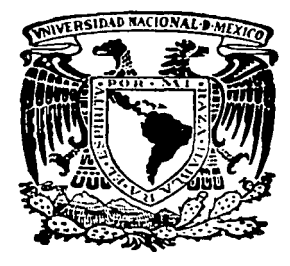

# UNIVERSIDAD NACIONAL **AUTONOMA**

FACULTAD DE INGENIERIA

# REINGENIERIA PARA LA REHABILITACION DE UN MANIPULADOR ELECTRO NEUMATICO

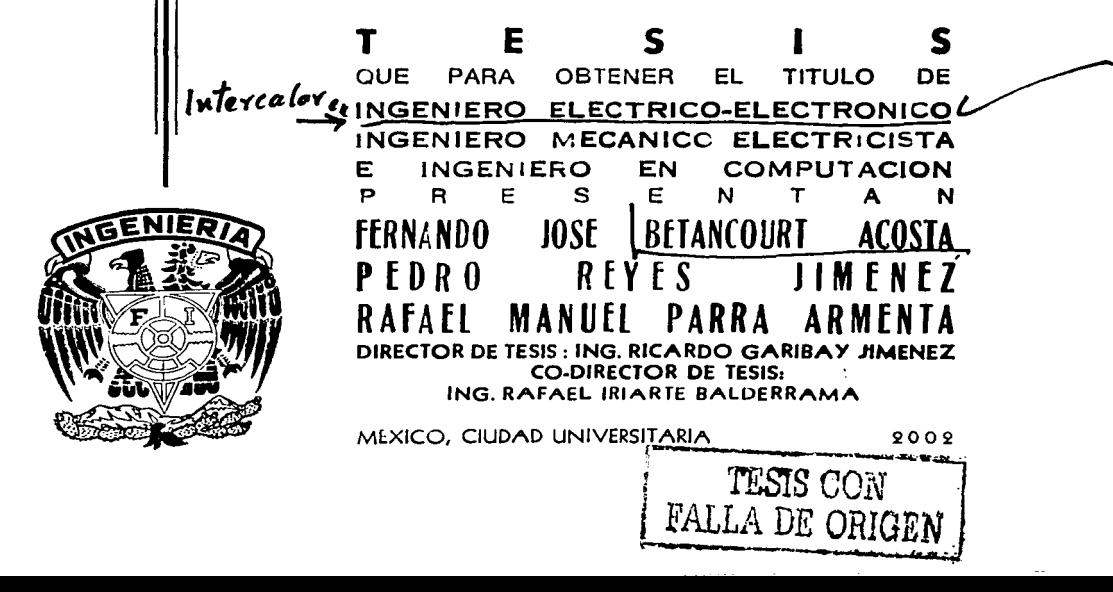

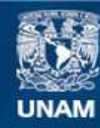

Universidad Nacional Autónoma de México

**UNAM – Dirección General de Bibliotecas Tesis Digitales Restricciones de uso**

# **DERECHOS RESERVADOS © PROHIBIDA SU REPRODUCCIÓN TOTAL O PARCIAL**

Todo el material contenido en esta tesis esta protegido por la Ley Federal del Derecho de Autor (LFDA) de los Estados Unidos Mexicanos (México).

**Biblioteca Central** 

Dirección General de Bibliotecas de la UNAM

El uso de imágenes, fragmentos de videos, y demás material que sea objeto de protección de los derechos de autor, será exclusivamente para fines educativos e informativos y deberá citar la fuente donde la obtuvo mencionando el autor o autores. Cualquier uso distinto como el lucro, reproducción, edición o modificación, será perseguido y sancionado por el respectivo titular de los Derechos de Autor.

# ESTA TESE HALLI DETAMISMOTIC.

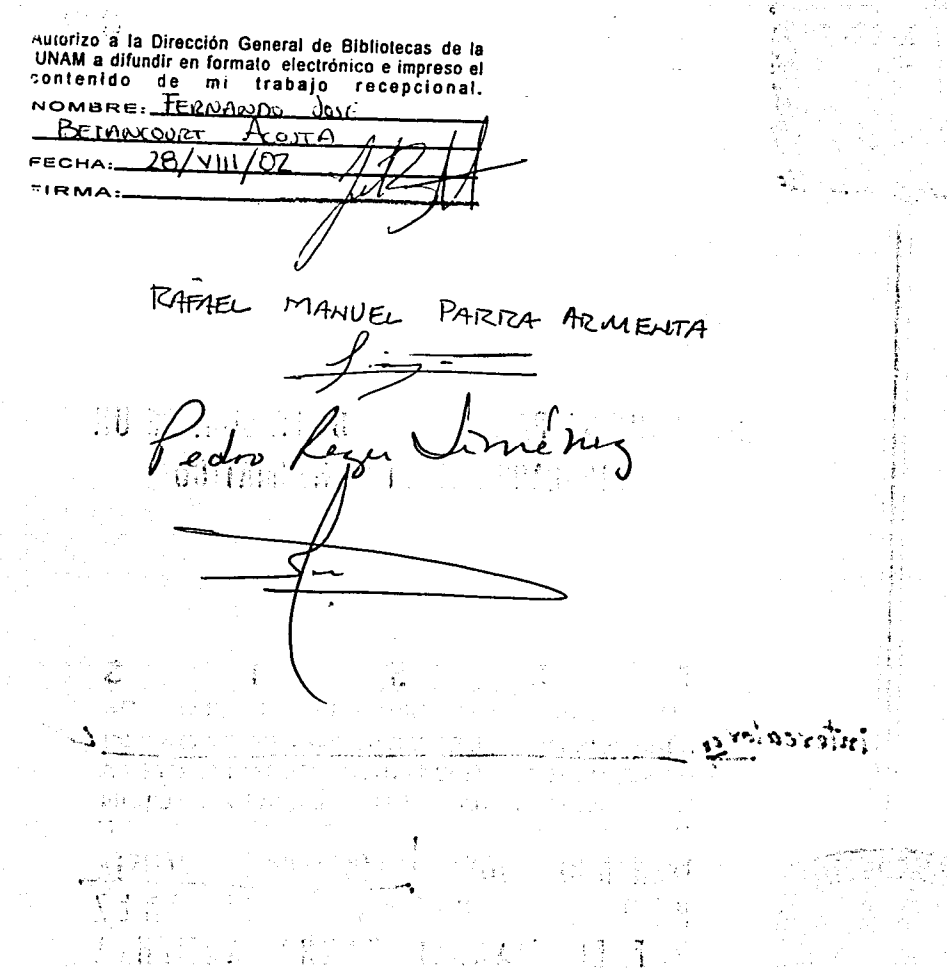

'•."':.,

:;

XBRBXIA RACTE CODE 194 BILLONGIAN -,.,\_!  $\sim$  1 is  $\sim$  47. A state  $\sim$  $\ddot{\phantom{a}}$ 

• i

A mis padres, hermana, abuelos, tlos y amigos que me han apoyado en todos los se~tidos durante el desarrollo de mi vida académica *y* profesional, *y* que han estado mas cerca de lo que esperaba, les dedico este trabajo final.

Fernando Betancourt Acosta

A Paty, mi esposa, por su cariño y apoyo, y por quien deseo siempre ser cada vez mejor.

A mi adorada Alejandra, mi bebé por siempre.

A mi padre( +), a quien nunca dejaré de extrañar.

~ '~~· A mi madre, por su incansable lucha de superación y su amor a la vida.

*¡;,,.,* . ' :·.'· . . ; ,, ~-

A cada uno de mis hermanos: José (t), Maru, Nacho, Chela, Juan, Jorge, Coco y Beto, por la inmensa fortuna de poder contar siempre con ellos.

A Dios y a todos ustedes, gracias.

Con cariño: Pedro

Para todas esas personas que siempre me apoyaron de manera incondicional para la realización de este proyecto ...

hubiera logrado....Para todos ellos y por ellos.... Gracias!! pero sobre todo para mis padres y mi familia, ya que sin su apoyo jamas lo

Rafael M. Parra Armenta.

# **ÍNDICE**

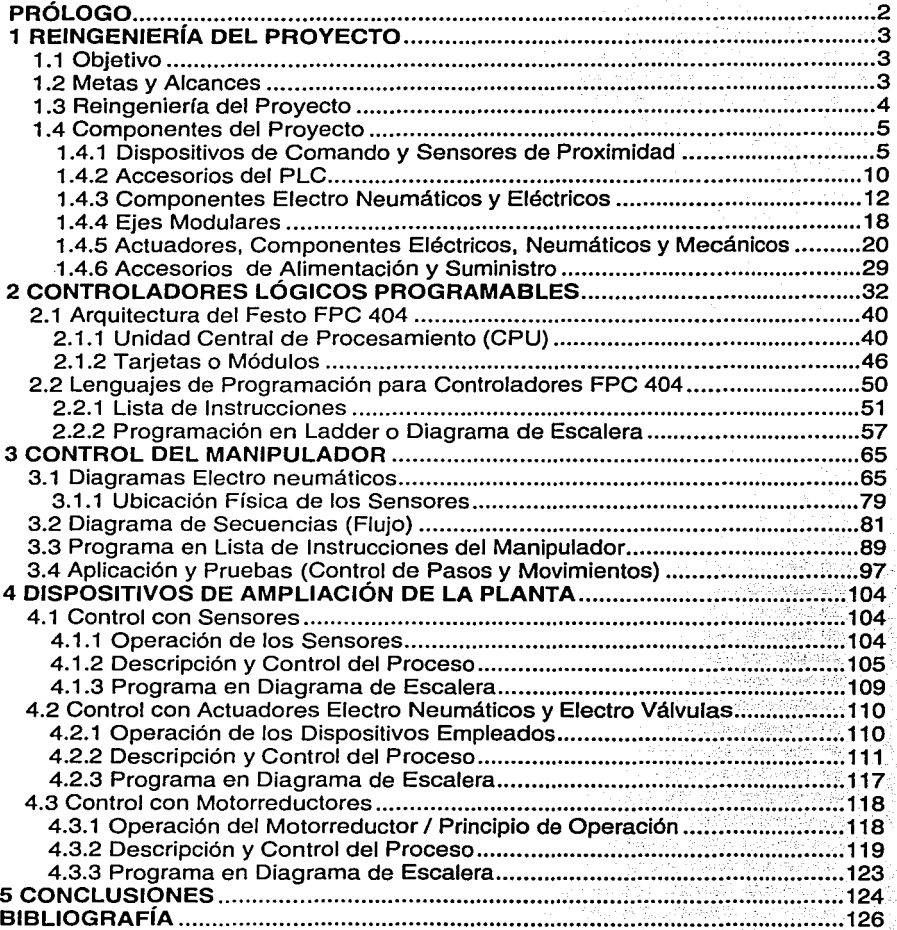

# **PRÓLOGO**

En la actualidad el aprendizaje de conceptos, esquemas y sistemas de control automático requiere de un conocimiento sólido y estructurado de la teoría de control y de los sistemas que lo hacen posible; sin embargo día con día la experimentación, ejercicio práctico de este tipo de sistemas, se hace indispensable para consolidar dicho aprendizaje y ampliar las perspectivas de desarrollo de los sistemas de automatización, además de que la experiencia práctica proporciona al experimentador la sensibilidad y capacidad para plantear nuevas soluciones y propuestas. Hoy más que nunca en los diversos ámbitos de la ingeniería eléctrica y la computación es un hecho que la experimentación transforma al aprendiz en maestro.

En control automático, la experimentación requiere de equipo de cómputo, programas, interfases electrónicas y en especial procesos físicos susceptibles de ser instrumentados y controlados en los laboratorios. El manipulador electro neumático de la marca Festa TP 801, por su carácter didáctico dispone de todos los elementos, dispositivos de actuación, sensores, elementos de conexión, elementos de comando, conectores, elementos de suministro neumático y eléctrico, etc., para construir procesos experimentales desde funciones muy sencillas hasta una pequeña planta de manipulación de objetos. En su forma acabada dicho proceso consta de un desplazador o cilindro neumático, un manipulador de 3 grados de libertad y una banda transportadora. Dispone de los sensores y actuadores binarios y motorreductores para instrumentar el control automático. En lo que corresponde al equipo de automatización esta disponible un controlador lógico programable PLC 404 de 16 entradas y 16 salidas binarias en el estándar industrial de 24 Volts.

El equipo didáctico, como el mencionado, normalmente es muy costoso por lo que es indispensable mantenerlo en operación y uso continuo, es decir, un programa de mantenimiento del sistema es indispensable para dicho propósito; sin embargo si se carece de los documentos de ingeniería que soporten el detalle de la construcción, principios de operación, conexiones, programación e instructivos, entonces se dificulta el buen mantenimiento y uso del equipo. Tal ha sido el caso del manipulador electro neumático que al carecer de la ingeniería mencionada había caído en desuso con el consiguiente perjuicio al trabajo académico.

El problema que se decidió abordar y resolver ha sido el de rehabilitar el equipo, desde sus componentes elementales hasta su operación automática y dotarlo de los documentos que permitan en un futuro inmediato la implantación de un programa de mantenimiento efectivo. Este trabajo ha consistido entonces, en la reingeniería del manipulador TP 801 y su sistema de instrumentación y control.

# **Capítulo 1**

# **REINGENIERÍA DEL PROYECTO**

#### **1.1 Objetivo**

Rehabilitar el manipulador electro neumático Festo TP 801, actualizar v generar documentación de soporte que ayude a mantener el equipo en funcionamiento, para una utilización apropiada en los laboratorios de control, recopilando información de catálogos y manuales del proveedor y verificando el funcionamiento de cada uno de los componentes que lo integran, así como su operación en conjunto, con la finalidad de proporcionar al estudiante de Ingeniería un recurso más para la realización de proyectos y prácticas de control y automatización.

El proyecto se pondrá a disposición de los alumnos y se les proporcionará una instalación segura y accesible de los dispositivos, así como la implantación de la interfase del PLC y los programas demostrativos básicos.

#### **1.2 Metas y Alcances**

Diversos proyectos de automatización requieren de dispositivos manipuladores y PLC's, los cuales por su complejidad deben ser soportados por documentación de ingeniería de detalle, instructivos y software dedicado. Por consiguiente, las metas que persigue este proyecto de tesis son las siguientes:

- Hacer del equipo disponible, un equipo útil y con aplicaciones versátiles para el aprendizaje de procesos de control y automatización.
- Realizar prácticas ilustrativas de los alcances que puede llegar a tener un equipo de estas características en la industria y en los procesos de control que la involucren.
- Tener la documentación e información más actual y completa del equipo, así como un catálogo y diversos manuales para aplicaciones subsecuentes.
- Adecuar una instalación segura y accesible en el laboratorio de control digital.

|<br>|

#### Alcances

- Actualizar los documentos, catálogos y manuales de ingeniería de detalle.
- Diseñar y elaborar aplicaciones para la enseñanza de automatización y control del manipulador.
- Elaborar la documentación de soporte.
- Establecer un vínculo con el proveedor, para fines de soporte y futuros desarrollos didácticos, en el área de control.

#### **1.3 Relngenlería del Proyecto**

Por naturaleza, el hombre busca respuestas a las diferentes interrogantes que surgen en la búsqueda de satisfacer sus necesidades. Una vez que las consigue plantea nuevos modelos que cuestionan a los anteriores, tratando de mejorar los resultados obtenidos, o bien, porque en función de lo realizado han surgido nuevas necesidades. En este afán de búsqueda y perfeccionamiento, surgen herramientas y/o metodologías ingenieriles que le ayudan en su trabajo de investigación y desarrollo. Una de estas herramientas es la reingeniería de procesos, que surge en la década de los 70's y que desplaza poco a poco a la teoría de mejora continua, adoptada por los japoneses después de la segunda guerra mundial.

La reingeniería de procesos tiene como propósito mejorar radicalmente un esquema o un proceso que ha sido formulado o construido con una definición precisa que requiere un replanteamiento para aumentar significativamente su desempeño, de acuerdo con el fin para el que fue creado, aunque ello signifique rehacer todo lo que se tenía construido. En principio la reingeniería se basa en el análisis del proceso a mejorar, partiendo de su problemática actual y teniendo un objetivo preciso de lo que se quiere obtener como resultado. La reingeniería rompe esquemas dejando atrás lo realizado anteriormente, creando procesos nuevos, más eficientes y con mayor alcance.

En el ámbito del presente trabajo, la reingeniería pretende mejorar el estado y aplicación del sistema manipulador, solucionando sus necesidades relacionadas con la rehabilitación de la operación, para lo cual es indispensable analizar los elementos que lo conforman, su tecnología y procedimientos de integración y operación, así como proponer el desarrollo de módulos didácticos. El proyecto incluye la elaboración de documentos de ingeniería básica y de detalle, organizados con el fin de proveer una base de información de uso y mantenimiento del sistema.

Para entender el proyecto, es necesario identificar la documentación técnica y de operación con que se cuenta, las fuentes de información requeridas, el estado físico del proyecto, los componentes físicos, sus principios de operación y funcionamiento en conjunto y el estado y operación del software de manipulación y control.

La reingeniería de este proyecto ayudará a mostrar de manera más eficiente uno de los procesos de control binario y automatización que se utilizan hoy día en la industria, así como tener información completa y detallada del mismo.

#### 1.4 Componentes del Proyecto

En el presente subtema se presentan detalladamente todos los componentes eléctricos, neumáticos y electro neumáticos que componen al sistema TP 801 de Festo. Con esto se pretende dar a conocer el aspecto físico, la simbología, las características o descripción y/o el principio de operación de cada uno de los componentes que conforman dicho sistema:

#### 1.4.1 Dispositivos de Comando y Sensores de Proximidad

# MÓDULO DE ENTRADA DE SEÑALES ELÉCTRICAS

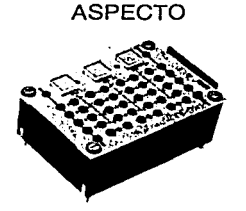

SÍMBOLO

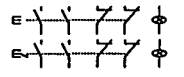

#### CARACTERÍSTICAS

Este módulo está compuesto<br>almente de tres botones principalmente mecánicos con indicación óptica incorporada, uno de ellos con enclavamiento. Además, cada uno de los botones cuenta con dos contactos normalmente cerrados y dos normalmente abiertos.

#### DATOS TÉCNICOS

- Tensión de operación de 24 V<sub>cc</sub>.
- Clavijas de 4 mm de diámetro.
- Fijación al panel (mesa de trabajo) por enclavamiento.

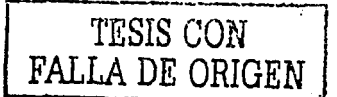

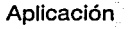

Se utiliza como módulo de interruptores para diversos tipos de aplicación del sistema TP 801 de Festo. Es alimentado con una tensión de 24  $V_{\infty}$ .

# INTERRUPTOR DE EMERGENCIA ELÉCTRICO

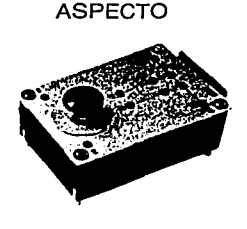

SÍMBOLO

 $577$ 

# CARACTERÍSTICAS

Botón con enclavamiento tipo hongo, color rojo con etiqueta amarilla para rótulos específicos. Un contacto normalmente abierto y otro cerrado.

#### DATOS TÉCNICOS

- Tensión de operación de 24 Vcc.
- Clavija de 4 mm de diámetro.
- Fijación sobre el panel (mesa de trabajo) por anclaje.

#### Aplicación

Funciona como interruptor. de paro de emergencia de todo el sistema (TP801 ). Se utiliza principalmente para habilitar/deshabilitar los módulos de electromagnéticos y entradas/salidas del PLC.

# DETECTOR DE PROXIMIDAD MAGNÉTICO

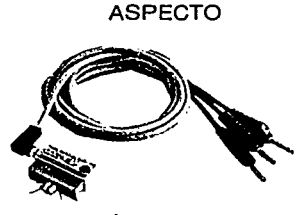

SÍMBOLO

Principio de Oper

#### CARACTERÍSTICAS

Para montaje en varios tipos de actuadores lineales. Led indicador de estado.

#### DATOS TÉCNICOS

- Tensión de operación de 24 Vcc.
- Clavijas de 4 mm de diámetro.

APLICACIÓN

Se utiliza para la detección sin contacto.

Al sobrepasar este detector por un magneto, envía una señal de 24  $V_{\text{cc}}$ . La clavija roja se polariza con 24 V<sub>cc</sub> (+), la azul se conecta con tierra (común) y la clavija negra envía la señal de detección. Se utiliza en conjunto con los husillos de accionamiento de los manipuladores de dos, tres y seis ejes. La figura siguiente muestra la operación del detector:

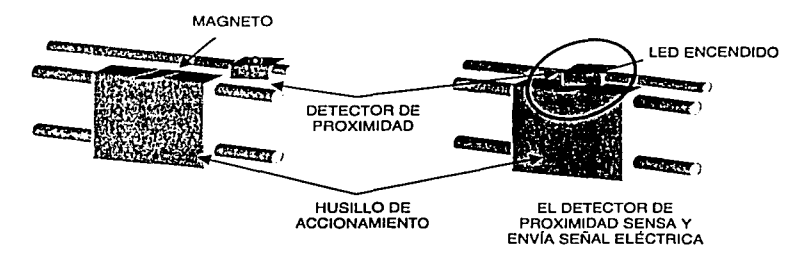

Figura 1.4. 1. 1 Detector de proximidad montado en el husillo de accionamiento.

DETECTOR DE PROXIMIDAD INDUCTIVO

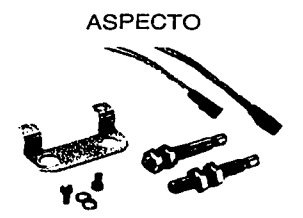

SÍMBOLO

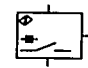

CARACTERÍSTICAS

Sensor con base de montaje para incorporar al actuador semirotativo.

#### DATOS TÉCNICOS

- Tensión de operación de 24 V<sub>cc</sub>.
- Clavija de 4 mm de diámetro.

APLICACIÓN

Se utiliza para la detección sin contacto.

Principio de Operación

Al sobrepasar este sensor por un magneto, envía una señal de 24  $V_{\infty}$ . La clavija roja se polariza con 24  $V_{\infty}$  (+), la azul se conecta con tierra (común) y la clavija negra envía la señal de detección. Se utiliza en conjunto con el actuador semirrotativo del brazo neumático. El juego de dos sensores sirve para detectar dos tipos de magnetos. La figura siguiente muestra la operación del detector:

7

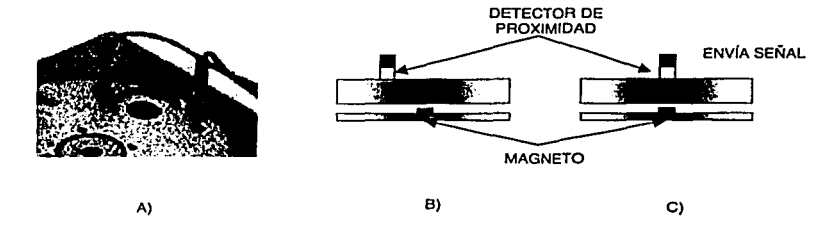

Figura 1.4. 1.2 A) Detector de proximidad inductivo montado en el actuador semirrotativo. B) Vista transversal del actuador, sin detección. C) Vista transversal del actuador, con detección.

# DETECTOR DE PROXIMIDAD ÓPTICO

ASPECTO

CARACTERÍSTICAS

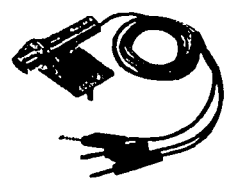

Sensor con un led indicador de estado.

#### DATOS TÉCNICOS

- Tensión de operación de 24 Vcc.
- Clavija de 4 mm de diámetro.
- Distancia nominal:0-100 mm.
- Frecuencia máxima de detección: 500 Hz
- Fijación sobre el panel de trabajo por anclaie.

SÍMBOLO

 $\begin{picture}(180,10) \put(0,0){\line(1,0){10}} \put(10,0){\line(1,0){10}} \put(10,0){\line(1,0){10}} \put(10,0){\line(1,0){10}} \put(10,0){\line(1,0){10}} \put(10,0){\line(1,0){10}} \put(10,0){\line(1,0){10}} \put(10,0){\line(1,0){10}} \put(10,0){\line(1,0){10}} \put(10,0){\line(1,0){10}} \put(10,0){\line(1,0){10}} \put(10,0){\line($ 

Se utiliza para detección de proximidad de objetos opacos.

Principio de Operación

Al acercar un objeto opaco sobre la línea de vista de este sensor, envía una señal de 24  $V_{\rm cc}$ . La clavija roja se polariza con 24  $V_{\rm cc}$  (+), la azul se conecta con tierra (común) y la clavija negra envía la señal de detección. Este detector está diseñado para ser montado sobre la mesa de trabajo.

,".PLICAC!Ói.J

# DETECTOR DE PROXIMIDAD ÓPTICO

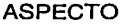

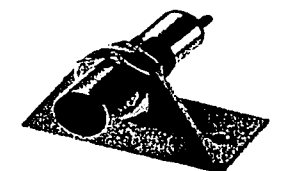

#### CARACTERÍSTICAS

Para fijar a la cinta transportadora. Cuenta con led indicador de estado.

# DATOS TÉCNICOS

- Tensión de trabajo de 24 V<sub>cc</sub>.
- Clavija de 4 mm de diámetro.
- Distancia nominal:0-100 mm.
- Frecuencia máxima de detección:500 Hz

SÍMBOLO

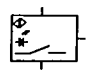

Principio de operación

Este sensor funciona de la misma manera que el anterior, pero está diseñado para ser fijado en la banda transportadora.

### CONVERTIDOR NEUMÁTICO-ELÉCTRICO

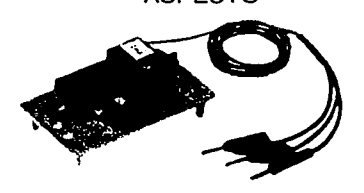

# ASPECTO CARACTERÍSTICAS

Para la conversión de señales de presión ajustable, presión diferencial y vacío, con un contacto conmutador.

#### DATOS TÉCNICOS

- Tensión de trabajo de 24 V<sub>CC</sub>
- Clavija de 4 mm de diámetro.
- Fijación sobre el panel por anclaje.

#### INTERVALOS DE PRESIÓN:

- Contacto de presión:25-800 kPa (0.25-8 bar)
- Contacto de vacío: -20-80 kPa (-0.2-0.8 bar)
- Contacto de presión diferencial: -95-800 kPa (-0.95-8 bar)

9

# 1.4.2 Accesorios del PLC

#### CONVERTIDOR DE INTERFASE

ASPECTO

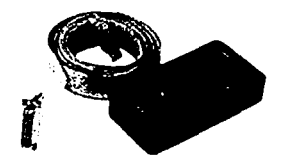

Principio de operación

Interfase de comunicación entre la<br>tadora (ordenador) y el PLC. Este computadora (ordenador) y el PLC. dispositivo se conecta al computador por medio del cable DB 25 al puerto paralelo, y al PLC con el cable de datos que se menciona adelante.

PLACA DE CONEXIONES

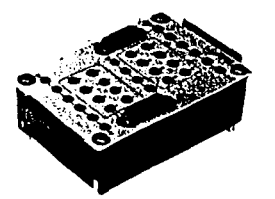

ASPECTO

# CARACTERÍSTICAS<br>Para la ali

alimentación conexión de entadas/salidas (E/S) del CPU y de los módulos de Estradas/Salidas.

#### DATOS TÉCNICOS

- Alimentación de 24 V<sub>cc</sub>.
- Distribuidor con: 6 zócalos de conexión +V<sub>e</sub> 6 zócalos de conexión -Ve

Principio de operación

Este módulo funciona con las señales de entrada y salida del PLC 404 y del sistema TP 801. Es alimentado con 24  $V_{\text{cc}}$ , y cuenta con 12 zócalos de conexión de voltaje (seis positivos y seis comunes) para proporcionar apoyo en la alimentación de los sensores de entrada. Un modulo como este, sirve para enviar 8 señales de entrada y 8 de salida de trabajo, tanto del PLC como del TP 801. La figura siguiente muestra detalladamente este módulo:

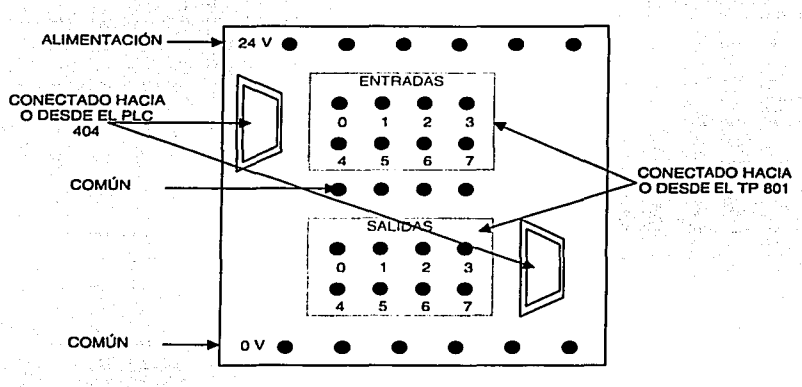

Figura 1.4.2. 1 Placa de conexiones vista frontalmente.

# PLACA DE SOPORTE

ASPECTO

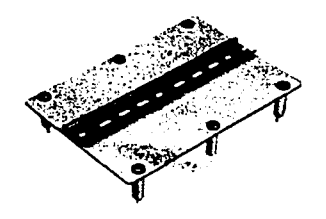

# CARACTERÍSTICAS

Diseñado para montar el PLC 404 de Festo y el módulo de entradas/salidas por medio del riel. Se monta a la mesa de trabajo por enclavamiento.

Dimensiones de 240 mm de ancho por 170 mm de alto.

CABLE DE DATOS

#### ASPECTO

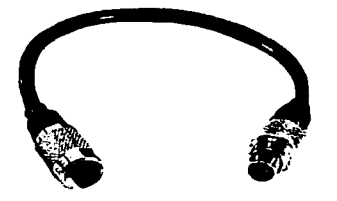

# **CARACTERÍSTICAS**

Longitud: 0.15 m

Principio de operación

Para la conexión entre el PLC y el convertidor de interfase.

# CONECTOR TERMINAL DE BUS

ASPECTO

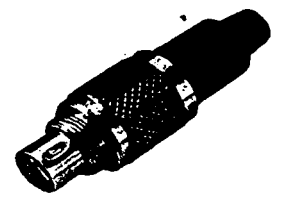

# CARACTERÍSTICAS

Para cierre de la red de comunicación.

CABLE DE DATOS

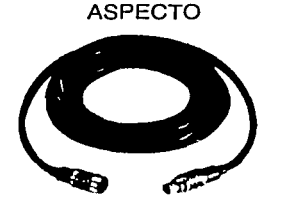

CARACTERÍSTICAS

Tiene una longitud de 2.5 m.

Principio de operación

Para la conexión entre el PLC y el convertidor de interfase.

# 1.4.3 Componentes Electro Neumáticos y Eléctricos

ELECTRO VÁLVULA 312 VÍAS, MONOESTABLE CON LEO

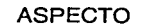

ASPECTO DATOS TÉCNICOS

Alimentación de 24 V<sub>cc</sub>.

SÍMBOLO

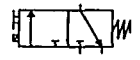

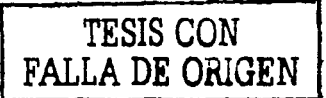

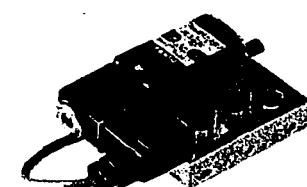

#### Principio de operación

Esta electro válvula funciona como un "interruptor neumático", es decir, deja pasar el aire que la alimenta dependiendo del estado en que se encuentre (activa o inactiva). Se activa manualmente por medio de un interruptor, en forma de tornillo, que se encuentra en la parte superior. También se activa eléctricamente, alimentándola con 24  $V_{cc}$ ; si no se alimenta, regresa al estado de reposo (inactivo); por esta razón es llamada monoestable. La figura siguiente muestra el principio de operación de esta electro válvula:

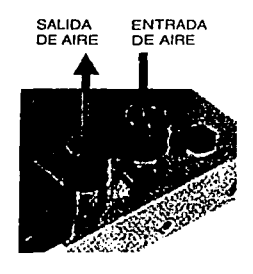

A)

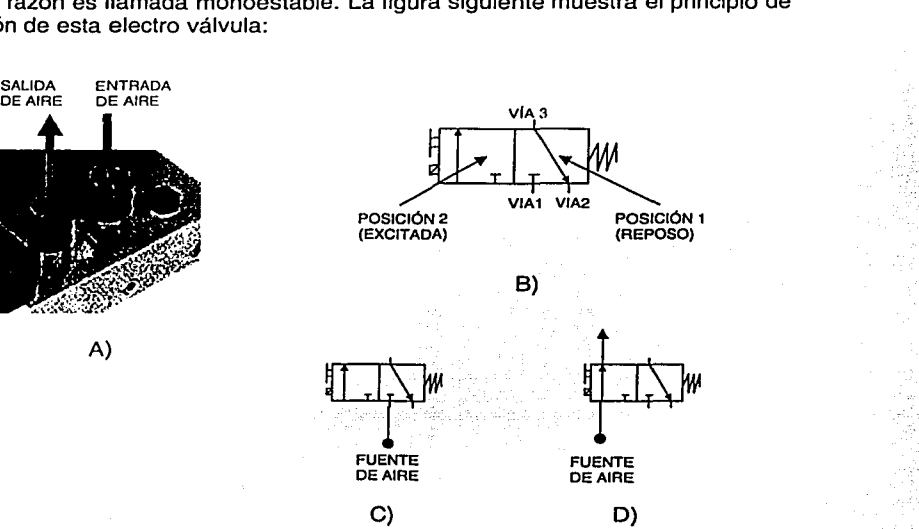

Figura 1.4.3.1 A) Forma de alimentación neumática de la electro válvula. 8)3 vías/ 2 posiciones. C) Electro válvula en estado de reposo. D) Electro válvula activada.

ELECTRO VÁL VULA 5/2 VÍAS, MONOESTABLE CON LED

ASPECTO DATOS TÉCNICOS

Alimentación de 24 Voc.

SÍMBOLO

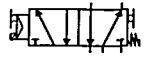

13

#### Principio de operación

Esta electro válvula funciona como un "refevador neumático", es decir, deja pasar el aire que fa alimenta, por alguna de fas dos salidas, dependiendo del estado en que se encuentre (activa o inactiva). Se activa manualmente por medio de un interruptor, en forma de tornillo, que se encuentra en fa parte superior. También se activa eléctricamente, alimentándola con 24  $V_{cc}$ ; en este estado, deja pasar el aire por fa salida 4. Al regresar al estado de reposo (inactivo) deja pasar el aire por fa salida 1 ; por esta razón es llamada monoestable. La figura siguiente muestra el principio de operación de esta electro válvula:

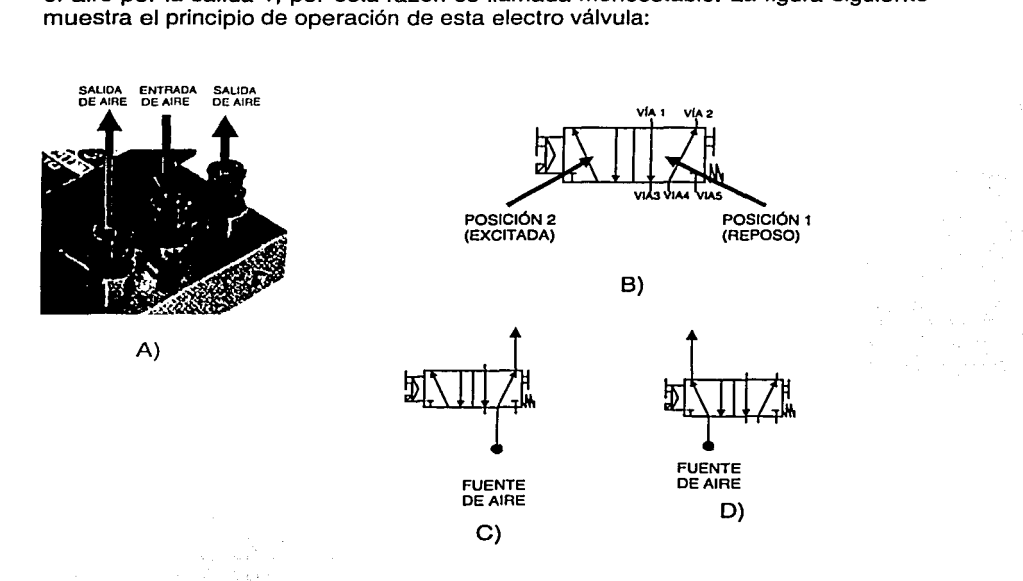

Figura 1.4.3.2 A) Forma de alimentación neumática de la electro válvula. B)S vías/ 2 posiciones. C) Electro válvula en estado de reposo. O) Electro válvula activada.

# ELECTRO VÁLVULA 512 VÍAS, BIESTABLE CON LED

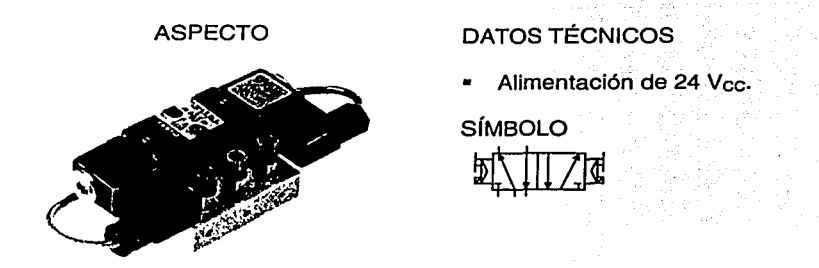

Principio de operación

Esta electro válvula funciona como un "relevador neumático", es decir, deja pasar el aire que la alimenta, por alguna de las dos salidas, dependiendo del estado en que se encuentre cada una de ellas (activa o inactiva), por lo que no es recomendable que se encuentren activas al mismo tiempo. Cada una de las salidas se activa manualmente por medio de un interruptor en forma de tornillo que se encuentra en la parte superior. También se activan en forma eléctrica, alimentándolas con 24 Vcc· Dependiendo de la salida que se encuentre activa es por donde el aire pasará, por esta razón se llama biestable. Al regresar al estado de reposo (inactivo), el aire deja de pasar por dicha salida. La figura 1.4.3.3 muestra el principio de operación de ésta electro válvula y, la siguiente tabla, muestra los estados de funcionamiento del electro válvula:

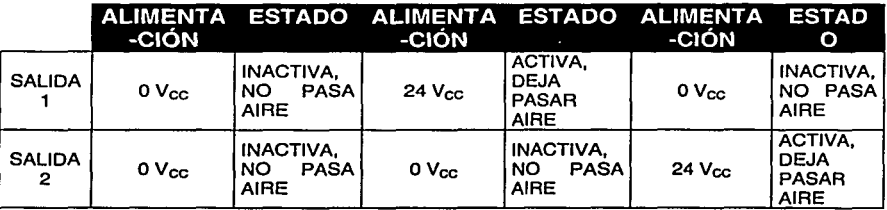

Tabla 1.4.3. 1

15

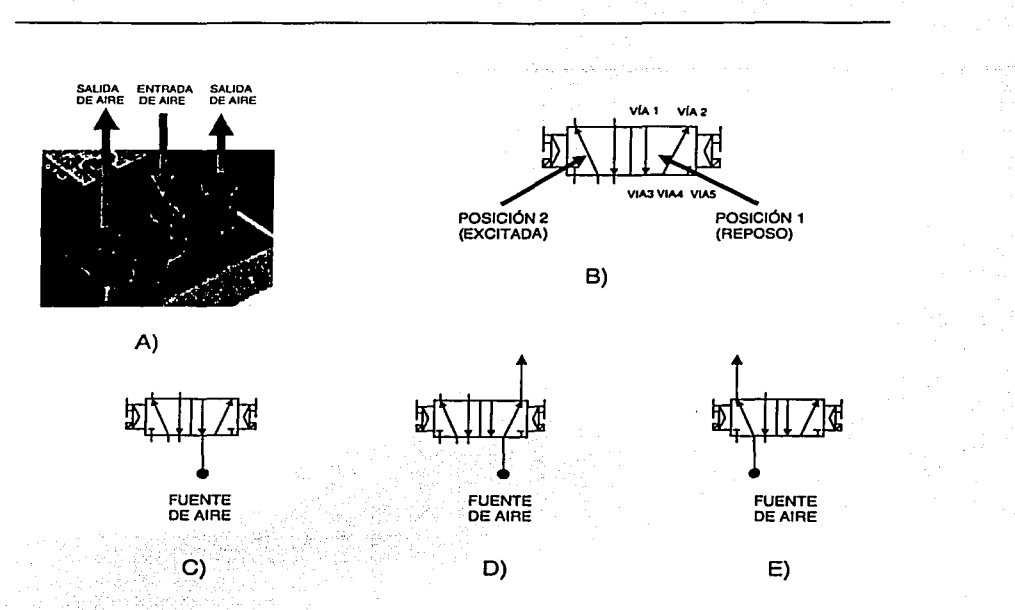

Figura 1.4.3.3 A) Forma de alimentación neumática de la electro válvula. 8)5 vías/ 2 posiciones. C) Electro válvula en estado de reposo. D) Salida 1activada. E) Salida 2 activada.

RELEVADOR TRIPLE ASPECTO SÍMBOLO

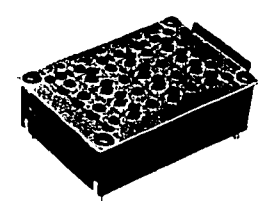

 $\frac{1}{\sqrt{1-\frac{1}{2}}}$ 

#### Principio de operación

Cada módulo tiene tres relevadores, cada uno de los relevadores cuenta con cuatro contactos conmutados; Un modulo tiene s. zócalos de conexión +Ve y 5 zócalos de conexión -Ve. Tanto el módulo, como cada relevador, operan con 24 Vcc· La siguiente figura muestra el funcionamiento de uno de los relevadores:

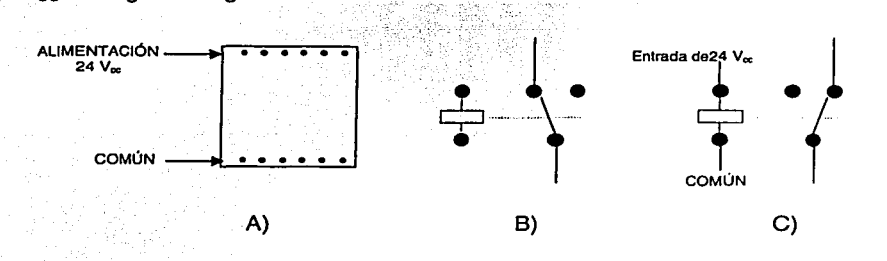

Figura 1.4.3.4 A) Alimentación del módulo de relevadores. B) Estado normal, sin alimentación del relevador. C) Estado de alimentación del relevador.

VÁLVULA DE ANTIRRETORNO PILOTADA

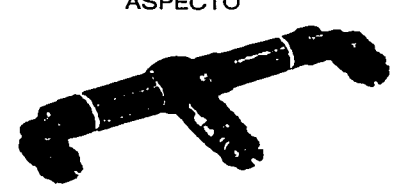

# ASPECTO CARACTERÍSTICAS

Bloquea el escape de aire y detiene el movimiento del cilindro. La conexión de bloqueo se abre por medio de una señal de control.

SÍMBOLO

17

# **1.4.4** Ejes Modulares

# MANIPULADOR DE DOS EJES

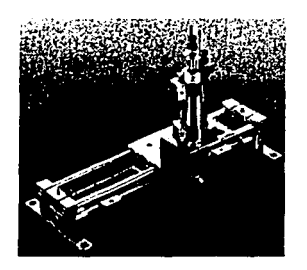

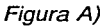

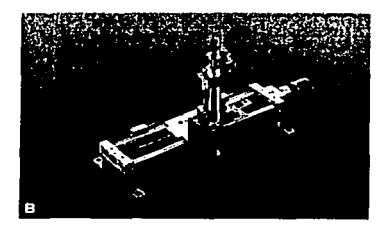

Figura B)

# CARACTERÍSTICAS

Figura A)

- Guía lineal con actuador neumático por medio de un cilindro sin vástago (eje X).
- Cilindro con vástago hueco y pinza de sujeción por vacío (eje Z).

Figura B)<br>• Husillo

- de accionamiento con<br>stor de CC (eie X). Los motorreductor de CC motores del sistema TP 801 de Festo son motorreductores.
- Cilindro con vástago hueco y pinza de sujeción por vacío (eje Z).

# TÉCNICAS DE MANIPULACIÓN

- Permite transferir un cuerpo de una orientación específica a otra.
- Permite mover una pieza a lo largo de una ruta definida.
- Permite mover una pieza a lo largo de una ruta indefinida.
- Permite un aseguramiento por vacío temporal.

Aplicación

Figura A): El desplazamiento de la guía lineal se realiza neumáticamente. La figura siguiente muestra la operación de la guía lineal:

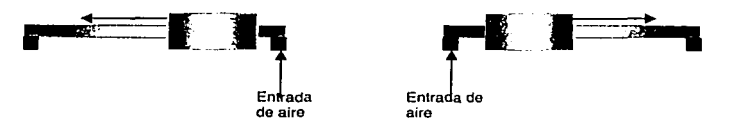

FIGURA 1.4.4.1 Desplazamiento de la guía lineal neumáticamente.

Figura B): El desplazamiento del husillo se realiza con la ayuda del motorreductor. Si el motorreductor se alimenta coincidiendo la entrada positiva con el voltaje positivo (24 Vcc) y el común, el husillo se desplaza hacia un lado, y viceversa.

### MANIPULADOR DE TRES EJES

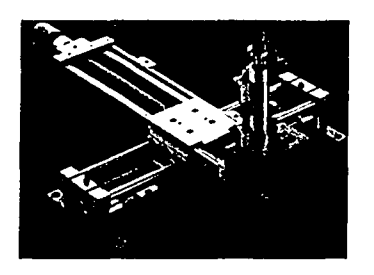

Figura A)

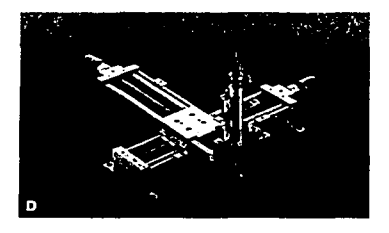

Figura B)

#### Aplicación

#### Figura A) Es una combinación del manipulador de dos ejes, teniendo la guía lineal neumática y el husillo de accionamiento, es decir, se desplaza con ayuda de aire y el motor de paso.

Figura B) Es una combinación del manipulador de dos ejes, con dos husillos de accionamiento para el desplazamiento, utilizando el motorreductor.

# CARACTERÍSTICAS

Figura A)

- Guía lineal con actuador neumático por medio de un cilindro sin vástago (eje X).
- Husillo de accionamiento con motorreductor de CC (eje Y).
- Cilindro con vástago hueco y pinza de  $\blacksquare$ sujeción por vacío (eje Z).

Figura B)

- Guía lineal con motorreductor de CC, (eje X).
- Guía lineal con motorreductor de CC, (eje Y).
- Cilindro con vástago hueco y pinza de sujeción por vacío (eje Z).

TÉCNICAS DE MANIPULACIÓN.

- Permite transferir un cuerpo de una orientación específica a otra.
- Permite mover una pieza a lo largo de una ruta definida.

# MANIPULADOR DE SEIS EJES

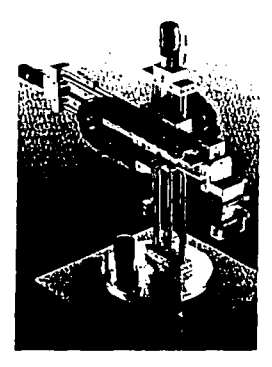

#### CARACTERÍSTICAS

- Módulo giratorio con motorreductor de CC. Alcance de la rotación n x 360 $^{\circ}$  (C<sub>O</sub>).<br>Flusillo de accionamiento con
- accionamiento motorreductor de  $(Z_O/Z_E)$ .<br>Husillo de acciona
- accionamiento con motorreductor de CC  $(Y_0/Y_E)(X_0/X_E)$ .

TÉCNICAS DE MANIPULACIÓN.

- Permite transferir un cuerpo de una orientación específica a otra.
- Permite mover una pieza a lo largo de una ruta definida. ·
- Permite un aseguramiento de pinzado temporal y liberado.
- Permite mover un cuerpo por medio de  $\blacksquare$ giro, de una orientación específica a otra.

#### Aplicación

Utiliza dos husillos para los desplazamientos horizontales y verticales, utilizando un motorreductor en cada uno, y el módulo giratorio con un motorreductor para giros.

#### 1.4.5 Actuadores, Componentes Eléctricos, Neumáticos y Mecánicos

HUSILLO DE ACCIONAMIENTO

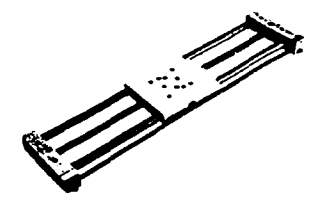

# ASPECTO CARACTERÍSTICAS

Dos guías circulares, husillo de bolas, varilla para montaje de sensores de<br>proximidad y acoplamiento para y acoplamiento para motorreductores.

# MANIPULADOR DE SEIS EJES

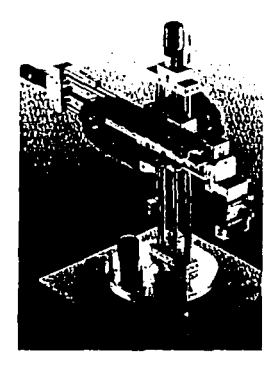

# CARACTERÍSTICAS

- Módulo giratorio con motorreductor de CC. Alcance de la rotación n x  $360^{\circ}$  (C<sub>o</sub>).<br>  $\blacksquare$  Husillo de accionamiento con
- accionamiento motorreductor de  $(Z_0/Z_E)$ .<br>
Husillo de acciona
- accionamiento con motorreductor de CC  $(Y_{\Omega}/Y_{\varepsilon})(X_{\Omega}/X_{\varepsilon}).$

TÉCNICAS DE MANIPULACIÓN.

- Permite transferir un cuerpo de una orientación específica a otra.
- Permite mover una pieza a lo largo de una ruta definida.
- **Permite un aseguramiento de pinzado** temporal y liberado.
- Permite mover un cuerpo por medio de  $\blacksquare$ giro, de una orientación específica a otra.

#### Aplicación

Utiliza dos husillos para los desplazamientos horizontales y verticales, utilizando un motorreductor en cada uno, y el módulo giratorio con un motorreductor para giros.

#### **1.4.5 Actuadores, Componentes Eléctricos, Neumáticos y Mecánicos**

HUSILLO DE ACCIONAMIENTO

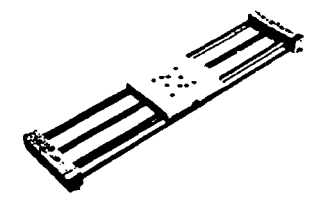

#### ASPECTO CARACTERÍSTICAS

Dos guías circulares, husillo de bolas, varilla para montaje de sensores de y acoplamiento para motorreductores.

# MANIPULADOR DE SEIS EJES

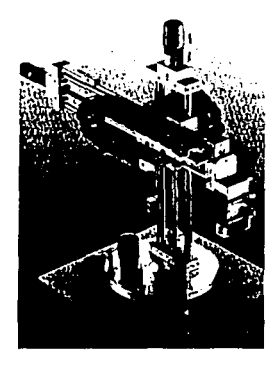

#### CARACTERÍSTICAS

- Módulo giratorio con motorreductor de CC. Alcance de la rotación n x  $360^{\circ}$  (C<sub>O</sub>).<br>Husillo de accionamiento con
- accionamiento motorreductor de  $(Z_0/Z_E)$ .<br>Husillo de acciona
- accionamiento con motorreductor de CC  $(Y_0/Y_E)(X_0/X_E)$ .

TÉCNICAS DE MANIPULACIÓN.

- Permite transferir un cuerpo de una orientación específica a otra.
- Permite mover una pieza a lo largo de una ruta definida.
- Permite un aseguramiento de pinzado temporal y liberado.
- Permite mover un cuerpo por medio de giro, de una orientación específica a otra.

#### Aplicación

Utiliza dos husillos para los desplazamientos horizontales y verticales, utilizando un motorreductor en cada uno, y el módulo giratorio con un motorreductor para giros.

#### 1.4.5 Actuadores, Componentes Eléctricos, Neumáticos y Mecánicos

HUSILLO DE ACCIONAMIENTO

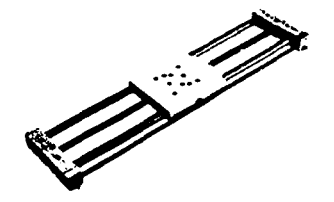

# ASPECTO CARACTERÍSTICAS

Dos guías circulares, husillo de bolas, varilla para montaje de sensores de v acoplamiento para motorreductores.

# GUÍA LINEAL ACCIONADA NEUMÁTICAMENTE

ASPECTO

**CARACTERÍSTICAS** 

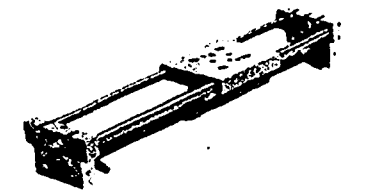

Cilindro con dos válvulas reguladoras de flujo.

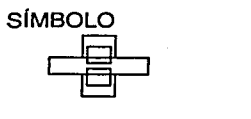

Principio de operación

El desplazamiento de la guía lineal se realiza neumáticamente. La figura 1.4.4.1 muestra la operación de la guía lineal.

BRIDAS DE MONTAJE

ASPECTO

# **CARACTERÍSTICAS**

Para fijación del husillo de accionamiento o de la Guía lineal, en el panel de montaje.

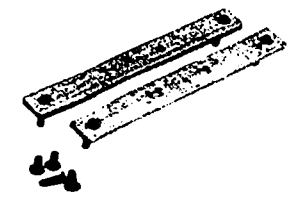

ADAPTADOR ASPECTO

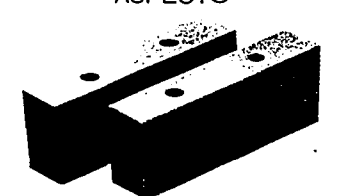

# CARACTERÍSTICAS

Para la unidad de accionamiento.

# CONDUCTOR PARA CABLE

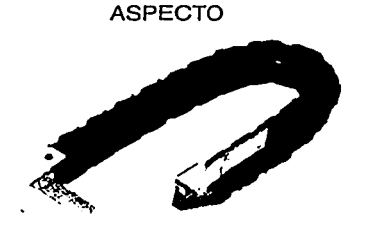

# CARACTERÍSTICAS

Para conducir los cables y tubos de aire cuando los husillos de accionamiento se encuentran unidos. Ver figura del manipulador de seis ejes.

#### PLACA INTERMEDIA

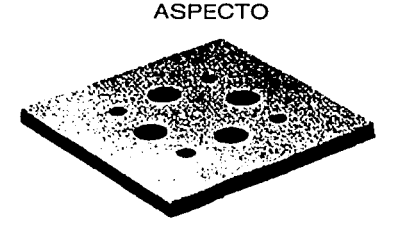

# CARACTERÍSTICAS

Para unir dos accionamientos lineales entre sí.

#### **MOTORREDUCTOR**

ASPECTO

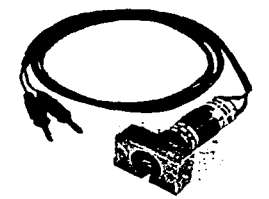

#### CARACTERÍSTICAS Para el accionamiento por husillo.

#### DATOS TÉCNICOS

- Potencia requerida: 7.2 W
- Velocidad: 160 R.P.M.
- Par: 14 Ncm
- Tensión de operación: 24 Vcc

#### Aplicación

Si el motor se alimenta coincidiendo la entrada positiva con el voltaje positivo (24 Vcc) y el común, el motorreductor gira en un sentido, y viceversa.

### ELEMENTO DE MUELLE

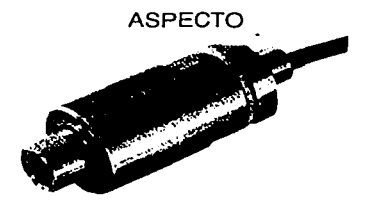

CILINDRO DE DOBLE EFECTO ASPECTO

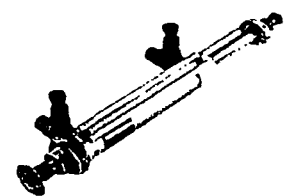

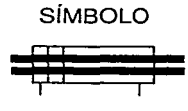

# CARACTERÍSTICAS

Para montar en el cabezal de succión del cilindro No 014 560 de Festo

#### CARACTERÍSTICAS

Con doble vástago hueco antigiratorio, camisa y vástago de acero inoxidable.

# DATOS TÉCNICOS

- Diámetro del émbolo: 25 mm
- Carrera: 70 mm
- Con cabezal de succión y leva para accionar sensores y generadores de señal.
- Fuerza de succión a -70 kPa (-0.7 bar): 30N.

Principio de operación

El desplazamiento y la succión del vástago se realizan neumáticamente. La figura siguiente muestra la operación:

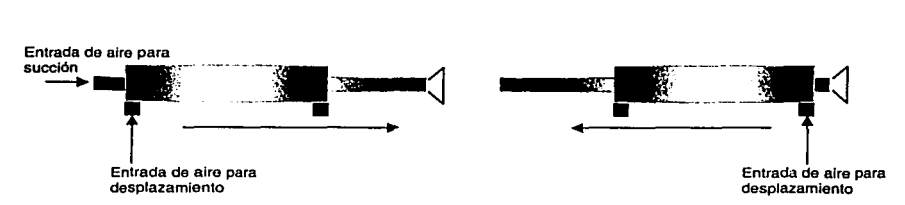

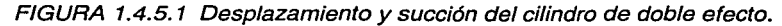

23

# ACCIONAMIENTO SEMIROTATIVO (ROTIC)

ASPECTO

ya) s

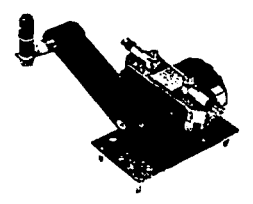

# **CARACTERÍSTICAS**

Accionado por rotic de doble efecto, pieza de trabajo transportadora por ventosa de vacío.

# DATOS TÉCNICOS

Fuerza de succión a -70 kPa (-0.7 bar): 30 N

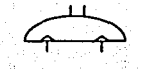

Principio de operación

El giro del brazo y la succión de la ventosa se realizan neumáticamente. La figura siguiente muestra la operación:

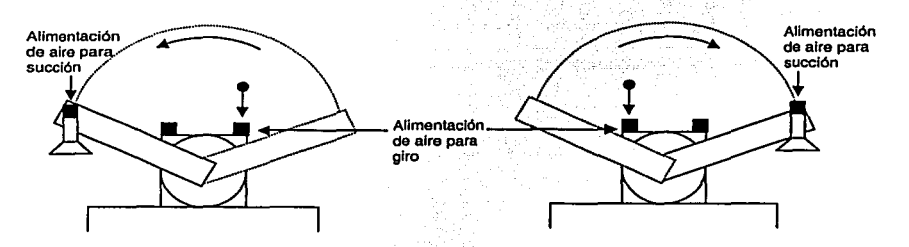

Figura 1.4.5.2 Desplazamiento de giro y succión del accionamiento semirrotativo.

#### ADAPTADOR

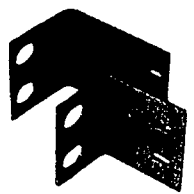

# ASPECTO CARACTERÍSTICAS

El adaptador se conecta al accionamiento lineal y se utiliza para montar el cilindro de doble efecto.

# TOBERA DE SUCCIÓN POR VACÍONENTOSA DE SUCCIÓN

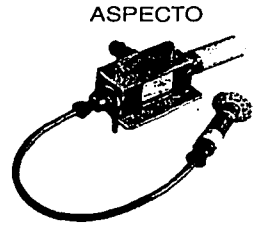

SÍMBOLO

CARACTERÍSTICAS

Vacío creado por el principio de Venturi.

# DATOS TÉCNICOS

- Gama de presión: 150-1000 kPa (1.5-10 bar)
- Vacío a 600 kPa (6 bar): -70 kPa (-0.7

# CINTA TRANSPORTADORA

ASPECTO

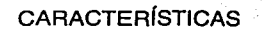

Para transporte de piezas.

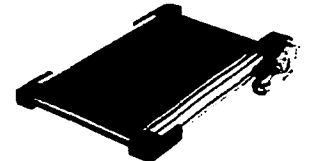

#### Aplicación

ti miliy katalog asl Tiene un motor que hace que la banda gire, el cual se alimenta con 24 Vcc.

# DISPOSITIVO DE CLASIFICACIÓN .

ina di kacamatan ing Kabupatèn Kabupatèn

ASPECTO

CARACTERÍSTICAS'

Para clasificar las piezas en la cinta transportadora.

JUEGO DE MONTAJE

ASPECTO

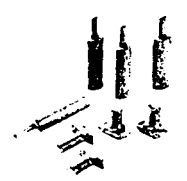

CARACTERÍSTICAS

Para fijar la cinta transportadora al panel de montaje.

ADAPTADOR

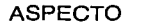

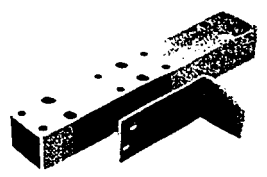

# CARACTERÍSTICAS

Para cargador de petaca por gravedad con escuadra.

# CARGADOR DE PETACA POR GRAVEDAD

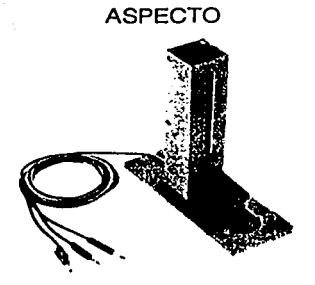

# ASPECTO CARACTERÍSTICAS

Para almacenamiento y separación de piezas, con sensor óptico.

#### CILINDRO DE DOBLE EFECTO CON AMORTIGUACIÓN NEUMÁTICA **REGULABLE**

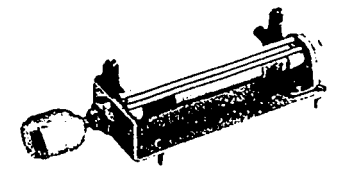

# ASPECTO CARACTERÍSTICAS

Para cargador por gravedad, vástago y camisa de acero inoxidable.

DATOS TÉCNICOS

- Diámetro: 25 mm
- Carrera: 100 mm
- Con leva de mando y émbolo magnético para accionamiento de sensores. Válvula estranguladora incluida.

SÍMBOLO

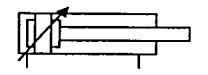

# PINZA NEUMÁTICA

ASPECTO

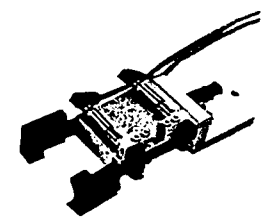

PIEZA DE TRABAJO ASPECTO

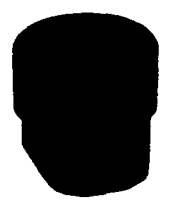

# CARACTERÍSTICAS

Pinza accionada neumáticamente.

Principio de operación

Al alimentar la pinza con aire, esta se cierra, si el suministro de aire se cierra la pinza se abre.

#### MÓDULO GIRA TORIO

ASPECTO

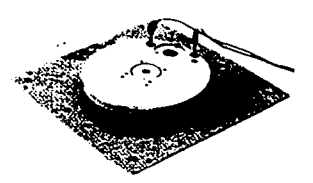

# **CARACTERÍSTICAS**

Módulo giratorio eléctrico, 360<sup>º</sup>, elemento de base para los accionamientos, completo con sensores de proximidad. Ver figura del manipulador de seis ejes.
# MOTORREDUCTOR PARA MÓDULO GIRATORIO

## ASPECTO

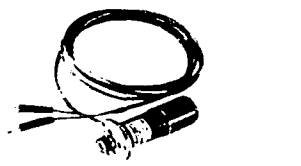

# DATOS TÉCNICOS

- Potencia requerida: 10 W<br>Velocidad: 160 R.P.M.
- 
- Par: 20 Ncm

# 1.4.6 Accesorios de Alimentación y Suministro

FUENTE DE ALIMENTACIÓN

ASPECTO

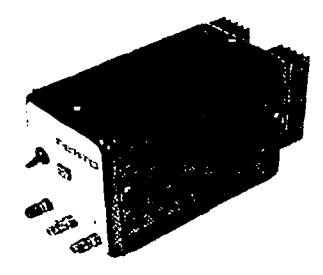

# CARACTERÍSTICAS

Para la alimentación de los módulos y dispositivos que conforman al sistema TP 801 de Festo.

# DATOS TÉCNICOS

- Tensión de operación de 127 V.
- Tensión de salida 24 Vcc.

# CABLES DE CONEXIÓN

ASPECTO

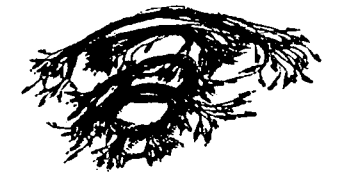

# CARACTERÍSTICAS

Para la conexión entre los módulos y dispositivos que conforman al sistema TP 801 de Festo.

# DATOS TÉCNICOS

• Clavijas de 4 mm de diámetro.

# UNIDAD DE MANTENIMIENTO

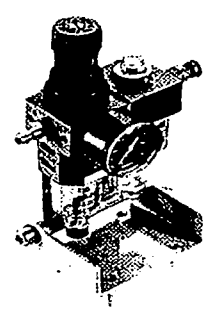

# ASPECTO CARACTERÍSTICAS

Este módulo combina el aire que pasa a través de él con un poco de aceite con la finalidad de que las piezas neumáticas se lubriquen.

Cuenta con un manómetro que mide la presión del aire:

# BLOQUE DISTRIBUIDOR CON VÁLVULA CORREDERA MANUAL

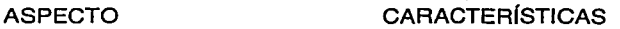

Para la distribución del aire de entrada en ocho puntos distribuidores. La válvula de corredera activa el paso del aire.

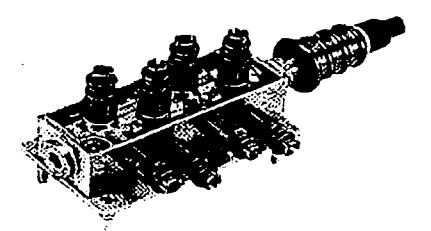

RACOR EN *"T''* 

# CARACTERÍSTICAS

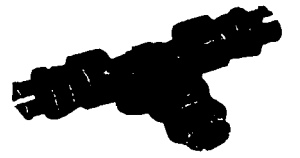

Para la distribución del aire de entrada en dos puntos distribuidores.

Algunos de los símbolos y las características de los dispositivos serán utilizados a lo largo de este trabajo de tesis, por lo que se recomienda utilizar este subtema a modo de catálogo de dispositivos o apéndice.

Resumen del capítulo. Como parte del proyecto de reingeniería a nivel de investigación, recopilación y generación de información técnica, dentro de este capítulo se describieron las características físicas, aplicativas y los principios de operación de cada uno de los elementos que forman parte del manipulador. Esta información servirá de base al personal del departamento de control para el mantenimiento del sistema, permitiendo así que el manipulador se encuentre disponible en todo momento como apoyo al desarrollo de las prácticas en los laboratorios de control. Además, evitará depender del proveedor para servicios de mantenimiento que son muy costosos.

Como resultado, este capítulo nos ayuda a tener una visión más objetiva de los alcances y logros que podemos llegar a tener con este sistema manipulador.

Apoyando a esta primera fase de reingeniería, en el siguiente capítulo abordaremos el principio de operación y características técnicas del controlador lógico programable (PLC) el cual se encarga de controlar todos los elementos llamados dispositivos de entrada y salida del sistema, descritos dentro de este capítulo.

# **Capítulo 2**

# **CONTROLADORES LÓGICOS PROGRAMABLES**

## Controladores Tradicionales

Los controladores tradicionales utilizan dispositivos localizados dentro de las máquinas donde se requiere medir periódicamente el estado de un proceso. Estos dispositivos, llamados sensores, detectan los cambios en las condiciones de las máquinas; por ejemplo, una señal que llega a una estación de trabajo se detecta, y mediante algún contador, manda al cierre de interruptores. Como resultado, un circuito eléctrico se cierra y una señal se envía al panel de control.

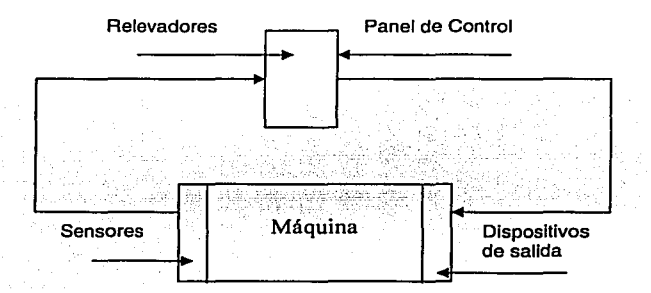

Figura 2. 1 Método tradicional de control de máquinas.

En el panel de control, la señal eléctrica entra a un banco de relevadores o de dispositivos de estado sólido, los cuales, en el panel de control abren o cierran un circuito generando señales eléctricas adicionales que son enviadas a dispositivos de salida de la máquina.

### Controladores Programables

Configurados originalmente como reemplazo de los tableros de relevadores tradicionales, emulan elementos electro mecánicos como relevadores, latches (circuito biestable asíncrono), temporizadores y contadores.

Los controladores programables pueden realizar muchas funciones de los controles tradicionales (Figura 2.2). Los sensores y dispositivos de salida se colocan en la máquina y realizan los mismos trabajos. Un cableado directo entre la máquina y el panel de control, proporcionan rutas eléctricas de los sensores al panel de control, y del panel de control a los dispositivos de salida.

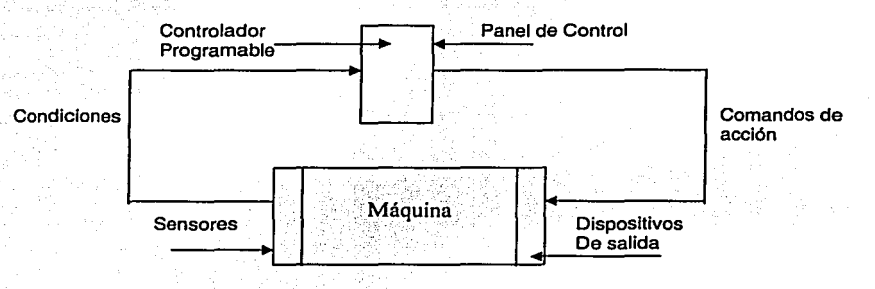

Figura 2.2 Máquina con controlador programable.

Dentro del panel de control, se encuentra un controlador programable el cual produce una lógica o secuencia de operación de acuerdo con la máquina que está controlando y los objetivos de producción especificados. Esta forma de operación se realiza mediante un programa. Un programa es un conjunto de instrucciones que se definen en el controlador, para su funcionamiento con diferentes condiciones en la máquina.

Un controlador programable, típicamente consiste de 4 secciones:

- Fuente de Poder.
- Sección de entradas (conexiones de dispositivos de entrada).
- Sección de salidas (conexiones a dispositivos de salida).
- Sección de procesamiento.

La siguiente figura muestra estas secciones.

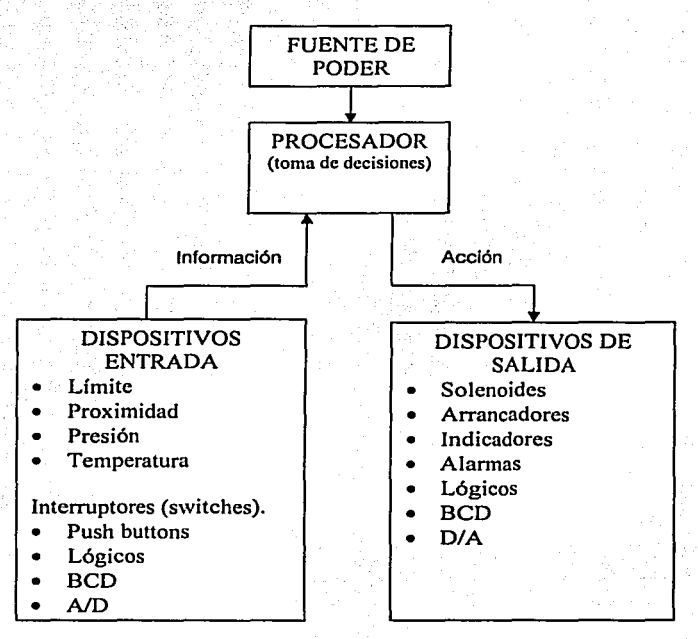

Figura 2.3 Las cuatro principales secciones de un PLC.

- Fuente de Poder: La fuente de poder proporciona un nivel de voltaje continuo (CD) para el circuito eléctrico del controlador programable. Convierte los altos niveles de voltaje en bajos niveles de voltaje, requeridos por el circuito eléctrico del controlador programable.
- Sección de Entradas: La sección de entradas realiza cuatro funciones importantes:
	- 1. Terminación.- La sección de entradas proporciona terminales para cableado de los sensores en la máquina.
	- 2. Indicación.- La sección de entradas provee una indicación visual del estado de cada una de las terminales de entrada. El indicador

está encendido cuando un voltaje está aplicado a esa terminal, y apagado cuando no hay voltaje sobre ella (lógica negativa). Debido a que el indicador revela el estado de la terminal, éste es usualmente llamado un indicador del estado de las entradas. Una característica importante es que están asociados únicamente con terminales usadas para el cableado de los sensores a la sección de entradas. La terminal que se utiliza para proveer una tierra para los sensores no tiene indicador.

- 3. Acondicionamiento.- Otra función de la sección de entradas es el acondicionamiento de señales; por lo general, la señal eléctrica utilizada por la máquina no es compatible con la señal de la fuente de poder usada en el controlador programable. Por lo que la sección de entrada recibe la señal eléctrica de la máquina y la convierte en un voltaje compatible con el del circuito del controlador programable.
- 4. Aislamiento.- La sección de entradas aísla al circuito de la máquina del circuito del controlador programable. El aislamiento ayuda a proteger al circuito del controlador programable de un peligroso y no deseado voltaje que pudiera ocurrir ocasionalmente en la máquina o en el sistema de cableado.
- Sección de Salidas: La sección de salidas tiene funciones similares a las de la sección de entradas:
	- 1. Terminación.- La sección de salidas proporciona salidas para el cableado a los dispositivos de salida de la máquina
	- 2. Indicación.- La sección de salidas de la mayoría de los módulos, proporciona un indicador visual del estado de cada uno de los dispositivos de salida. El estado de salida se enciende cuando el dispositivo de salida está energizado y viceversa. Un término común aplicado para las entradas y salidas de un sistema, en este caso utilizado para el indicador de entradas y de salidas, es indicador de I/O (Input/Output, Entradas/Salidas).
	- 3. Acondicionamiento.- La sección de salidas acondiciona las señales del controlador programable para la máquina. Esto es, convierte el bajo nivel de voltaje CD del controlador programable al tipo de señal eléctrica utilizada por los dispositivos de salida en la máquina.
	- 4. Aislamiento.- La sección de salidas aísla al circuito eléctrico del controlador programable de una no deseada y peligrosa señal de

voltaje que podría ocurrir ocasionalmente en la máquina o en la fuente de poder.

·'' . '

Sección de Procesamiento: La sección principal de un controlador programable es el *procesador* que podría ser llamado el "cerebro" del controlador programable; se divide en dos secciones principales: una, es el CPU (Central Processing Unit, por sus siglas en inglés, Unidad Central de Procesamiento), la otra es la memoria.

- El CPU está dividido en dos secciones:
	- a) Área de decisión.- Toma decisiones de situaciones presentadas en la máquina.
	- b) Memoria.- Área de almacenamiento de datos.
- La memoria del controlador programable realiza tres funciones:
	- 1) Almacena información importante (datos) que el CPU utiliza para tomar decisiones.
	- 2) Almacena conjuntos de instrucciones (programas)
	- 3) Almacena mensajes

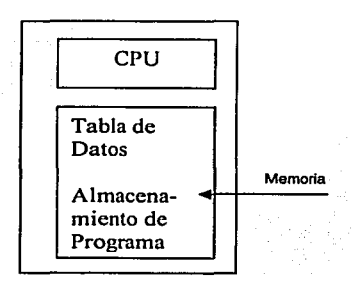

Figura 2.4 Sección del Procesador.

## Elementos del Programa PLC

A continuación se describen en forma general los elementos que constituyen un programa de control PLC:

• Tabla de Datos: Es el área de memoria, donde los datos se controlan y utilizan. La tabla de datos está dividida en varias secciones dependiendo del tipo de información almacenada. Estas secciones se llaman:

- Tabla de datos de entrada
- Tabla de datos de salida
- Áreas de trabajo del procesador (2)
- Temporizador/Contador, valores acumulables *y* almacenamiento interno
- Temporizador/Contador, valores iniciales *y* almacenamiento interno

Tabla de Entradas Tabla de Salidas Almacenamiento de Programas

Figura 2.5 Tabla de Datos.

Tabla de localidades de memoria (direcciones): La tabla refleja el estado de las terminales de entrada *y* de salida.

Cada tabla se divide en un número de pequeñas unidades llamadas bits. Un bit es la unidad más pequeña de la memoria. Un bit es un pequeño circuito electrónico que el CPU puede cambiar a apagado (off) o encendido (on). Los bits en la tabla de direcciones están asociados a una terminal particular en la sección de entradas o salidas (110).

Cuando el CPU detecta un voltaje en una terminal de entrada, éste registra la información cambiando el correspondiente bit a encendido (on). Por el contrario, cuando el CPU detecta que no hay voltaje en la terminal de entrada, cambia el correspondiente bit a apagado (off). Si se está ejecutando un programa, el CPU decide qué salida se cambia a apagado o a encendido. Cada bit en la tabla 1/0 corresponde al estado on/off de una terminal I/O.

Una página de memoria, es una página que se ha dividido en muchos bloques. Cada bloque representa un bit. Podemos mostrar el estado de un bit al escribir on/off dentro de cada bloque, aunque la manera más fácil de hacerlo es escribiendo un uno (1) que representa encendido (on) o un cero (0) que representa apagado (off).

Almacenamiento de Programas: Otra de las grandes áreas de la memoria, es el área de almacenamiento de programas. Este es el lugar donde las instrucciones del controlador se almacenan.

Lenguaje de Programación: Un programa está formado de un conjunto de instrucciones. Cada instrucción hace dos cosas: a) Describe una acción a ser realizada, y b} Describe las condiciones que deben existir para que la acción se ejecute.

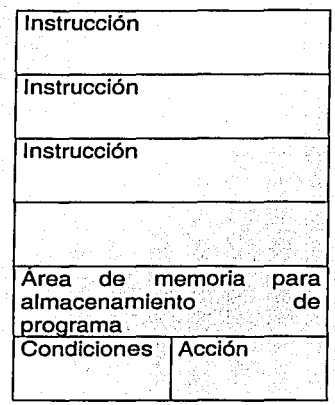

Figura 2.6 Estructura de un programa.

Instrucciones: Cada condición en la máquina se representa por un número específico de instrucciones. Estas instrucciones dicen al CPU lo que debe de hacer con la información que existe en la tabla de datos. Cuando se le indica al CPU que debe leer la tabla de datos, verifica el estado del bit para saber si el dispositivo 1/0 está apagado o encendido.

Otras instrucciones le dicen al CPU que escriban cierta información en la tabla de datos, que puede ser un uno o un cero dentro del bit específico El correspondiente dispositivo de salida se cambiará a cero o uno, como resultado de la acción.

## • Secuencia de barrido (escanéo).

Una vez que la fuente de poder se enciende, el CPU inicia la secuencia de escanéo (Figura 2.7) con el barrido de entradas y salidas. Durante el escanéo de 1/0, los datos de los módulos de entrada se transfieren a la tabla de datos de entrada. Los datos de la tabla de salida se transfieren a la tabla de datos de salida. Cada Instrucción es barrida de la siguiente manera:

Las instrucciones son ejecutadas una a la vez, en forma secuencial.

Las instrucciones en la memoria se leen como una larga lista.

## En cada barrido, todas las instrucciones son vistas y ejecutadas. El barrido del programa nunca se detiene.

.... . .... .

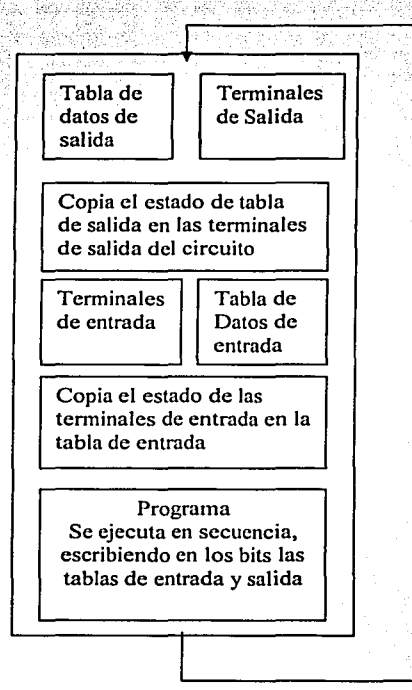

Figura 2. 7 Secuencia de escanéo.

Para cada condición, el CPU revisa o lee la tabla de direcciones para ver si se conoce la condición.

Si conoce el conjunto de instrucciones, el CPU escribe un uno ("1") dentro del bit de localización en la tabla de datos de salida correspondiente a la terminal de salida a ser energizada. Por el otro lado, si las condiciones no son conocidas, escribe un cero ("O") en el bit de localización, indicando que la terminal de salida no deberá energizarse.

## Áreas comunes de aplicación

Desde su invención, el controlador programable ha sido aplicado exitosamente en casi todos las áreas de la industria: química y petroquímica, fundidoras, papel, bebidas y alimentos, farmacéuticas, etc. Los controladores programables realizan una gran variedad de tareas de control, desde repetitivos controles de apagado/encendido de una simple máquina hasta un sofisticado proceso de manufactura.

## Consideraciones para seleccionar un Controlador Programable

- 1. Identificar que tenga las suficientes entradas y salidas requeridas así como que sea susceptible a futuras expansiones
- 2. Tamaño de la memoria
- 3. Tipos de memoria: Volátiles y no volátiles de la máquina de proceso.
- 4. Conjunto de instrucciones disponibles
- 5. Lenguaje de programación.
- 6. Facilidad de mantenimiento e instalación
- 7. Soporte técnico local.

## 2.1 Arquitectura del Festo FPC 404

## 2.1.1 Unidad Central de Procesamiento (CPU)

La unidad de mando, es la unidad central que procesa las instrucciones y condiciones que componen un programa. Con el sistema especial Festo-Bus, la unidad central está conectada con los demás módulos del sistema de control. Cuando la tarea de control es de considerable envergadura y complejidad, es posible reunir varios módulos de entradas y salidas, constituyendo un grupo de módulos controlados por la unidad central.

En la memoria de trabajo se pueden guardar hasta 16 programas individuales, cuatro de estos se pueden procesar casi al mismo tiempo, cualidad llamada MUL TITASKING. En este caso cada programa, se ejecuta con un procesador propio (4 procesadores virtuales generados por el procesador físico). La unidad de mando optimiza automáticamente el tiempo de ciclo.

La unidad central esta dotada de 64 registros internos (utilizables como memorias auxiliares o para operaciones aritméticas). La capacidad de la unidad central abarca, también, funciones como contadores incrementales y decrementales, así como elementos temporizadores (el rango de temporización es de 0.01 segundos hasta 1 minuto).

El FPC 404 es un PLC modular y está constituido por los siguientes módulos:

- 1 CPU con 8 entradas digitales y 8 salidas digitales.
- 1 Módulo de 8 entradas digitales y 8 salidas digitales.

El CPU está dotado de un interruptor de encendido (On-Off) y de un interruptor del modo de funcionamiento (Stop-Aun, Detenido-Ejecutando). Dos indicadores luminosos, STOP de color amarillo y AUN de color verde, señalan el estado del CPU. El encendido del indicador amarillo indica que el CPU recibe alimentación y se encuentra detenido (STOP). El encendido del indicador verde indica que el CPU recibe alimentación y se encuentra en estado de ejecución de programas (AUN).

El PLC está equipado con un número determinado de entradas y salidas que lo conectan a Jos sensores y los actuadores. El programa almacenado en el equipo de control se compone de instrucciones que activan o desactivan las respectivas entradas y salidas. Se necesitan direcciones para distinguir cada salida o entrada en las instrucciones.

Cada entrada y salida digital dispone de un indicador luminoso o indicador de estado: indicador luminoso (led) encendido para el estado activo, led apagado para el estado inactivo.

## Bandera (Flag)

La memoria flag está compuesta por 16 palabras. Cada bit de esta memoria puede direccionarse de uno en uno con las siglas compuestas de la siguiente manera:

- Letra que identifica los flag (F):
- Número de palabra;
- Punto de separación;
- Número de bit.

El campo de los flag direccionables está entre F0.0 y F15.15.

## Sistema operativo

El corazón del funcionamiento del PLC es su Sistema Operativo: un programa que organiza y ejecuta el funcionamiento básico de los dispositivos, grabado en memoria ROM.

El examen detallado y exhaustivo de las funciones del Sistema Operativo no forma parte del objetivo de este proyecto de tesis.

## Estado del CPU .

El CPU puede encontrarse en uno de los estados siguientes (Figura 2.1.1.1): .·· . . .- - '•

OFF: el PLC no recibe alimentación, el interruptor de encendido se encuentra en posición de Off. Los indicadores luminosos Stop y Run, situados en la parte frontal del PLC están apagados (B).

STOP: el PLC recibe alimentación pero el programa del usuario no se ejecuta, el interruptor de encendido se encuentra en la posición de On y el interruptor de funcionamiento se encuentra en la posición de Stop. El indicador de• Stop está encendido, y el indicador de Run está apagado.

AUN: El PLC recibe alimentación y se ejecuta el programa del usuario, el interruptor de encendido se encuentra en la posición de On y el interruptor de funcionamiento se encuentra en la posición de Aun. El indicador Stop está apagado, y el indicador Aun esta encendido.

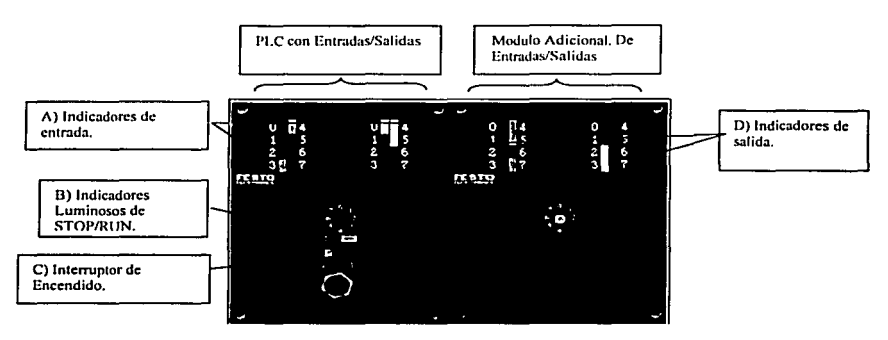

Figura 2.1.1. 1.Estados del PLC.

Control del tiempo de ciclo (watch-dog)

El sistema operativo, justo antes de efectuar la llamada al programa del usuario, pone en marcha un componente monoestable que por lo general tiene una duración que va de unas décimas a unos centenares de milésimas de segundo. Supongamos que el programa del usuario requiera, para su ejecución, un tiempo inferior al del monoestable. En esta situación, antes de cada una de las sucesivas llamadas, el monoestable se inicia de nuevo, como resultado la salida de este último se mantiene continuamente alta.

En\_cambio,si el programa del usuario requiriese, para su ejecución, más tiempo que el que dura el monoestable, entonces la salida de éste llevaría al estado bajo, provocando el paso inmediato del PLC a Stop.

Un programa mal diseñado podría llevar al CPU a ejecutar indefinidamente, o durante un tiempo excesivo para los fines de rapidez en el control de la instalación, un ciclo cerrado de instrucciones. Esta condición podría provocar daños a la instalación. El control del tiempo de ciclo, también se encuentra en la literatura técnica especializada bajo el nombre de watch-dog.

## Modularidad

Otra característica importante del PLC FPC 404 de Festo es la modularidad.

La característica por excelencia de la modularidad consiste en la adaptación del control a:

- La magnitud del proyecto.
- El grado de complejidad
- La velocidad

Este PLC es expandible de 16 á 64 entradas/salidas y su temperatura de funcionamiento oscila entre los Oº y los 65º C.

El módulo central al que se encadenan el resto de los módulos de entradas/salidas se denomina CCU #O. El CCU #O o dirección Cero es la configuración única del sistema. Dos CCU no puede llevar el mismo número. Los números de los módulos de expansión deben llevar los números del 1 - 7 sin repetirse.

## Datos técnicos del FPC 404

- Fijación opcional por perfil exterior, montaje directo.
- Entradas y salidas separadas por medio de opto acopladores.
- Salidas 24V CC 2A a prueba de cortocircuitos.
- Ocho entradas rápidas por unidad central que actúan por interrupción.
- Inteligencia distribuida mediante varios módulos de unidad central.
- Módulos de comunicación por medio de lazo de corriente.
- 256 banderas (flags) a prueba de falta de tensión.
- $\blacksquare$ 64 registros de 16 bits.
- 16 contadores de 16 bits.
- 8 temporizadores de 16 bits.
- 8 reguladores externos.
- 16 programas de usuario.
- Procesamiento monobit y multibit.
- Con capacidad para multiprocesador (varias unidades centrales para distribución de tareas).
- Memoria de usuario RAM, EPROM, EEROM.
- Ampliación de memoria desde 2k hasta 32k según tipo de memoria.
- 3 tipos de lenguaje de programación.

## Funciones de prueba (test) y diagnóstico

- Autodiagnóstico: al poner en marcha el control, se realiza un ciclo de autodiagnóstico automático. En éste se comprueban todas las condiciones de función esenciales y la transferencia interna de los datos.
- Localización de errores: el sistema localiza e identifica las fallas y averías internas, así como la situación de las señales que según la lógica del programa y del sistema no son correctos. Cuando se producen condiciones operativas que pudieran deteriorar o alterar sensiblemente las funciones del sistema, el equipo se interrumpe automáticamente.

## Hardware del CPU

El FPC-404 utiliza un microprocesador Z-80 a 4 MHz., el cual trabaja la información con palabras de 8 bits, y contiene 8 registros de propósito general. Cuenta con los circuitos integrados: Z-80 PIO que maneja el puerto paralelo y Z-80 CTC para los contadores.

La característica más destacada del Festo FPC 404 es su concepto modular. La estructura modular supone que el equipo de control se compone de diversos módulos individuales que, según la envergadura de la tarea de control, pueden ampliarse, así el control es flexible y adaptable.

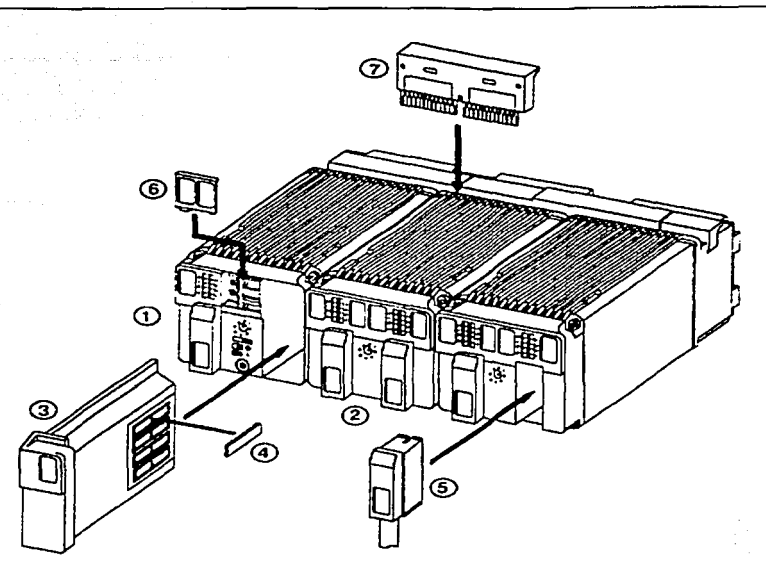

Figura 2. 1. 1.2 Componentes del PLC.

# **Componentes**

- 1. Unidad Central de Control (CPU).
- 2. Modulo de entradas y Salidas (1/0).
- 3. Sub modulo de memoria.
- 4. Chip de memoria (8k x 8 RAM)
- 5. Conector tipo Crim.
- 6. Batería de Litio.
- 7. Bus conector paralelo.

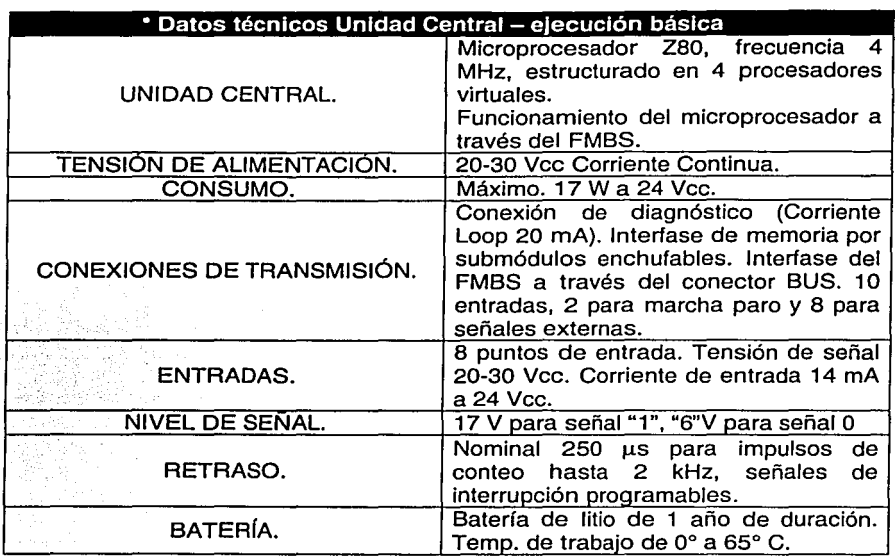

Tabla 2.1.1.1 Datos Técnicos.

## 2.1.2 Tarjetas o Módulos

El sistema de control FPC 404 cuenta con diversas memorias operativas para las diferentes aplicaciones posibles. Cada memoria está constituida por una tarjeta que se acopla a la unidad central.

En la mayoría de los casos, los programas pueden modificarse durante su elaboración o puesta en marcha, para adecuarlos a las condiciones individuales del proceso fabril específico. La memoria RAM (escritura y lectura), permite la implantación y/o modificación de un programa sin necesidad de interrumpir el ciclo productivo. Para ello se tiene una tarjeta de memoria RAM sobre la unidad central. La capacidad normal es de 2 kb; incorporando más tarjetas puede expandirse hasta Skb. Cuando se interrumpe la alimentación de tensión o falla de red, los datos memorizados no se pierden, la memoria RAM está mantenida por una pila que alimenta la tensión precisa para mantener los datos.

Otra opción es incorporar una tarjeta de memoria EEROM (memoria de escritura/lectura no volátil). Cada célula de memoria se puede borrar eléctricamente o escribiendo la nueva información sobre la anterior. En esta memoria no se pierden los datos aun cuando se pierda el voltaje de alimentación.

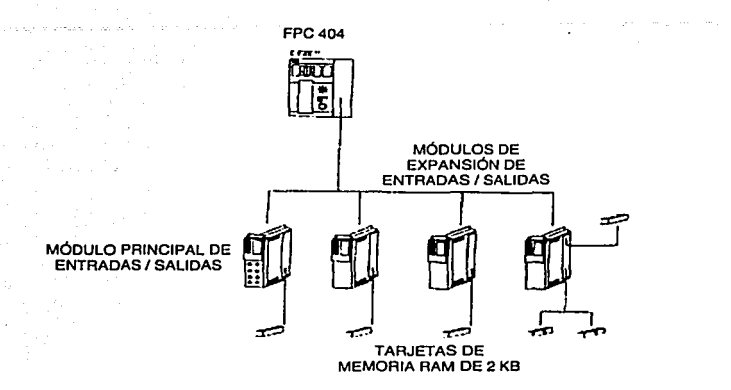

Figura 2. 1.2. 1 Tarjetas de memoria sobre la unidad central del FPC 404.

## Módulo de Entrada y de Salida

El módulo de entradas y salidas está compuesto de 8 entradas y 8 salidas. La transferencia de señales, desde y hacia la unidad central, se realiza por conexiones. Los indicadores luminosos muestran la condición de las entradas y las salidas para cada etapa. Los sensores y actuadores separan a las entradas y salidas del proceso.

## Direccionamiento de entradas y salidas

Por direccionamiento se entiende la serie de reglas sintácticas que deben observarse al referirse a variables o constantes durante la escritura de un programa para PLC. El direccionamiento en el PLC FPC 404 se efectúa de acuerdo con las reglas que se exponen a continuación y que están resumidas en la siguiente tabla (tabla 2.1.2.1 ).

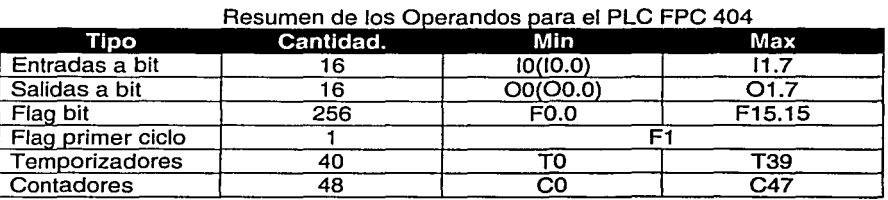

Tabla 2. 1.2. 1

. La sigla o etiqueta para el direccionamiento de las entradas y de las salidas en este modelo de PLC está compuesta por:

- Letra que identifica las entradas (1) o las salidas (O).
- Número de módulo.
- Punto de separación.
- Número de canal.

En la etiqueta de direccionamiento, el operando de indicación va acompañado de un número de dirección. Estos números están determinados por el cableado seleccionado o por las designaciones de conexiones y por el número de enchufe del modulo 1/0 (el modulo 1/0 conecta a los sensores y actuadores con sus correspondientes entradas o salidas). Una vez asignadas las direcciones, no se deberán cambiar, pues serán utilizadas en el programa.

En el direccionamiento del 1/0 del módulo o se usa la forma abreviada con la omisión del número del módulo y del punto de separación.

Por ejemplo:

**11.4** identifica el canal de entrada 4 del módulo 1. 01.3 identifica el canal de salida 3 del módulo 1. 12 identifica el canal de entrada 2 del módulo O. 03 identifica el canal de salida 3 del módulo O.

Resumiendo:

- Las 8 entradas del módulo O corresponden a las direcciones abreviadas 10- 17.
- Las 8 entradas del módulo 1 corresponden a las direcciones 11.0-11.7.
- Las 8 salidas del módulo O corresponden a las direcciones abreviadas 00- 07.
- Las 8 salidas del módulo 1 corresponden a las direcciones 01.0-01.7

Para fines de documentación es recomendable anotar las direcciones PLC en un listado de direcciones, la denominación exacta de cada sensor o actuador, así como los calificativos abreviados y un comentario sobre el significado de la información de las entradas y salidas.

A las abreviaturas (calificativos abreviados) también se les llama direcciones simbólicas, que son las etiquetas identificadoras de sensores y actuadores.

Como máximo se pueden incorporar siete módulos de 1/0 a la unidad central. En esta configuración de extensión, el equipo de control cuenta con 56 entradas y 56 salidas individuales (sin\_ tomar en cuenta las entradas y salidas propias de Ja unidad central).

# **Submódulos, BUS y Tarjetas de Comunicación**

Para el sistema FPC 404 existen diversos submódulos que extienden la gama de funciones del equipo y soportan diversas tareas fabriles, lo que aumenta la versatilidad del equipo.

Submódulos:

- Reguladores. Este submódulo incorpora ocho potenciómetros ajustables. Estos sirven para adaptar las variables de ciclo de diversas condiciones, así como para preseleccionar temporizadores y contadores. Las modificaciones se pueden hacer inmediatamente y sin equipo programador. Los parámetros renovados se toman en cuenta en el siguiente ciclo del programa después de la modificación.
- Entradas. Este submódulo aporta 8 entradas adicionales sobre Ja unidad central; estas entradas pueden utilizarse individualmente como entradas digitales o bien resumidas las 8 como una palabra. La conexión de las entradas de señal es por un conector frontal.
- Comunicación. Se trata en este caso, de una interfase para transferir los procesos internos de mando de los siguientes equipos periféricos:
	- Impresora para mensajes.
	- Pantalla para visualización.
	- Memoria de datos para valoración.
	- Terminales para interacción.
- Red. Es una interfase para enlazar varios equipos de control (mando de máquinas y de operaciones). De esta forma se implanta una estructura descentralizada; así se obtiene una estructura más clara que permite localizar posibles fallas rápidamente.

## 2.2 Lenguajes de Programación para Controladores FPC 404

Los lenguajes de programación son utilizados como un medio para indicar al PLC las rutinas o funciones que tienen que hacerse para lograr el control de un sistema; podríamos decir que es la interpretación lógica (ordenada y paso a paso) de lo que sería una descripción gramática y semántica de un procedimiento de control para un proceso.

El PLC 404 cuenta con un editor muy amigable, en MS-DOS para facilitar la escritura y edición del programa, así como herramientas adicionales para probar la sintaxis del programa.

El manejo del control de programas, es el primer paso a realizar para crear un proyecto donde se alojen los programas que lo integrarán.

Además de la edición del control de programas (proyectos), el software FST puede realizar un amplio rango de funciones para manejar los programas como son:

- Creación y selección de proyectos.
- Borrado de programas y/o proyectos.
- $\bullet$  Impresión de provectos completos.
- Cargar proyectos dentro del controlador.
- Almacenar proyectos enteros.
- Llamar módulos y programas provistos por Festa.
- Monitorear en línea las entradas y salidas a nivel bit.

Un proyecto se tiene que crear cuando:

- Se usa el FST software la primera vez.
- Se quiere escribir un nuevo control de programa (uno que no exista).
- Se quiera crear un directorio LIB.

Un proyecto puede contener varios programas individuales que son ligados para formar un programa de control. Se puede escribir un título de página por cada proyecto, definir un encabezado por cada página y adicionar documentación en forma de texto, es decir:

Proyecto X Programa 1, versión 1

Programa 2, versión 1 Programa 3, versión 1

A continuación se describen las principales características para la programación del FPC 404, en Lista de Instrucciones y en Diagramas de Escalera.

## 2.2.1 Lista de Instrucciones

Al iniciar el programa FST 404 se tiene acceso al menú principal, de acuerdo con la figura 2.2.1.1, que tiene como funciones principales la edición del programa de control, el acceso a algunas utilerías y el manejo del proyecto. A continuación se describe la programación en lista de instrucciones.

Del menú de Lista de Instrucciones se puede:

- Escribir y editar programas de usuario y módulos de programas en lista de instrucciones (STL).
- Personalizar las teclas de funciones.
- Probar la sintaxis de un programa en lista de instrucciones (STL).
- Cargar un programa STL en un controlador conectado.
- Imprimir un programa STL.
- Visualizar una lista de errores contenidos en el programa.
- Seguir la ejecución de un programa STL en el controlador.
- Ligar la computadora al controlador, vía el FPC en línea.

En la lista de instrucciones, los operandos pueden ser designados de dos maneras:

- a) Como un operando absoluto (por ejemplo A2.7)
- b) Como un operando simbólico (por ejemplo, MOTOR\_ON)

Un programa que únicamente contiene operadores absolutos, puede ejecutarse sin lista de direccionamientos (allocation list). Para hacer un programa más fácil de leer, se pueden utilizar operandos simbólicos en lugar de operandos absolutos.

Para entrar al editor STL, es necesario activar la opción STL en el menú principal FST, como lo muestra la siguiente figura (Figura 2.2.1.1.):

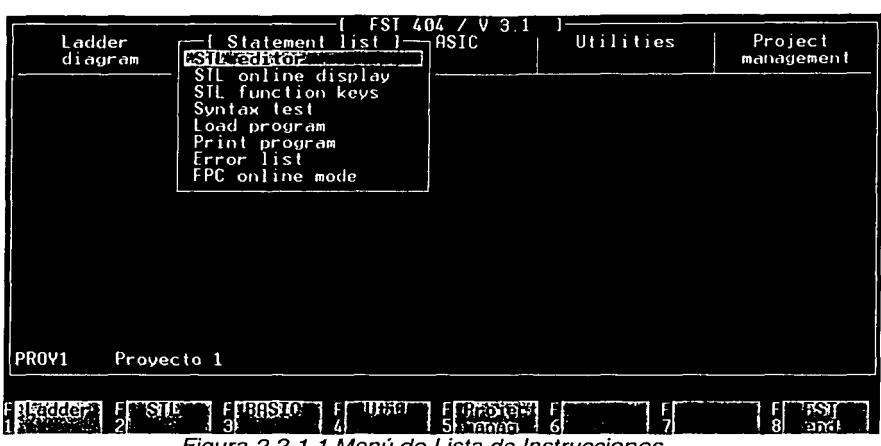

Figura 2.2. 1. 1 Menú de Lista de Instrucciones.

## Programación General

Un programa en lista de instrucciones debe ser parte de un proyecto. El software del FST lo identifica como sigue:

- Número de CCU.
- Número de programa.
- Número de versión.
- A quien pertenece el proyecto.

Esto significa que antes de crear un programa, primero se debe crear un proyecto, después sólo se necesitará seleccionar el proyecto apropiado. Si se desea crear un programa en lista de instrucciones para este proyecto, se necesita activar la opción STL editor en el menú principal. El siguiente paso dependerá de lo que se desee hacer, crear un nuevo programa o editar un programa ya existente.

Creación un nuevo programa.- Se requiere la función cuando:

- El proyecto activo aún no contiene un programa STL.
- Si se desea agregar un nuevo programa al proyecto activo.

Un programa STL contiene varias declaraciones, como el siguiente ejemplo:

STEP <marca>

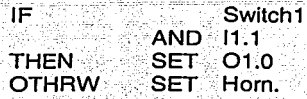

Cada línea representa una Instrucción para el controlador.

Cada Instrucción de un programa, consiste en:

- Los comandos STL (IF, ANO, THEN, SET, OTHRW).
- Ciertas funciones como entradas y salidas (operandos)
- Sus direcciones (1.0, 1.1), o abreviaturas simbólicas.

Cada Instrucción está compuesta principalmente de tres partes:

a) Condicional, IF, que puede asociarse a un operador lógico  $11.0$ <br> $11.1$ ANO 11.1

b) Ejecutoria, la cláusula THEN introduce la parte ejecutoria. Esta parte es ejecutada si la condición es verdadera. La Instrucción puede contener comandos para modificar salidas, banderas, etc., para activar temporizadores, contadores, o activar / desactivar una entrada / salida, para llamar otros programas o para módulos de programas.

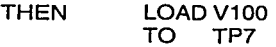

c) OTHERW, da la alternativa para ejecutar una parte alterna. Esta parte se ejecuta si la condición no es verdadera y la cláusula THEN no se puede ejecutar.

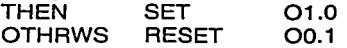

#### Programa de Pasos.

Un programa de paso, puede contener hasta 256 pasos (O a 255). Cada paso se etiqueta con una marca de paso. Si no hay marcas de pasos insertados en los programas, los pasos son automáticamente numerados cuando el programa se compila y carga al PLC. En el programa de pasos, se pueden hacer saltos a cualquier otro paso en el programa, ya que el control se transfiere al paso designado en lugar de continuar con el siguiente paso. Un paso consiste de una o más declaraciones. Una secuencia completa contiene:

Una cláusula IF.

• Una cláusula THEN.

• . Posiblemente un cláusula OTHRW . . *·:;·\_.- ---:* 

El. programa se ejecuta paso por paso. El control no continúa al siguiente paso hasta' que un THEN o un OTHRW, en el actual paso, se haya ejecutado.

Ejemplo: STEP Marca 1 I1.0<br>F1.5 THEN SET F1.5<br>OTHRW RESET F1.5 OTHRW RESET STEP Marca 2

STEP Marcan

Funciones Matemáticas.- Se cuenta con las funciones matemáticas: (,), +,- ,• ,<,<=.=.>,>=,<>.

Estas funciones permiten programar comparaciones y expresiones matemáticas.

Temporizadores y contadores.- La programación de estas funciones requiere de información adicional, ya que involucran más que simples declaraciones:

- a) Temporizadores (timers): Se puede implementar un pulso en un programa STL. Esto permite programar periodos de espera, monitorear periodos y activar o desactivar retrasos. Un timer es un operando de un bit. Este puede ser puesto en set, reset o interrogado. Cada temporizador tiene:
	- Status del timer (Tnn) .- El status muestra si el timer está activo o inactivo ( $0 =$  inactivo,  $1 =$  activo).
	- Preset del timer(TPnn).- Entra el periodo del temporizador del preset. El rango válido es : O.Oos a 655.35s en pasos de 0.01s
	- Palabra del timer (TWnn).-Es el valor actual del temporizador.
	- $\frac{1}{2}$ Atributo.- Permite activar varios pulsos de reloj para los presets o para las palabras.

Cuando un temporizador se inicializa, el valor del preset es cargado en la palabra. Este es el valor de arranque para el temporizador. Ejemplo:

STEP Mark 1 IF  $\overline{\phantom{a}}$ 

# THEN LOAD V520 TO TP7. WITH TSC

La Instrucción LOAD carga la constante dentro del preset.

Inicializando el temporizador. Una vez que el temporizador se ha inicializado, el programa sólo necesita activarse. Una Instrucción es suficiente para esto.

STEP Mark IF 30 H.H

THEN SET T7

- b) Contadores: Cuentan eventos o unidades. Dos tipos de contadores pueden ser implementados en un programa STL. Estos son:
	- Incremental : Cuenta hacia arriba desde el valor actual
	- Decrementa!: Cuenta hacia abajo desde el valor actual

Un contador es un operador de un bit y consiste de:

- Estado del contador (Cnn).- Indica si el contador está activo o inactivo: Cnn=1, Cnn=O, respectivamente. El estado del contador puede ser set, reset o interrogado.
- Preset del contador (CPnn).- El preset del contador contiene el valor final para un contador incremental, y el valor de inicio de un contador decrementa!. El valor del contador no es permanente.
- Palabra del contador (CWnn).- Cuando un contador es arrancado, el preset del contador se carga en la palabra del contador. El valor de la palabra del contador se incrementa dependiendo del tipo de contador. La palabra del contador es permanente.

Nn es el número del contador. Su rango depende del tipo de controlador, pero para el caso del FPC 404, es de O a 15.

Para usar un contador, éste debe ser:

- Inicializado.
- Incrementado o decrementado.

Se puede interrogar el estado del contador y condicionar el disparador para una ejecución adicional. Un contador activo puede ser detenido desde el programa en cualquier valor de contador.

Inicializar un contador incremental:

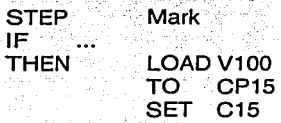

La Instrucción LOAD carga el valor de la constante en el preset CP15. Este valor forma el valor final hasta el cual el contador contará. La Instrucción SET C15 pone la palabra del contador en O, que es el valor de inicio para el contador incremental.

Inicializar un contador decrementa/:

**STEP** IF **THEN** Mark LOAD V100

TO CP15

La constante es cargada directamente en el valor de arranque, y al no estar el preset, el valor final es cero. La Instrucción SET no es requerida.

Tabla de localidades (allocation lis!)

Se puede crear una tabla de localidades para cada proyecto. La tabla de localidades, lista todos los operandos que están direccionados por un control específico del equipo. Pueden contener:

- Operandos absolutos.- Son entradas en los cuales direccionan directamente el hardware o el sistema operativo interno (ejemplo: 01.0 o T7).
- Operandos simbólicos: Deberán ser seleccionados de acuerdo a la tarea a realizar. Por ejemplo MOTOR\_ON. Los operadores simbólicos no deberán ser idénticos de un operador absoluto. Un operador simbólico contiene hasta 9 caracteres alfanuméricos, el primero de los cuales debe iniciar con una letra o un"\_".
- Operando comentario.- Consiste de un pequeño comentario de hasta 36 caracteres.

Hay tres formas de crear una tabla de localidades:

- 1 . Antes *de* ingresar el programa
- 2. Durante la entrada del programa
- 3. Después de la entrada del programa

Tabla Global De Localidades

La tabla global de localidades contiene todos los operandos que pueden ser accesados por el CCU del proyecto. Esto es:

- Entradas y salidas externas.
- Salidas externas y salidas de palabras.
- Programas.
- Banderas.  $\blacksquare$

## 2.2.2 Programación en Ladder o Diagrama de Escalera

La escritura de un programa para PLC en Ladder diagram (Diagrama de escalera), Esquema de contactos o Diagrama de Escalera, se realiza de manera similar al diseño de un circuito eléctrico con relevadores. El diagrama se crea entre dos líneas verticales, dispuestas en los márgenes del esquema, que representan la alimentación del circuito, pueden colocarse Jos elementos del circuito eléctrico dispuestos sobre líneas horizontales (que a partir de ahora llamaremos ramales) conectados entre ellos por líneas horizontales y verticales.

Cada ramal puede contener como máximo 6 elementos del circuito en unas posiciones determinadas.

En las 5 primeras posiciones pueden diseñarse sólo contactos y en Ja última, solamente bobinas.

Cada ramal puede subdividirse en dos zonas: la zona condicional, formada por las 5 primeras posiciones, que contiene las condiciones que deben cumplirse para realizar una acción determinada, y la zona ejecutiva, Ja ultima posición, que contiene las acciones a realizar cuando se cumplen todas las condiciones.

Esto es igual a lo que sucede en un circuito eléctrico: una carga eléctrica representa Ja parte ejecutiva de un ramal. Los contactos en serie o en paralelo, de tipo normalmente cerrados o abiertos, representan Ja parte condicional.

Cada contacto puede ponerse en paralelo, solo o por grupos, diseñando contactos sobre el ramal siguiente que se conectarán al ramal base, o al ramal paralelo anterior, a través de líneas verticales. El máximo número de ramales paralelos permitidos es de 4. El conjunto del ramal base y de todos Jos ramales paralelos conectados a estos se detectará a continuación como recorrido de . corriente. El ·editor numera cada . recorrido de corriente automática y correlativamente.

También las bobinas pueden conectarse en paralelo pero deben tener la entrada en común. Es decir, un recorrido de corriente puede enviar una única señal lógica a todas las bobinas.

## Operaciones de temporización

La inicialización de un tiempo se efectúa utilizando una bobina e introduciendo como operando una sigla válida para temporizador.

Si la operación de inicialización del tiempo se efectúa con la bobina de set se generará un impulso prolongado. En el flanco de activación de la bobina, el valor de preset se carga en el temporizador y se inicia el conteo del tiempo. El estado del temporizador está en 1 durante todo el transcurso del tiempo. Transcurrido éste, el estado se lleva a O. En cambio, si la operación de inicialización del tiempo se efectúa con la bobina directa se generará un impulso. En el flanco de activación de la bobina, el valor de preset se carga en el temporizador y se inicia el conteo del tiempo. El estado del temporizador está en 1 durante todo el transcurso del tiempo. Una vez transcurrido, el estado se pone en O. Si durante dicho transcurso, la bobina se desactiva, el tiempo se borra y el estado se sitúa inmediatamente en o.

## Operaciones de conteo

Las operaciones de conteo se programan utilizando distintos tipos de bobina y haciéndoles corresponder operandos válidos de contadores.

Con este PLC pueden efectuarse operaciones de conteo tanto hacia adelante como hacia atrás, utilizando los 47 contadores implementados. Es preciso tener presente las siguientes reglas:

- La activación de una bobina de set con operando contador repone el valor de conteo y lleva el estado a 1.
- La activación de una bobina de reset con operando contador actúa solamente sobre el estado, llevándolo a o.
- La activación de una bobina de preset con operando contador carga como conteo el valor de preset y lleva el estado a 1.
- La . activación de una bobina de decremento. con operando contador disminuye en 1 el valor de conteo.
- La activación de una bobina de incremento con operando contador aumenta en 1 el valor de conteo.

## Conteo hacia adelante

Para construir un contador para conteo hacia adelante, es necesario ejecutar, antes que nada, un set del mismo. Esta operación lleva el valor de conteo a O y la salida a 1. Incrementando el valor de conteo, el estado se mantiene hasta que se ha alcanzado el valor de preset, momento en que la salida pasa a O.

## Conteo hacia atrás

Para construir un contador para conteo hacia atrás, es necesario ejecutar antes un preset del mismo. Esta operación programa el valor de conteo al de preset y la salida a 1. A partir de ahí, se puede decrementar el valor. El estado permanece en 1 hasta que el valor de conteo alcanza el o, momento en que la salida pasa a O.

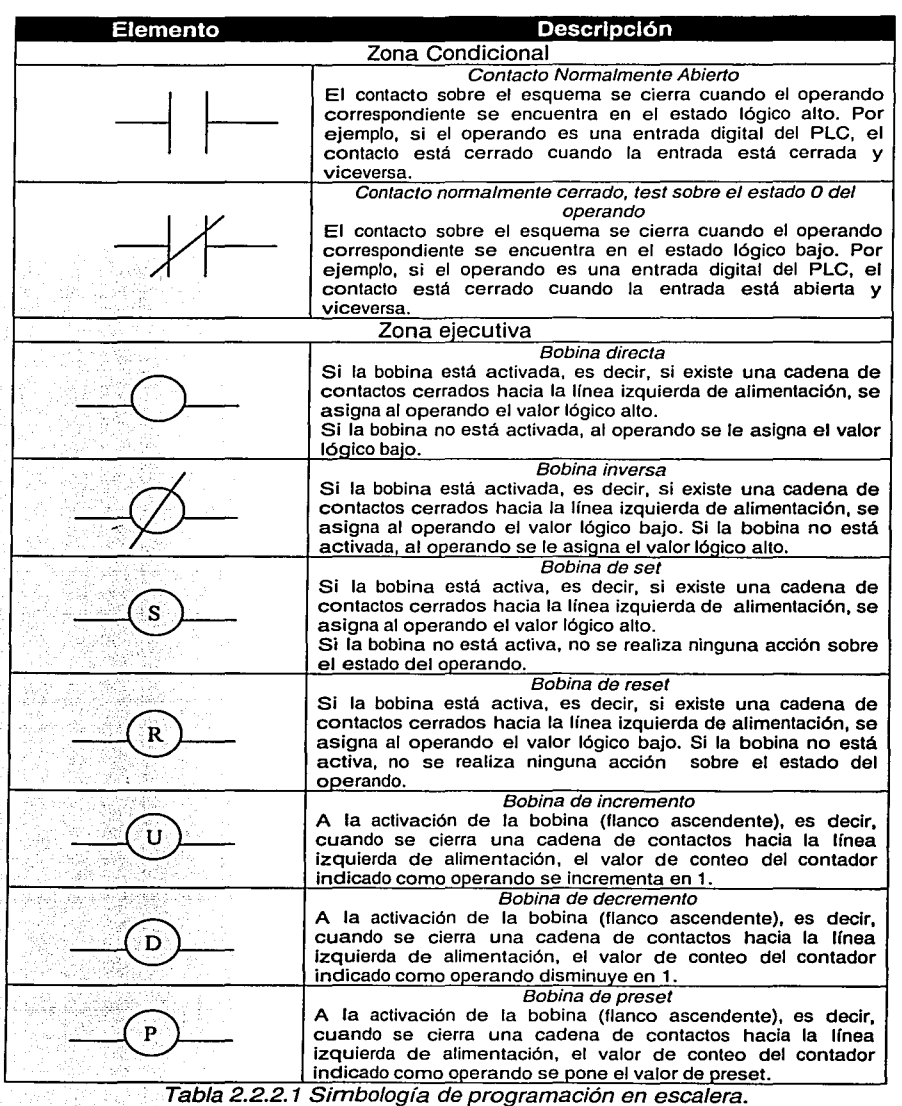

## Referencia de Uso

Ejemplo 1: combinación ANO Realizar **02** *=* **/O** ANO **<sup>11</sup>**

La salida O2 debe activarse única y exclusivamente si los interruptores conectados a las entradas **10** *y* **11** están cerrados. 1--M••-1 **10 Jl** <sup>~</sup>

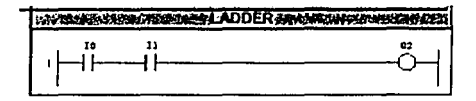

La solución se obtiene poniendo en serie dos contactos, con operandos **10** *y*  **11,** *y* la bobina 02. De hecho, la combinación lógica ANO, traducida al lenguaje ladder (escalera), equivale a la serie de dos contactos: en la disposición en serie 'se lee' el cierre del circuito tan sólo cuando ambos contactos están cerrados. Por lo tanto, ésta es la única condición que activa la bobina.

## Ejemplo 2: combinación OR Realizar 02 = **10 OR 11**

La salida 02 debe activarse si al menos uno de los interruptores conectados a las entradas **10 o 11** está cerrado.

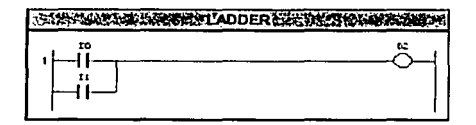

La solución se obtiene poniendo en serie con la bobina 02, el paralelo de dos contactos, con operandos **10** *y* **11.** De hecho, la combinación lógica OR, traducida al lenguaje ladder, equivale al paralelo de dos contactos: a la salida de la conexión en paralelo 'se lee' el cierre del circuito cuando al menos uno de los contactos está cerrado. Por tanto, esta es la única condición que conduce a la activación de la bobina.

Ejemplo 3: Combinación ANO de OR Realizar07 *=(/O* OR 11) ANO (12OR13)

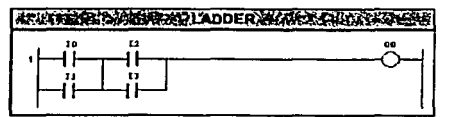

La solución debería conseguirse de manera intuitiva después de haber realizado los ejercicios· precedentes: se disponen en serie (ANO) dos paralelos

. (OR). de contactos, conectando adecuadamente los operandos correspondientes a estos y a la bobina.

# Ejemplo 4: combinación OR de ANO

Realizar 07 = (10 ANO 11) OR (12 ANO 13). Donde el paréntesis, aunque no sean necesarios por cuanto la operación AND tiene preferencia sobre la OR, se han<br>añadido para mayor claridad.

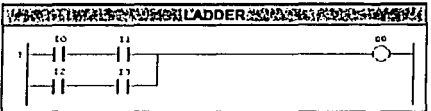

La solución propuesta dispone en paralelo (OR) dos series (ANO) de contactos, conduciendo adecuadamente los operandos en correspondencia con estos y con la bobina.

### Ejemplo 5: combinación XOR  $Realizar$   $O2 = 10$   $XOR$   $11$

La operación lógica XOR aplicada a dos variables booleanas da un resultado cierto sólo cuando una de las dos variables es cierta.

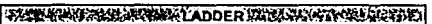

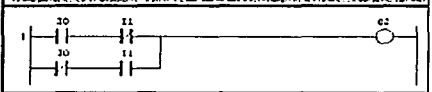

La primera serie de contactos del programa ladder está cerrada sólo cuando 10 está cerrado y 11 está abierto. Por el contrario, la segunda serie está cerrada sólo cuando 10 está abierto y 11 está cerrado.

Realizando el paralelo de las dos se obtiene la función deseada. Es decir, la bobina se activa sólo cuando una entrada está cerrada y la otra está abierta.

#### Ejemplo 6: auto retención

Un pulsador conectado a la entrada 10 debe activar la salida 01.7 y un segundo pulsador conectado a la entrada 11 debe desactivarla.

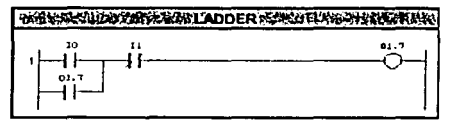

En el programa ladder propuesto se realiza un circuito con auto retención. Accionando el pulsador conectado a 10, la bobina 01.7 se activa. A continuación, el contacto con el mismo operando situado en la Segunda línea se cierra (imagine que el contacto *y* la bobina forman parte del mismo relevador 01.7) y así sigue manteniendo activada la bobina incluso después de la apertura de IO. La desactivación del pulsador situado a la entrada 11 provoca la apertura del contacto (OR) de contactos, conectando adecuadamente los operandos correspondientes a estos y a la bobina.

## Ejemplo 4: combinación *OR* de AND

Realizar 07 = (10 ANO 11) OR (12 ANO 13). Donde el paréntesis, aunque no sean necesarios por cuanto la operación AND tiene preferencia sobre la OR, se han añadido para mavor claridad.

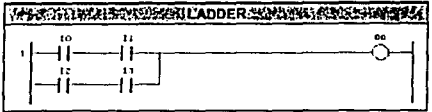

La solución propuesta dispone en paralelo (OR) dos series (ANO) de contactos, conduciendo adecuadamente los operandos en correspondencia con estos y con la bobina.

#### Ejemplo 5: combinación *XOR*  Realizar  $O2 = 10$  XOR 11

La operación lógica XOR aplicada a dos variables booleanas da un resultado cierto sólo cuando una de las dos variables es cierta.

 $~^{129904046742140094140008112123410714241023421}$ 

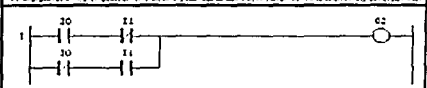

La primera serie de contactos del programa ladder está cerrada sólo cuando 10 está cerrado y 11 está abierto. Por el contrario, la segunda serie está cerrada sólo cuando 10 está abierto y 11 está cerrado.

Realizando el paralelo de las dos se obtiene la función deseada. Es decir, la bobina se activa sólo cuando una entrada está cerrada y la otra está abierta.

#### Ejemplo 6: auto retención

Un pulsador conectado a la entrada 10 debe activar la salida 01.7 y un segundo pulsador conectado a la entrada 11 debe desactivarla.

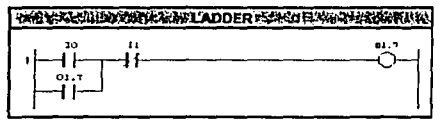

En el programa ladder propuesto se realiza un circuito con auto retención. Accionando el pulsador conectado a 10, la bobina 01.7 se activa. A continuación, el contacto con el mismo operando situado en la Segunda línea se cierra (imagine que el contacto y la bobina forman parte del mismo relevador 01.7) y así sigue manteniendo activada la bobina incluso después de la apertura de 10. La desactivación del pulsador situado a la entrada 11 provoca la apertura del contacto normalmente cerrado en el esquema, desactivando así la bobina y cortando la auto retención.

### Ejemplo 7: set *Y,* reset

Un pulsador conectado a la entrada **10** debe activar fa salida **01.7** y un segundo· pulsador, conectado a fa entrada **11,** debe desactivarla

El ejercicio es idéntico al anterior pero, en esta ocasión, en la solución se usan bobinas de set y reset. La utilización del flag de apoyo **F0.15** es necesaria para impedir las oscilaciones de la salida cuando están cerradas las dos entradas. De hecho, en estas condiciones y debido a la falta de la imagen de las salidas, la conexión directa de las bobinas de set y reset a los contactos **10 y 11** conduciría a obtener, para cada ciclo de ejecución, primero, la activación de la salida física **01.7** y más tarde su desactivación. Utilizando un flag como operando de las bobinas y siempre basándonos en la hipótesis de que ambos pulsadores estén activados, aquel continua oscilando y asume el estado alto y a continuación el bajo, pero el único valor que pasará a la salida, al tercer recorrido, será el último asumido: el valor baio.

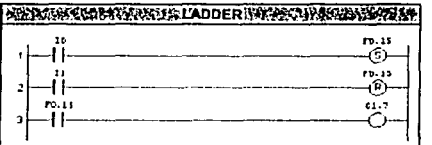

Asl pues, con esta escritura de programa hemos logrado que prevalezca el reset sobre el set. Si desea obtener lo contrario, le bastará invertir la posición de los dos primeros recorridos en el esquema de contactos.

## Ejemplo 8: activación por flancos

Activar las salidas **01.6 y 01.7** que se corresponden, respectivamente, con los flancos ascendente y descendente de la entrada 10.

Observemos que el último recorrido del esquema ladder impone la igualdad del flag FO.O con la entrada 10 al término de la ejecución del programa. Pero, en correspondencia con los flancos, así corno para los recorridos anteriores, se da el hecho de que el estado de las dos variables es opuesto y que tan sólo al final de la

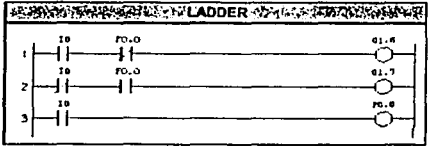
Todo ello queda representado en las dos primeras líneas del diagrama de la figura 2.2.2.1 con un retardo temporal de **FO.O** respecto a. **10** que equivale a un ciclo de ejecución. · · · · · .· · ·

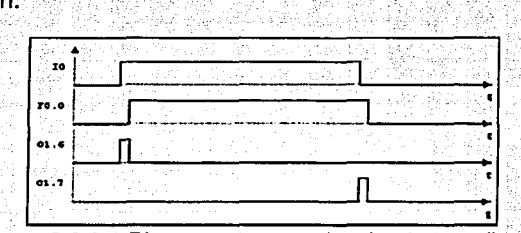

Figura 2.2.2. 1 Diagrama temporal activador por flancos

La bobina **01.6** está activa para un ciclo de programa cuando **10** está en 1 y **FO.O** está en O, es decir, en correspondencia con el flanco ascendente de 10, tal como se muestra en la tercera línea del diagrama.

Por el contrario, la bobina **01.7** está activa para un ciclo de programa cuando **10** está en O y **FO.O** está en 1, es decir, en correspondencia con el flanco descendente de **10,** tal como se muestra en la cuarta línea del diagrama.

Resumen del capítulo. Continuado con la reingeniería en su fase de investigación, recopilación y generación de documentación técnica, a lo largo de este capítulo se mostró de manera general el funcionamiento de un PLC y, con más detalle, el utilizado para este proyecto de tesis (PLC FPC 404), abarcando aspectos de hardware, software de programación e interfase con el equipo. Durante esta etapa se realizaron pruebas aisladas del funcionamiento de cada uno de los dispositivos que conforman al sistema, controlándolas con el PLC.

A partir del siguiente capítulo, la reingeniería del sistema se enfocará a la mejora y automatización de los procesos del sistema manipulador, que dependerá tanto del buen funcionamiento de los dispositivos de entrada, salida y PLC, como de la optima ejecución de una secuencia de los pasos que conforman el proceso. Esta secuencia de pasos se desarrollará con alguno de los lenguajes de programación descritos en el presente capítulo.

# **Capítulo 3**

# **CONTROL DEL MANIPULADOR**

En el presente capítulo, se describen los diagramas y el listado del programa que controla al manipulador electro neumático TP 801, cuya finalidad es detallar gráficamente este sistema. Se cuenta con dos tipos de diagramas, eléctricos y neumáticos.

Como parte de la ingeniería de detalle, también se describe el listado del programa que controla al manipulador, así como el diagrama de flujo. Las pruebas del funcionamiento son caracterizadas por imágenes que presentan cada uno de los pasos que forman el proceso.

# 3.1 Diagramas Electro neumáticos

Interpretación y Simbología de las Válvulas Electro Neumáticas

Los elementos de control neumático se describen a continuación:

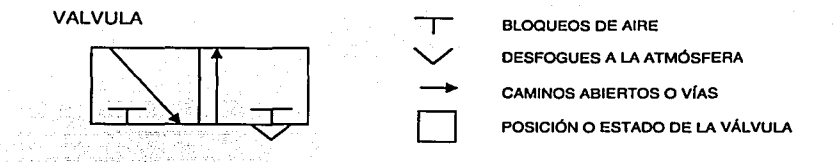

• Posición de reposo de una válvula: Es el segundo cuadro tomado de izquierda a derecha, siempre y cuando el accionamiento principal se encuentre del lado izquierdo.

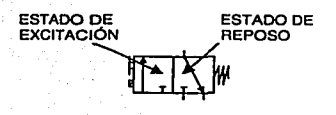

La alimentación de presión se indicará en la posición de reposo en la segunda vía inferior tomada de derecha a izquierda.

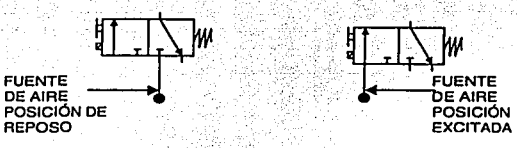

- Los orificios superiores se consideran salidas o utilizaciones, mientras que los  $\bullet$ orificios inferiores restantes son escapes o desfogues a la atmósfera.
- Existen diversos tipos de accionamiento para las electro válvulas utilizadas:

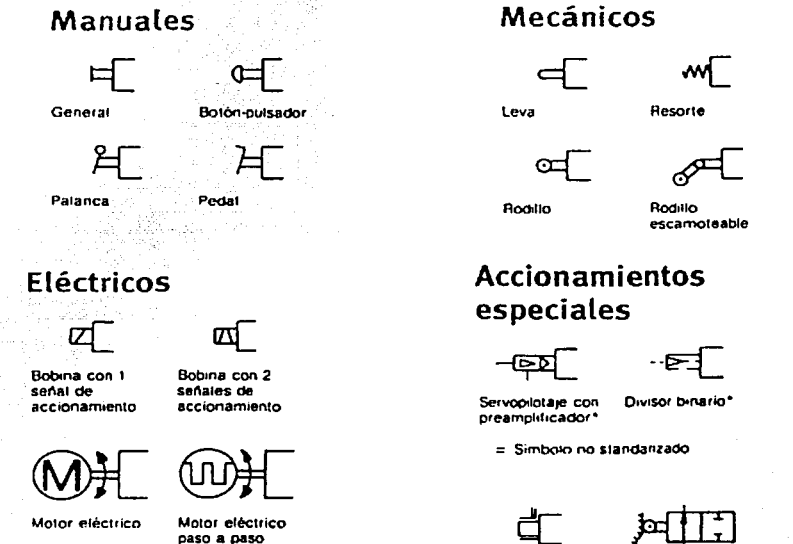

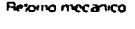

Accionamiento a ta salida

El sistema manipulador opera con una presión de 6000 Bar.

# Nomenclatura de válvulas

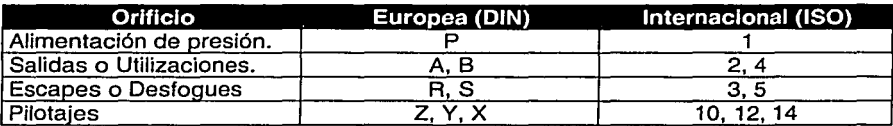

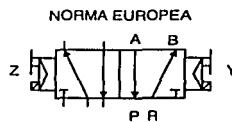

NORMA INTERNACIONAL

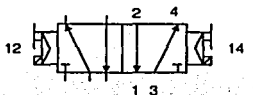

## Diagrama Neumático

Antes de realizar cualquier conexión eléctrica se deben probar los elementos que forman la parte neumática del manipulador. La Figura 3.1.1, muestra la conexión neumática del sistema en estado de reposo.

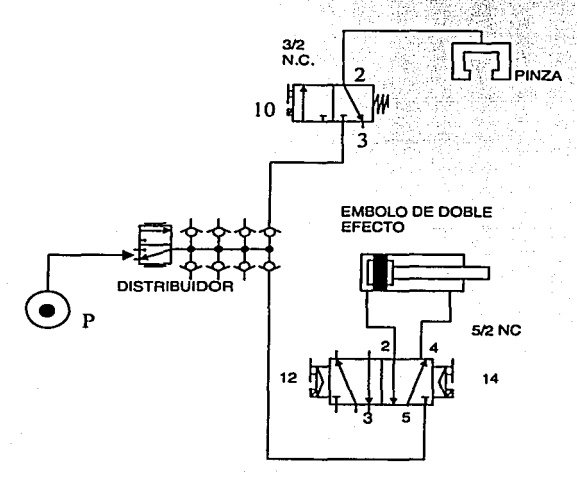

Figura 3.1.1 Diagrama neumático del manipulador TP801 de Festo

En las figuras 3.1.2 y 3.1.3, se muestra el paso del aire por los elementos neumáticos del sistema y el efecto que se tiene. También se nota que los actuadores pasan del estado de reposo al estado activo. Nótese dicha diferencia con los actuadores de la figura 3.1.1.

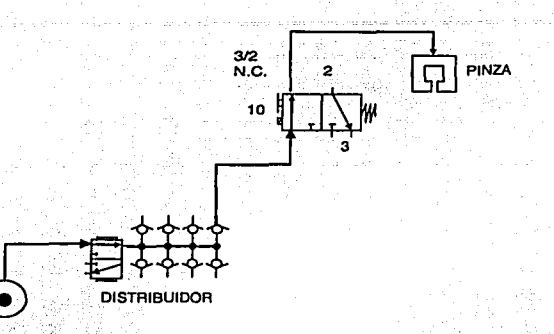

Figura 3.1.2 Diagrama neumático del manipulador TP801 de Festa. Pinza accionada.

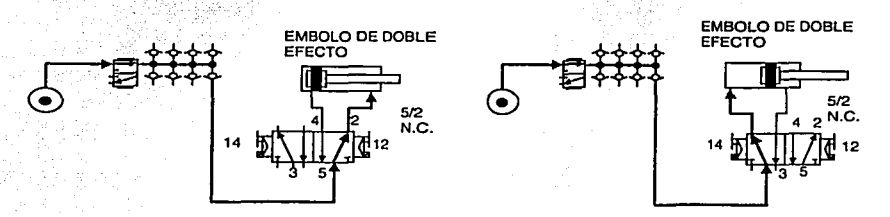

Figura 3.1.3 Diagrama neumático del manipulador TPB01 de Festa. Pistón accionado.

# Diagramas eléctricos

En los siguientes diagramas, se ilustra la conexión que existe entre el PLC y el módulo de Entradas/Salidas, con los elementos que conforman al manipulador. Las etiquetas que nombran los elementos, son las que se usan en el listado del programa, y se detallan en la tabla 3.2.1 de este capítulo. En las figuras 3.1.4 y 3.1.5 se muestra la distribución de las entradas y salidas utilizadas por los elementos del manipulador y el PLC.

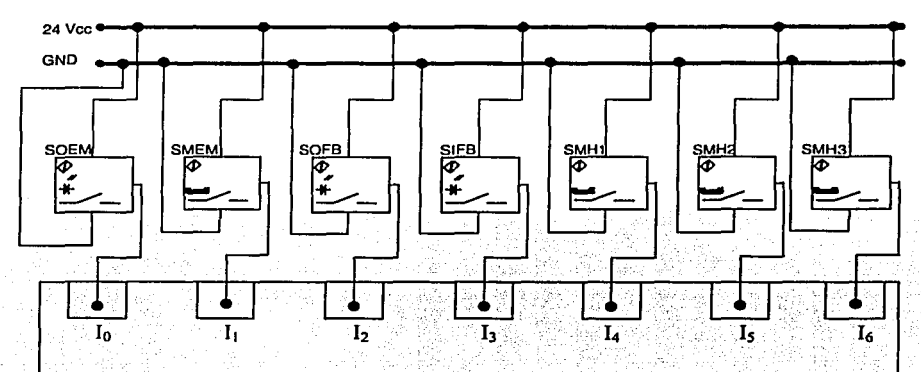

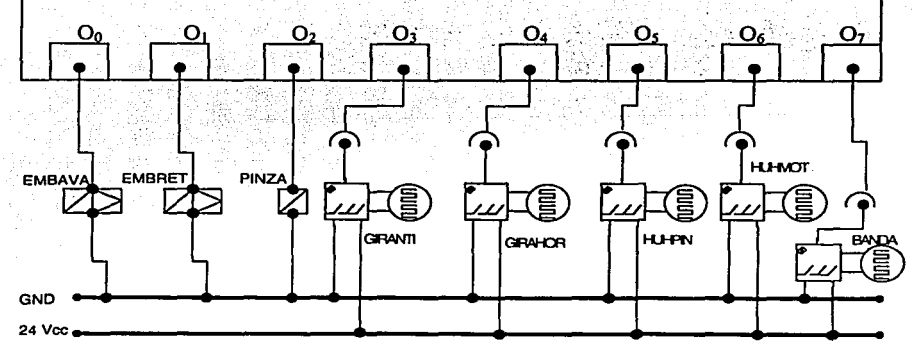

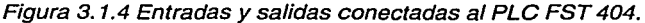

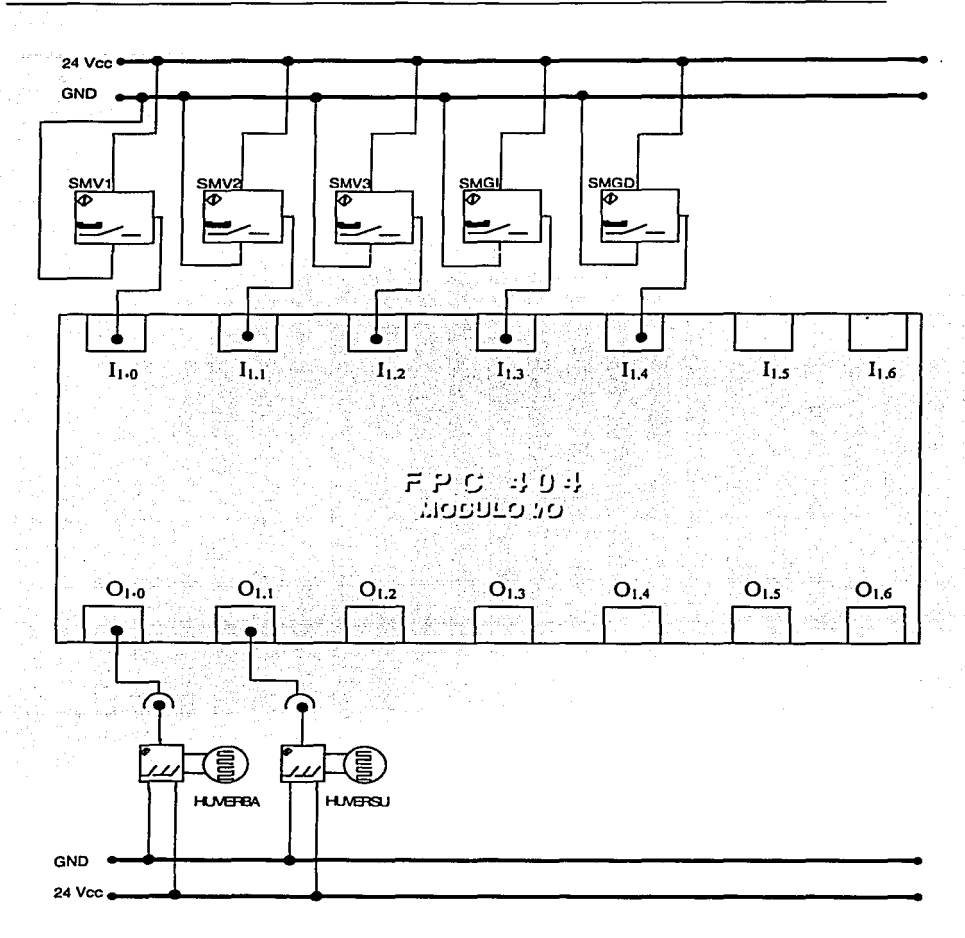

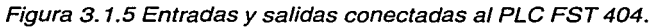

## Diagrama de conexiones

A continuación se presentan las conexiones entre los módulos de entradas y los sensores ópticos y electromagnéticos, así como los de salida a los motorreductores, electro válvulas y pinza. Como se muestra en los diagramas, cada dispositivo o sensor de entrada está alimentado con un voltaje de directa de 24 Volts, además de la conexión a O Volts (común) y la de la señal que se genera una vez que el sensor detecta un elemento. Esta línea de señal del sensor, se conecta directamente al número de entrada del módulo, de acuerdo a localidad de memoria que le fue asignada en el global allocation (tabla de localidades) del programa. Las señales de 24V y OV de cada sensor se conectan directamente al módulo de entrada en los nodos disponibles para tales efectos de alimentación. La figura 3.1.6, representa las entradas O a 3, del módulo *A.* La figura 3.1.7 es la continuación de las entradas en el mismo módulo A (entradas 4 a la 6).

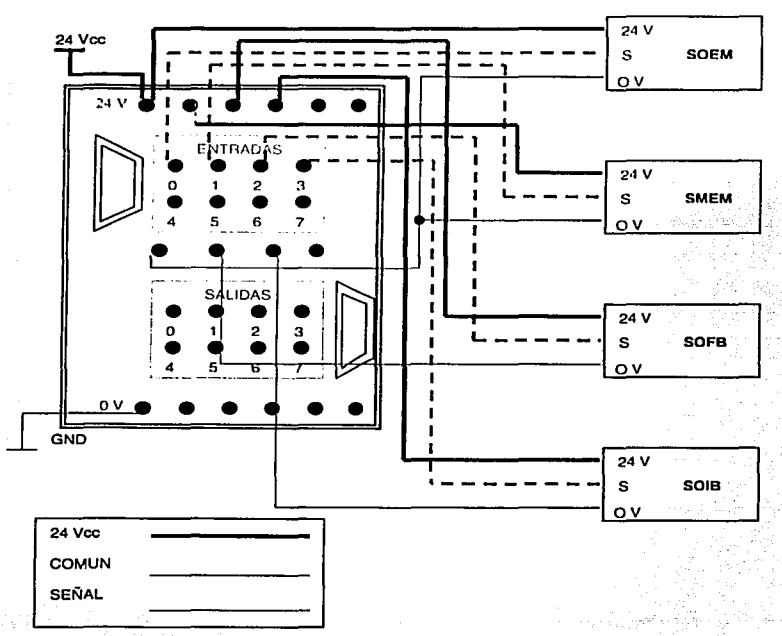

DIAGRAMAS DE CONEXIONES DE SEÑALES DE ENTRADA MÓDULO A

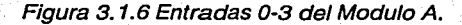

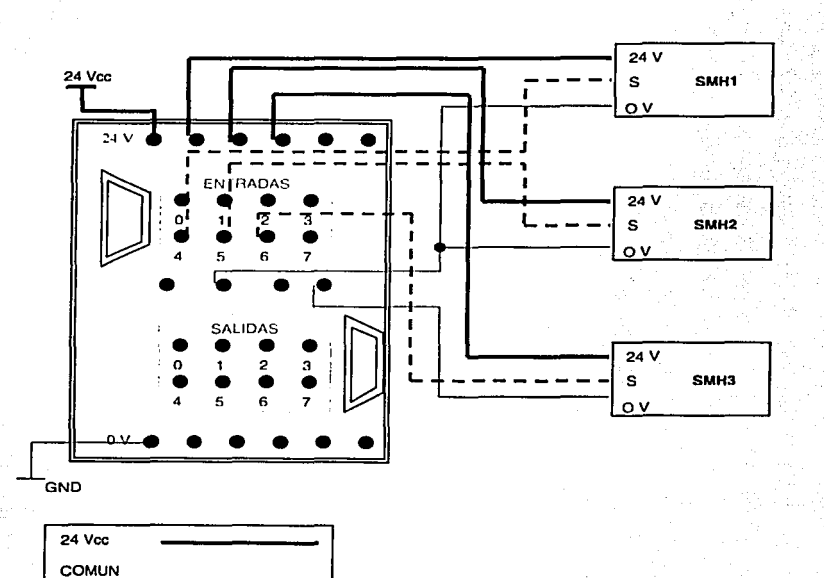

DIAGRAMAS DE CONEXIONES DE SEÑALES DE ENTRADA MÓDULO A (CONTINUACIÓN)

**SEÑAL** 

Figura 3.1.7 Entradas 4-6 del Modulo A.

En la siguiente figura 3.1.8, se presentan las conexiones de entrada al módulo B.

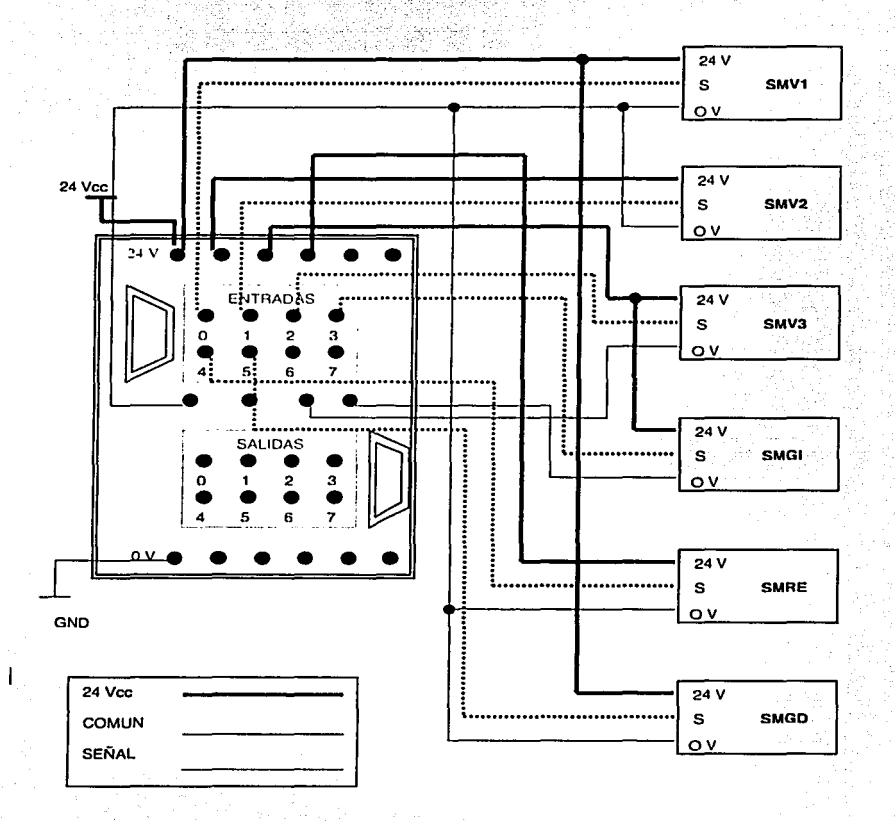

DIAGRAMAS DE CONEXIONES DE SEÑALES DE ENTRADA MÓDULO B

Figura 3.1.8 Entradas del Modulo B.

A continuación, se presentan las conexiones del rnódulo de salidas A y B hacia los motorreductores y las electro válvulas de 3/2 y 5/2; figuras 3.1.9 y 3.1.1 O, respectivamente.

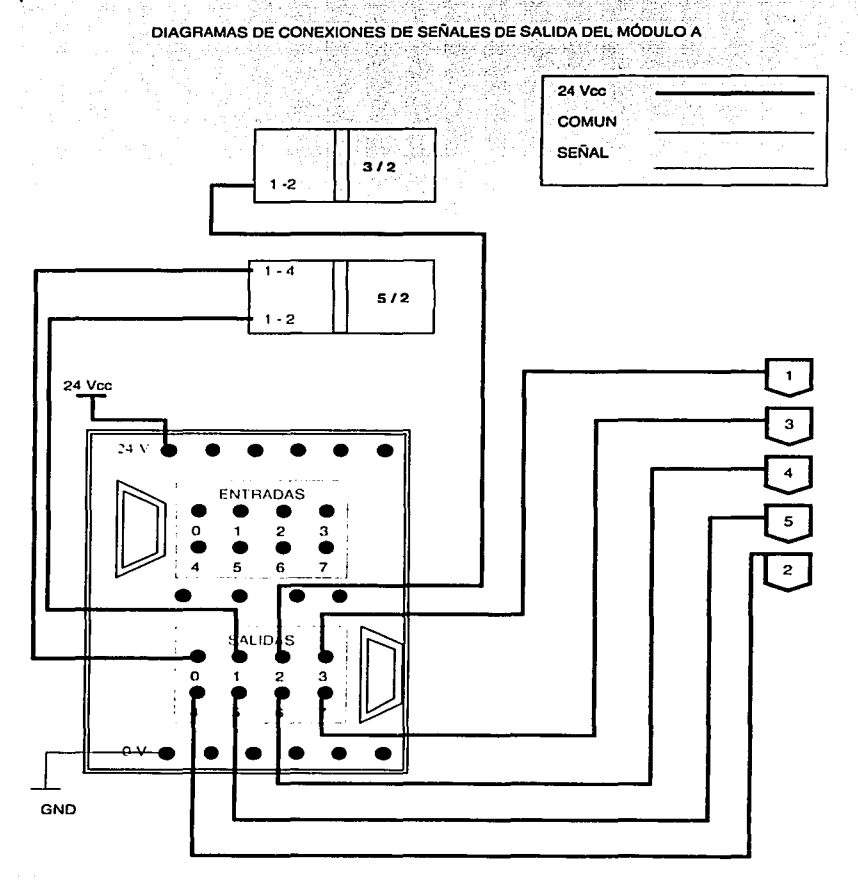

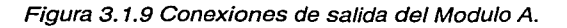

## DIAGRAMAS DE CONEXIONES DE SEÑALES DE SALIDA DEL MÓDULO B

다시 제작 : 2010년 1월 12일 전

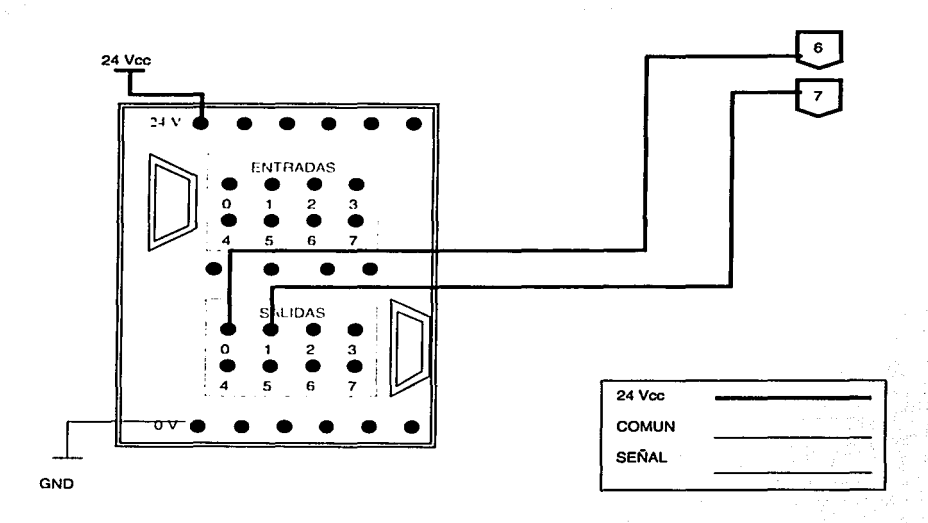

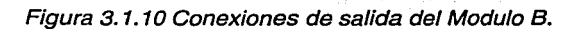

En las figuras 3.1.11, 3.1.12 y 3.1.13 se muestran las conexiones realizadas<br>en los módulos de relevadores para que la corriente sea adecuada para energizar los motorreductores.

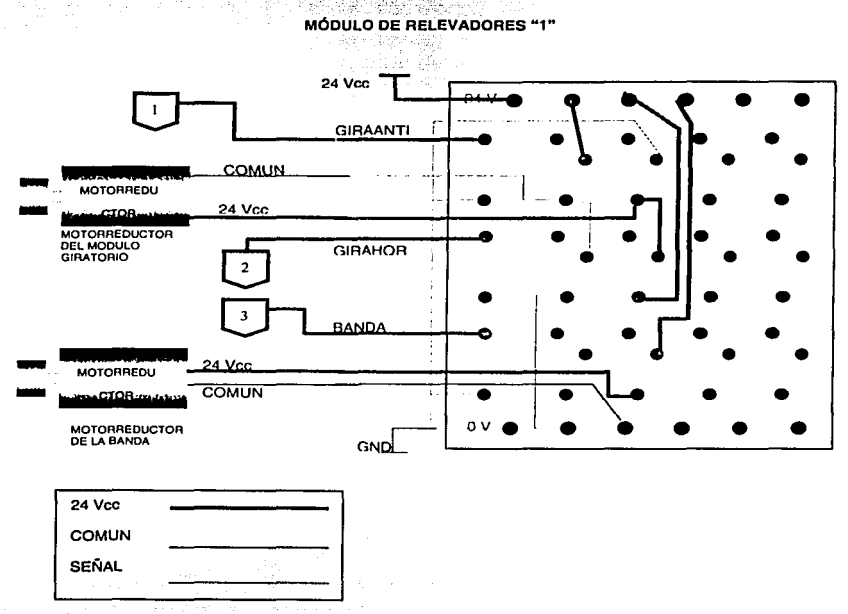

Figura 3.1.11 Conexiones del Modulo 1 de relevadores con los motorreductores.

### MÓDULO DE RELEVADORES "2"

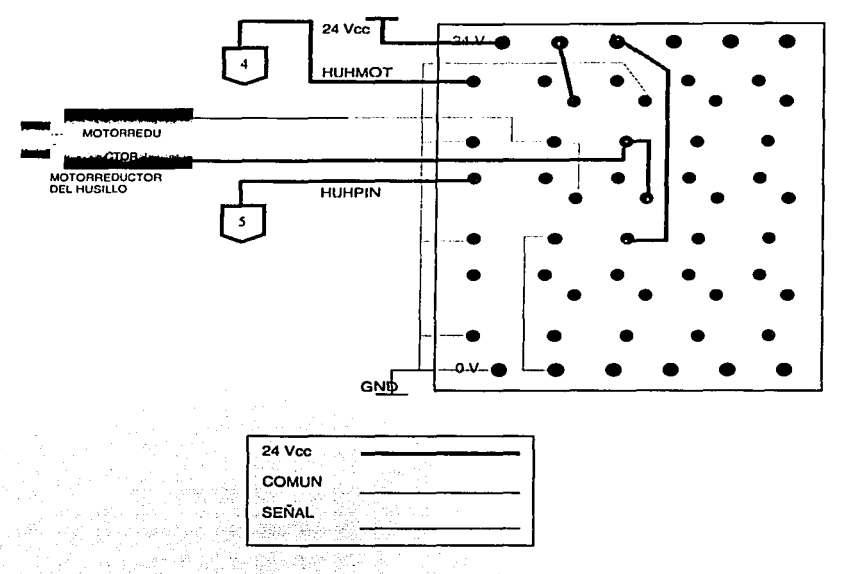

Figura 3.1.12 Conexiones del Modulo 2 de relevadores con los motorreductores.

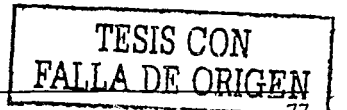

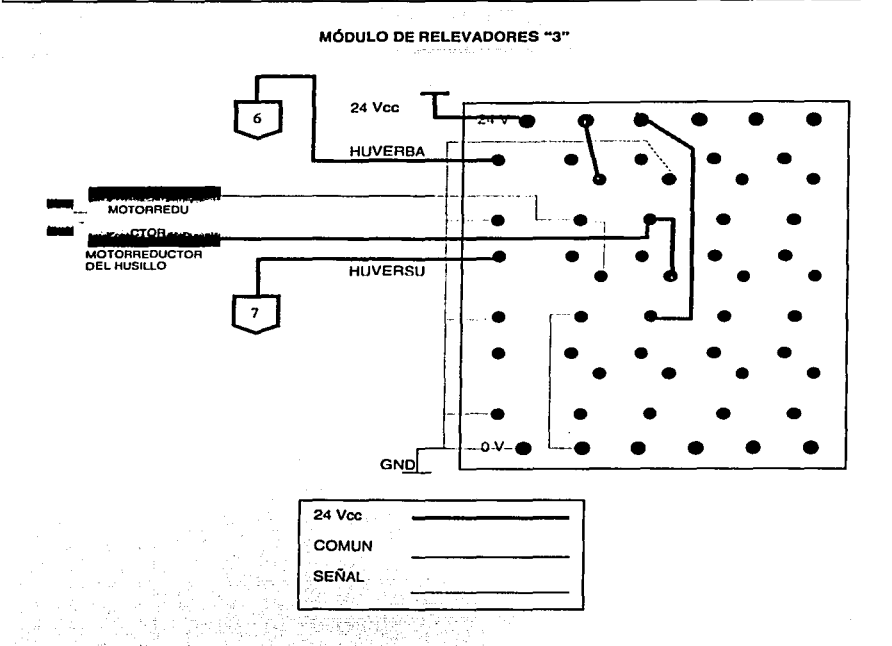

Figura 3. 1. 13 Conexiones del Modulo 3 de relevadores con los motorreductores.

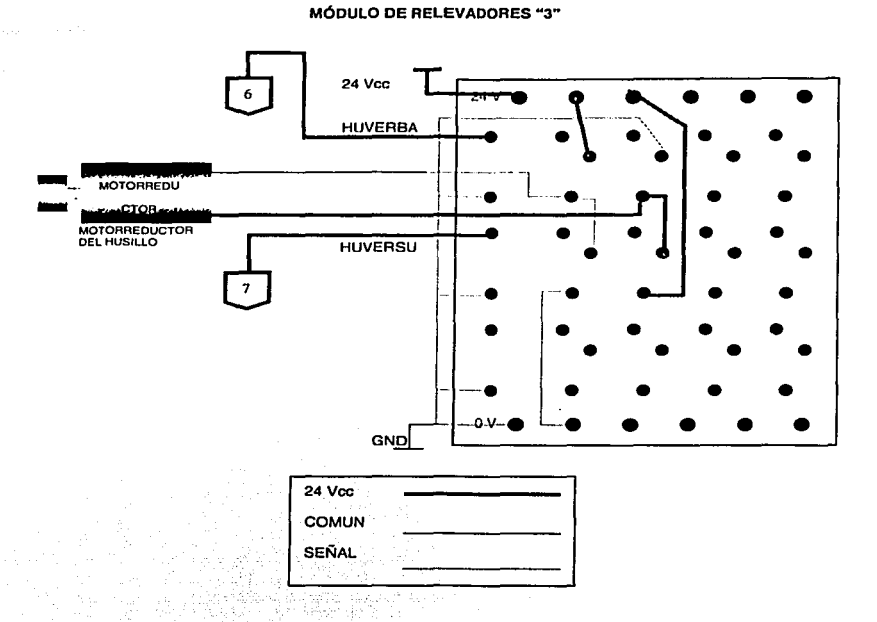

Figura 3. 1. 13 Conexiones del Modulo 3 de relevadores con los motorreductores.

# 3.1.1. Ubicación Física de los Sensores

El presente subtema muestra la ubicación física de cada uno de los sensores que se encuentran montados en los actuadores, módulo de giro y émbolo. Se omite la ubicación de los sensores ópticos ya que se encuentran empotrados en la banda y cabezal del émbolo.

# HUSILLO HORIZONTAL DEL MANIPULADOR

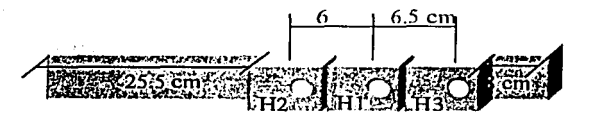

Figura 3. 1. 1. 1 Sensores en el husillo horizontal.

# HUSILLO VERTICAL DEL MANIPULADOR

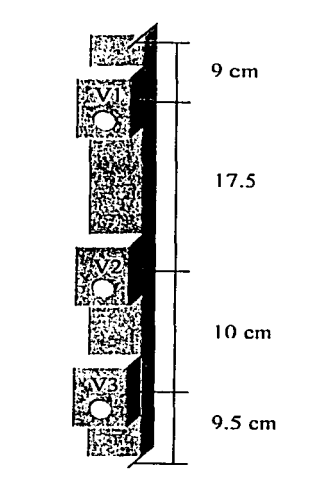

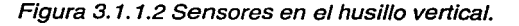

# MODULO DE GIRO

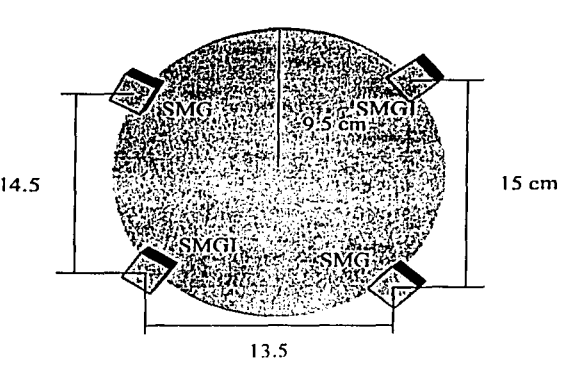

Figura 3.1.1.3 Sensores en el módulo giro.

ÉMBOLO

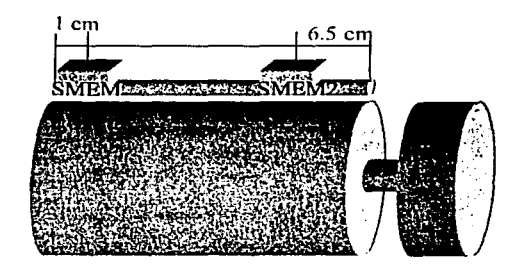

Figura 3.1.1.4 Sensores en el émbolo.

# 3.2 Diagrama de Secuencias (Flujo)

Con este diagrama se ilustra la secuencia o flujo del programa, bajo el cual el PLC rige o comanda los procesos del movimiento del manipulador.

Cabe destacar que en lenguajes de programación como "C", Pascal o diversos lenguajes de alto nivel o estructurados en general, cada instrucción es ejecutada una después de otra en un orden especifico, dado por el orden de aparición en el archivo.

En la programación en lista de instrucciones todos los bloques o pasos son concurrentes, es decir se están ejecutando en todo momento. Esto significa que dentro de la programación del PLC, no existe un orden específico de ejecución de las asignaciones, por tanto el orden en que las instrucciones son ejecutadas, depende de los eventos ocurridos en las señales, como sucede en un circuito eléctrico. Finalmente, la programación del PLC en lista de instrucciones específicamente, no utiliza sentencias secuenciales, sino solamente asignaciones concurrentes.

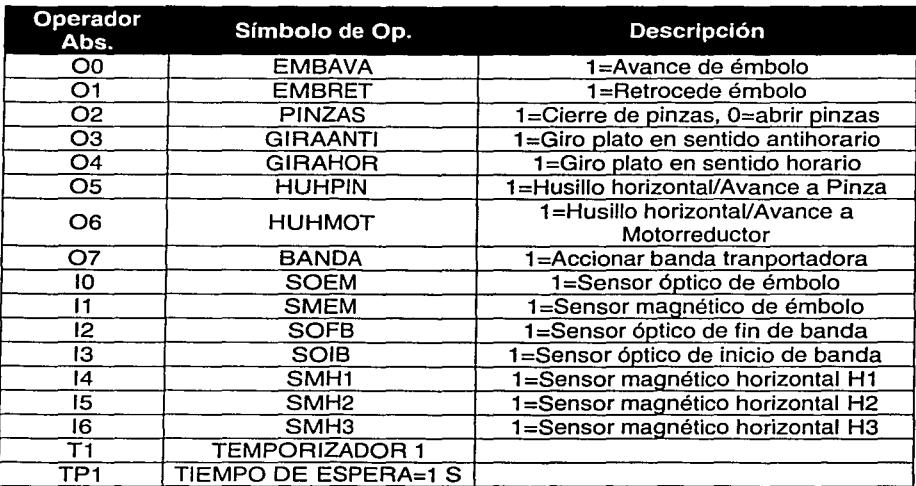

A continuación se muestran las tablas 3.2.1 *y* 3.2.2, con las variables de entrada *y* salida, declaradas para manipular el sistema en la tabla de localidades (Global *y* Local allocation), para el programa en lista de instrucciones.

Tabla 3.2. 1 Local Allocation.

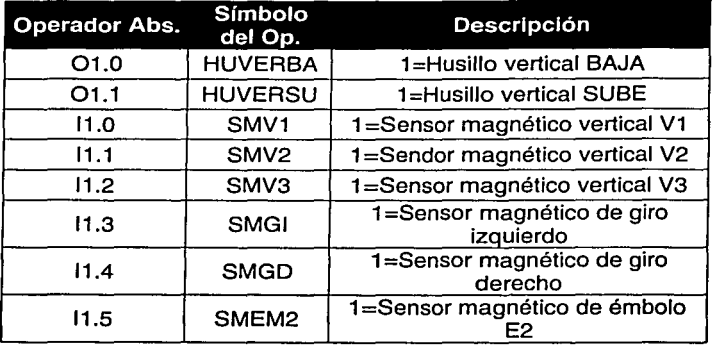

Tabla 3.2.2 Global Allocation.

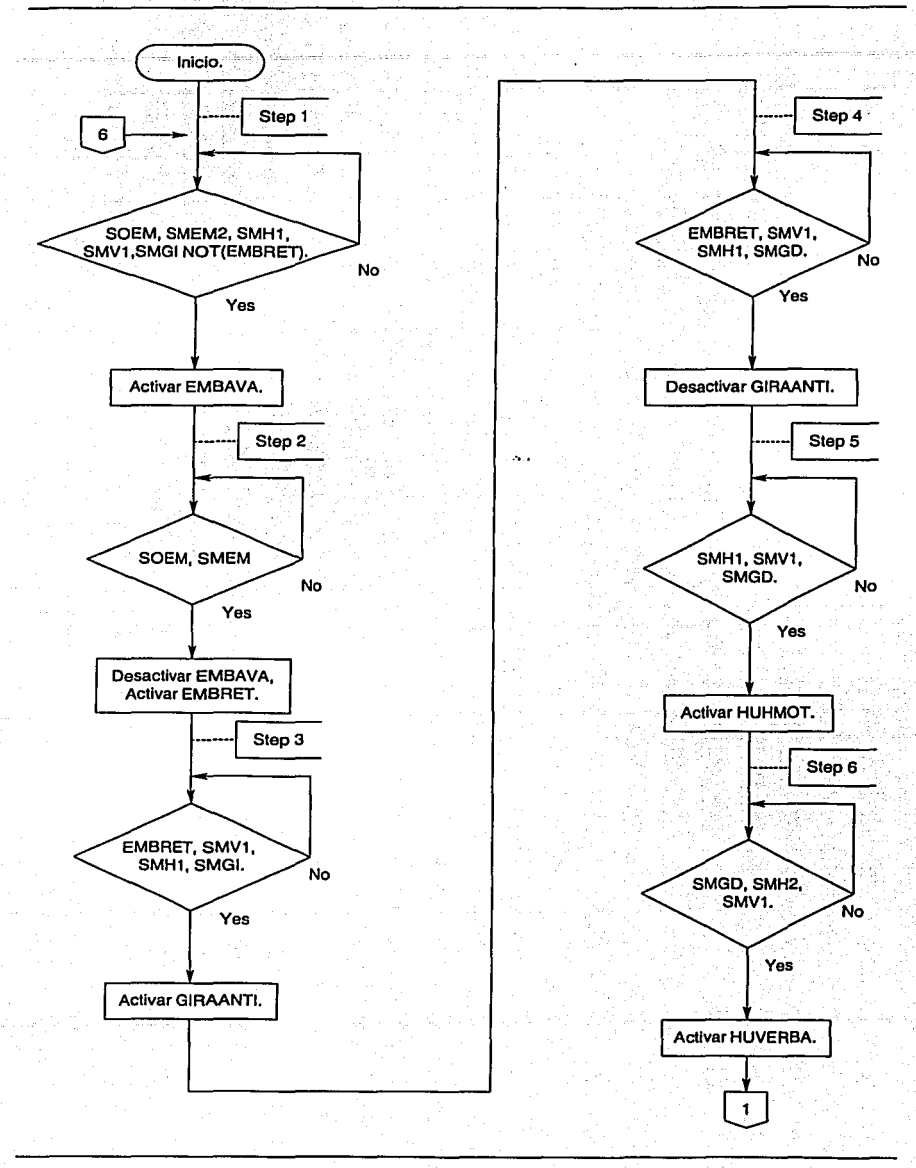

문화되었

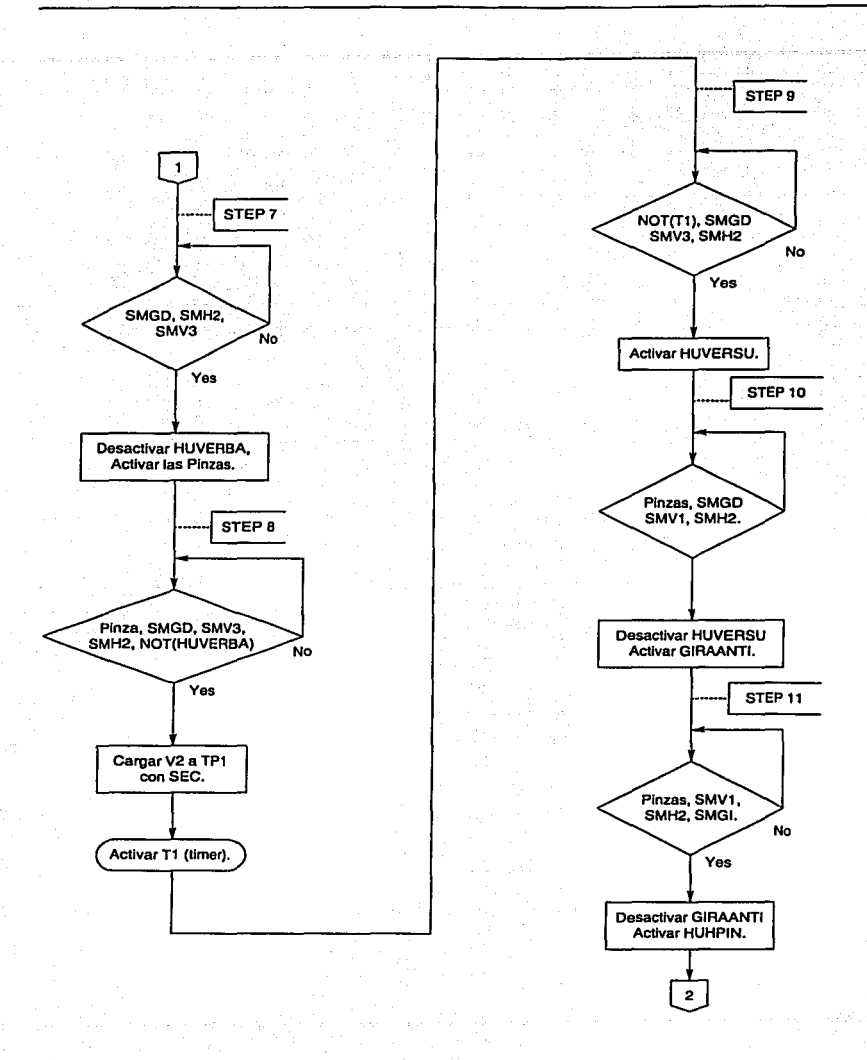

84

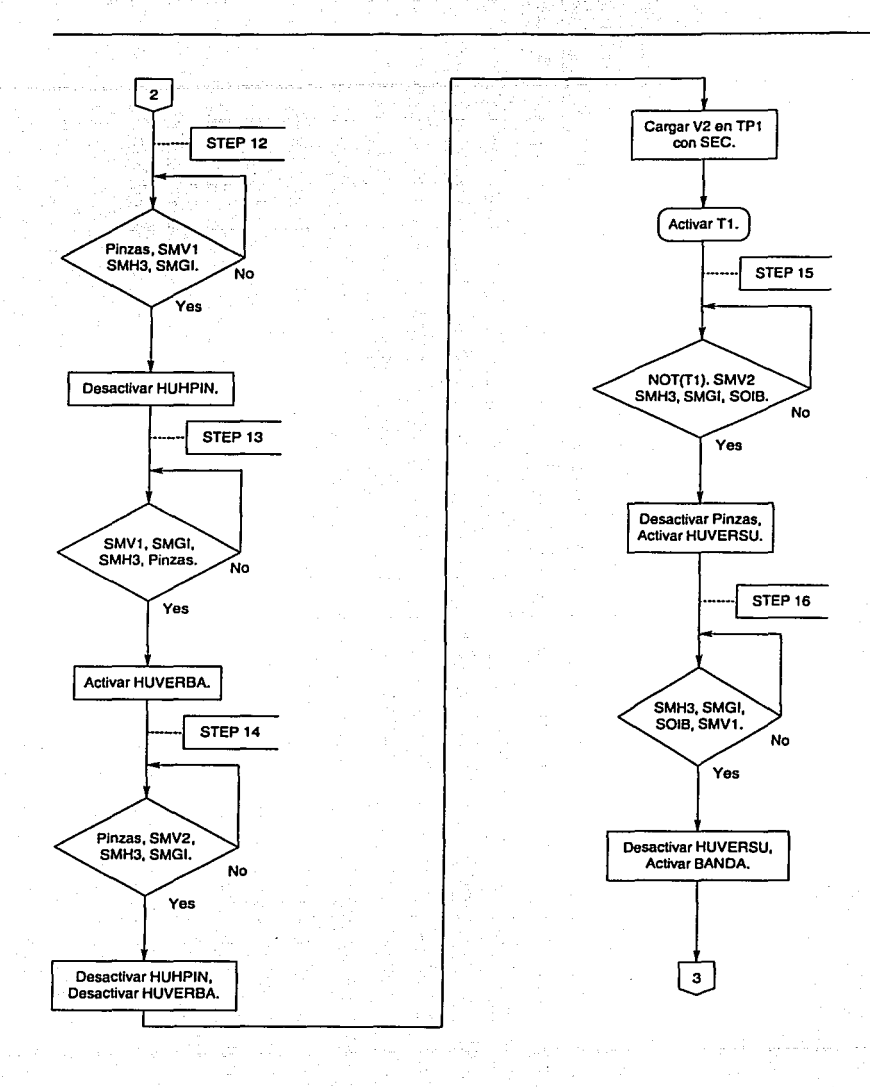

그 앞도 가 나는 사람이 있다.

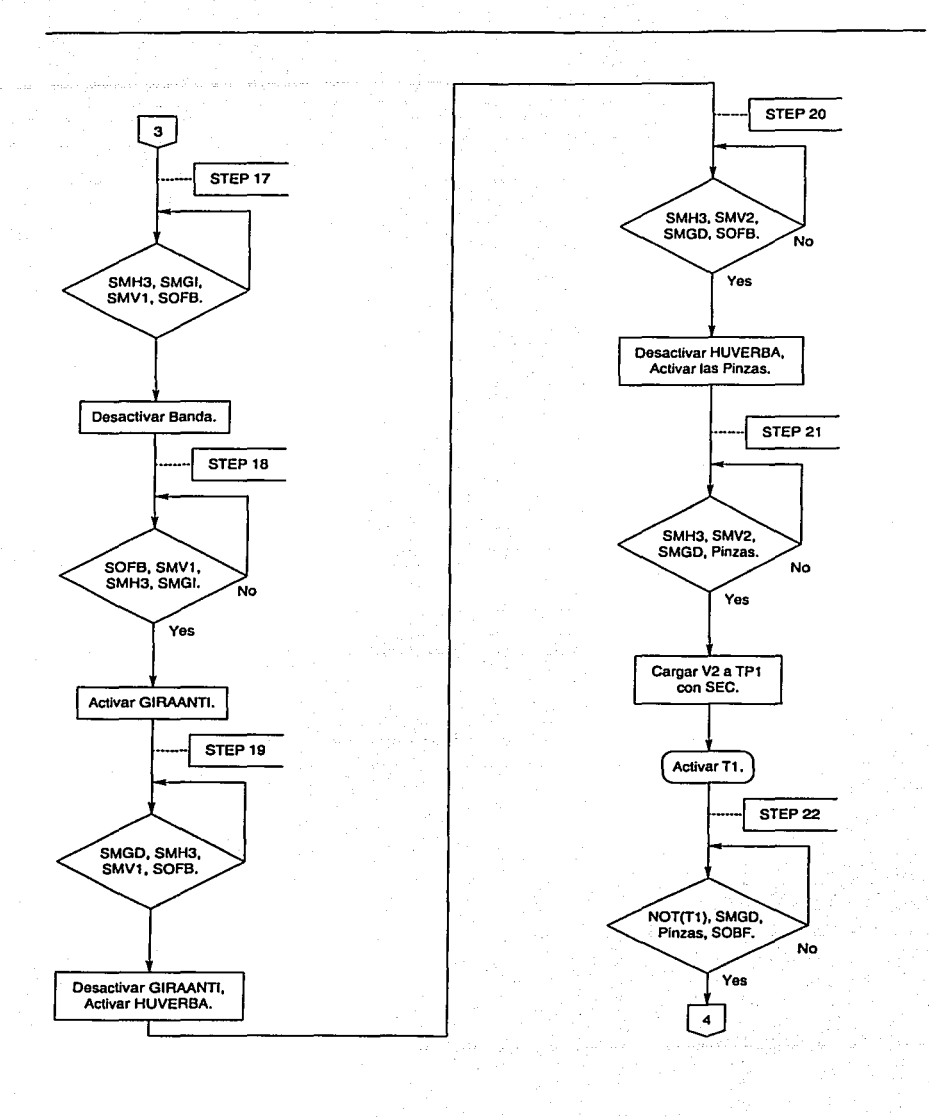

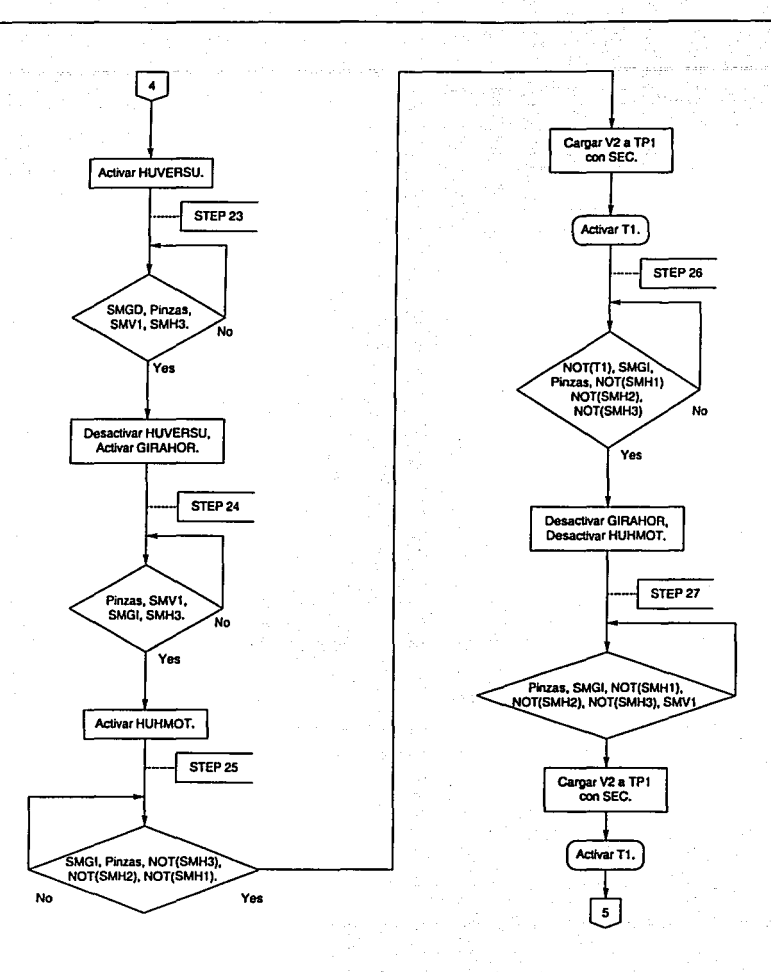

s.

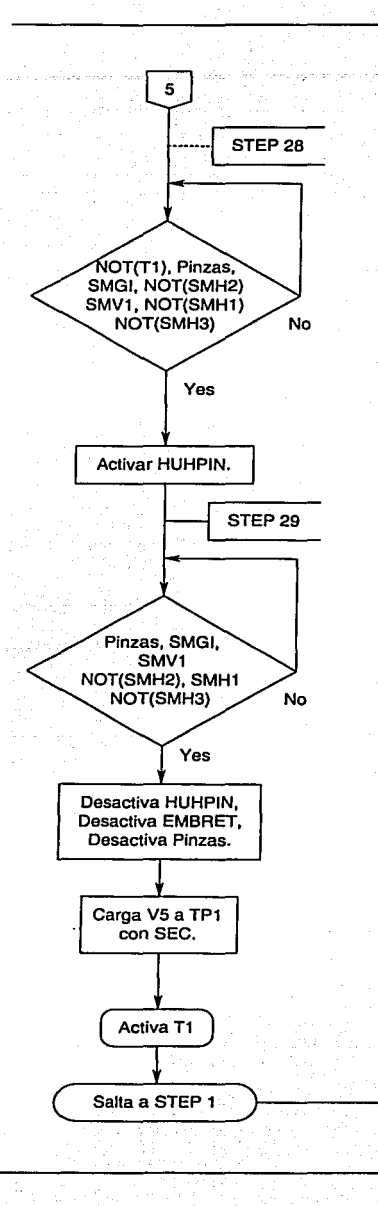

. . . . . . .

# 3.3 Programa en Lista de Instrucciones del Manipulador

El programa en lista de instrucciones se construye en base al diagrama de flujo. A continuación se describe a detalle el programa en lista de instrucciones que se construyó para que el manipulador realice el proceso de transportar una pieza, desde que el brazo neumático la recoge, después de haber sido empujada o posicionada por el émbolo, hasta que es llevada a la banda transportadora, para ser recogida nuevamente por el brazo y llevada de nueva cuenta a la posición de inicio, para que el proceso continúe ejecutándose hasta que la presión del aire siga siendo suficiente para realizar las tareas respectivas (6000 Bar). Este programa consta de 29 pasos, los cuales para efectos prácticos, se explican uno a uno con la finalidad de hacer más comprensible todo el proceso.

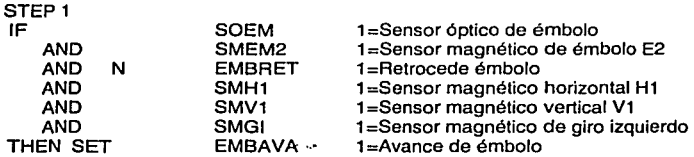

En el paso uno {STEP 1) si se cumplen las condiciones bajo las que comienza el proceso {Sensor óptico de émbolo, Sensor magnético de émbolo E2, Sensor magnético horizontal H1, Sensor magnético vertical V1 y Sensor magnético de giro izquierdo encendidos, y además el émbolo se encuentra en estado de reposo}, el actuador émbolo se activa, es decir, avanza hacia adelante y empuja a la pieza que en se encuentra frente a él.

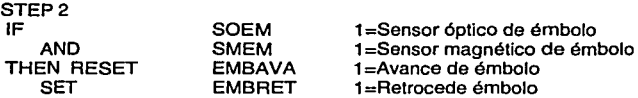

El paso 2 {STEP 2) hace que el actuador neumático {émbolo que empuja la pieza), se retraiga, activando la válvula que lo retrae y apagando la que lo empujaba en el paso anterior.

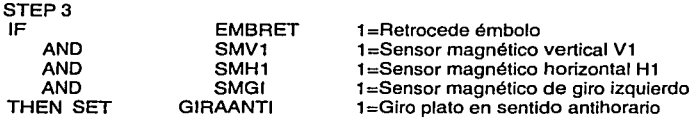

Si el émbolo está retraído y el brazo está en posición para bajar a recoger la pieza, es decir que los sensores de posición del brazo {SMV1, SMH1 y SMGI) se encuentren en activo, entonces se activa el motorreductor de giro en sentido contrario de las manecillas del reloj {GIRAANTI).

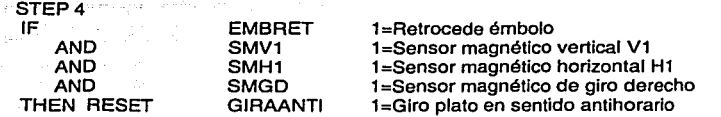

El paso 4 (STEP 4) desactiva el motorreductor de giro en sentido contrario a las manecillas del reloj (GIRAANTI). al detectar encendido el sensor de tope derecho (SMGD) y el brazo que aún no baja (SMV1 y SMH1 están encendidos).

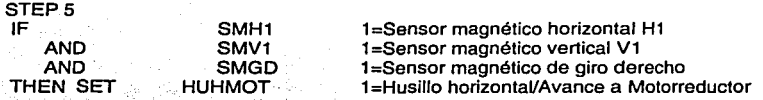

Este paso enciende el motorreductor de husillo horizontal (HUHMOT) para hacer el brazo hacia atrás y quedar en posición para tomar la pieza (SMH1, SMV1 y SMGD encendidos).

STEP<sub>6</sub> IF ANO ANO THEN RESET SET **SMGD** SMH2 SMV1 HUHMOT **HUVERBA** 1=Sensor magnético de giro derecho 1 =Sensor magnético horizontal H2 1=Sensor magnético vertical V1 1=Husillo horizontal/Avance a Motorreductor 1 =Husillo vertical BAJA

El paso 6 (STEP 6). desactiva el motorreductor de husillo horizontal (HUHMOT) para que el brazo deje de avanzar hacia atrás y activa el motorreductor del husillo vertical (HUVERBA) hacia abajo para bajar por la pieza en la posición correcta.

STEP<sub>7</sub> IF ANO ANO THEN RESET **SET** SMGD SMH2 SMV3 HUVERBA PINZAS 1=Sensor magnético de giro derecho 1 =Sensor magnético horizontal H2 1=Sensor magnético vertical V3 1 =Husillo vertical BAJA 1=Clerre de pinzas, O=abrir pinzas

El paso 7 (STEP 7) desactiva el motorreductor del husillo vertical para detener su avance hacia abajo, cuando el sensor magnético horizontal número 3 se activa (SMV3) así como los sensores magnéticos de tope derecho (SMGD) y el horizontal 2 (SMH2) están encendidos, la válvula se activa para cerrar la pinza.

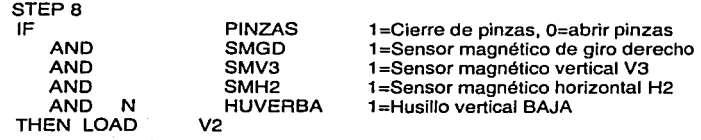

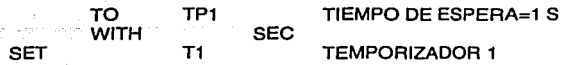

En este paso (STEP 8). bajo las mismas condiciones que el paso anterior pero con el motorreductor del husillo vertical apagado (HUVERBA), se incorpora un temporizador con la intención de darle tiempo al motorreductor de husillo vertical para hacer el cambio de estado ya que es un motorreductor, de esta forma se alista para la siguiente instrucción que es la de actuar pero en sentido contrario (subir).

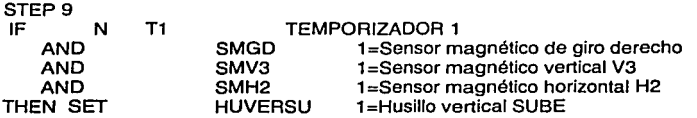

El paso 9 (STEP9) valida que el tiempo pedido en el temporizador anterior haya transcurrido y se encuentre apagado, y que las condiciones de los sensores de tope de giro y posición vertical y horizontal se encuentren encendidos (SMGD, SMV3 y SMH2), para poder encender el motorreductor del husillo vertical hacia arriba.

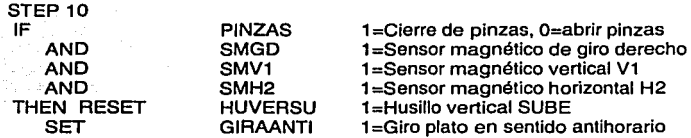

Este paso (STEP 10) detiene el funcionamiento del motorreductor del husillo vertical hacia arriba al encender el sensor vertical (SMV1) y al validar que los sensores SMGD y SMH2 estén encendidos, así como las pinzas estén cerradas, accionando el motorreductor de giro en sentido contrario de las manecillas del reloj (GIRAANTI).

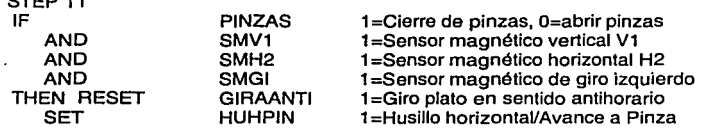

STEP 11

El paso 11 (STEP 11) valida que las condiciones (PINZAS, SMV1, SMH2 y SMGI) se cumplan (estén en 1) para detener el motorreductor de giro en sentido contrario de las manecillas del reloj y activar el motorreductor del husillo horizontal hacia adelante y dejarlo en posición para que la pinza alcance la banda.

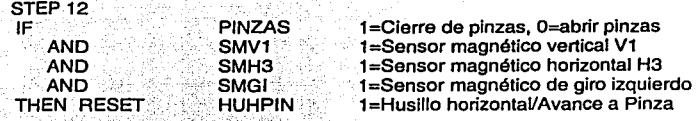

En este paso (STEP 12) se desactiva el motorreductor del husillo horizontal hacia adelante ál activarse el sensor SMH3 que le indica al proceso que la pinza va alcanza la banda.

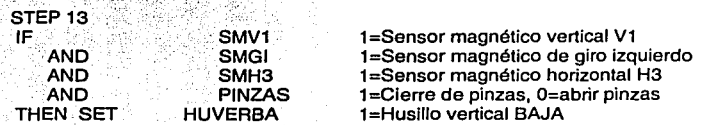

El paso 13 (STEP 13), al cumplir con las condiciones de posición adecuadas (SMV1, SMGI, SMH3 activos y las pinzas cerradas) se activa el motorreductor del husillo vertical hacia abajo para, en el siguiente paso, dejar la pieza en la banda.

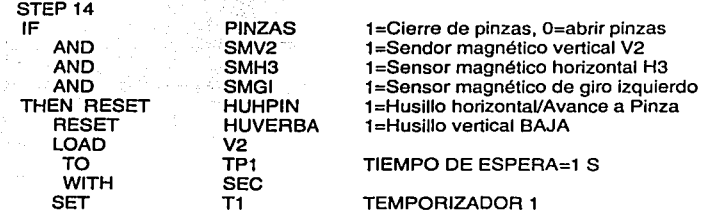

En este paso (STEP 14) se deshabilita el motorreductor del husillo vertical hacia abajo y el del husillo horizontal hacia adelante para que la pieza quede sobre la banda transportadora. Se incorpora un temporizador para darle tiempo al motorreductor de hacer el cambio de polaridad y cambiar el sentido (hacia arriba) en el siguiente paso.

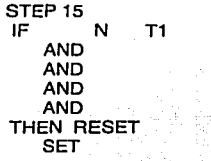

SMV2 SMH3 SMGI SOIB PINZAS **HUVERSU**  TEMPORIZADOR 1 1=Sendor magnético vertical V2 1=Sensor magnético horizontal H3 1 =Sensor magnético de giro izquierdo 1=Sensor óptico de inicio de banda 1=Cierre de pinzas, O=abrir pinzas 1=Husillo vertical SUBE

El paso 15 (STEP 15) verifica que el tiempo del temporizador haya transcurrido y deshabilita la válvula que mantiene la pinza cerrada para soltarla sobre la banda. Después de hacer las validaciones pertinentes (SMV2, SMH3, SMGI y SOIS estén encendidos) se activa el motorreductor de husillo vertical hacia arriba para subir todo el brazo.

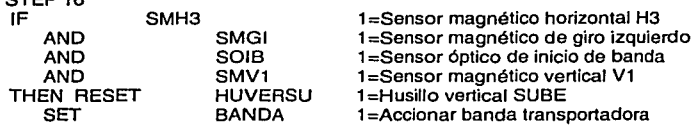

 $CTCO$ 16

STEP<sub>17</sub>

Este paso (STEP 16) detiene el accionamiento del motorreductor del husillo vertical (HUVERSU) al encenderse el sensor SMV1 junto con los sensores SMH3 y SMGI. También valida que la pieza se encuentre en la banda, verificando que el sensor de inicio de banda se encuentre encendido SOIS y así accionarla.

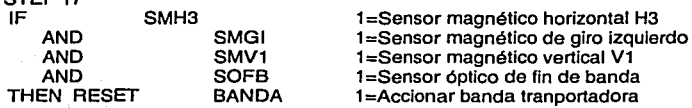

En este paso (STEP17) se detiene el motorreductor que acciona la banda al detectar que la pieza llega al final de ésta, accionando el sensor de fin de banda SOFS.

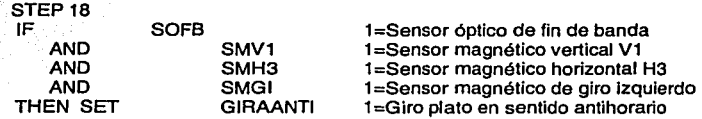

El paso 18 (STEP 18) verifica que la pieza esté al final de la banda (SOFS) y que el brazo esté en la posición adecuada para recuperar la pieza, es decir, que los sensores de posición del brazo se encuentren encendidos (SMV1, SMH3 y SMGI), y de esta forma activa el motorreductor de giro en sentido contrario a las manecillas del reloj (GIRAANTI).

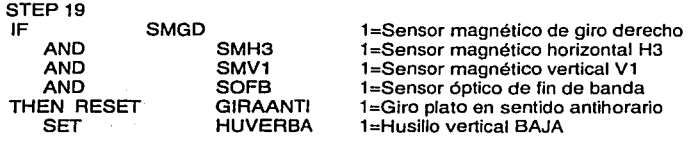

En este paso (STEP 19). el brazo gira hasta la posición donde se encuentra la pieza y detiene el motorreductor de giro (GIRAANTI) al mismo tiempo que acciona el motorreductor del husillo vertical hacia abajo (HUVERBA). para bajar por la pieza.

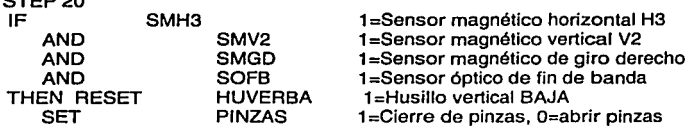

 $S<sub>ST</sub>$ 

El paso 20 (STEP20) detiene el accionamiento del motorreductor del husillo vertical hacia abajo (HUVERBA) y deja el brazo en posición para tomar la pieza (SMH3, SMV2 y SMGD encendidos). de esta manera se acciona la electro válvula que cierra la pinza y toma la pieza.

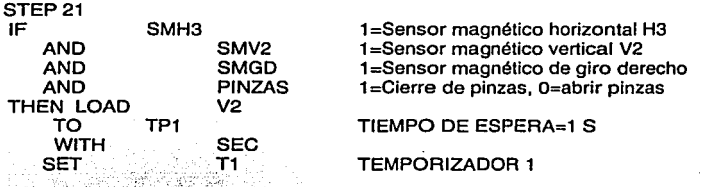

El paso 21 (STEP. 21), activa un temporizador por un segundo, ya que el motorreductor del husillo vertical tiene que cambiar de estado y girar en sentido contrario.

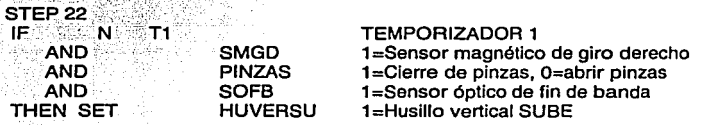

Este paso (STEP 22), valida que el temporizador haya terminado de ejecutarse para que el motorreductor del husillo vertical esté listo y se accione en sentido contrario, para subir el brazo con la pieza.

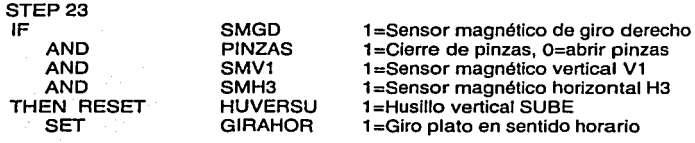

El paso 23 (STEP 23), desactiva. el motorreductor del husillo vertical (HUVERSU) cuando el sensor. SMV1 se enciende y activa el de giro en sentido horario (GIRAHOR) para poner el brazo en la posición de inicio.

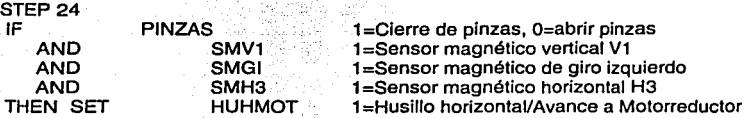

Este paso (STEP 24), detecta que el brazo esté girando en el sentido de las manecillas del reloj (GIAAHOR encendido), y que se dirija hacia su posición inicial, por lo que activa el motorreductor del husillo horizontal hacia atrás (HUHMOT) para dejar el brazo listo para soltar la pieza en su lugar de inicio.

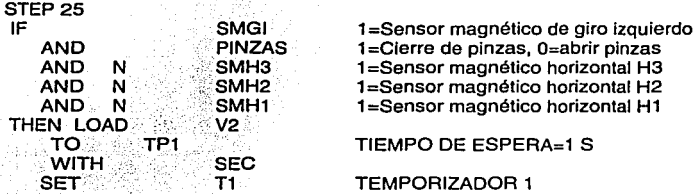

Debido a que el sensor SMGD se encuentra posicionado antes del sensor inicial (SMGI), en este paso (STEP 25) se activa un temporizador que da tiempo a que el motorreductor de giro (GIRAHOA) llegue hasta la posición inicial sin tomar en cuenta la detección del primero, ya que provocaría que el STEP 26 se iniciara en una posición no deseada.

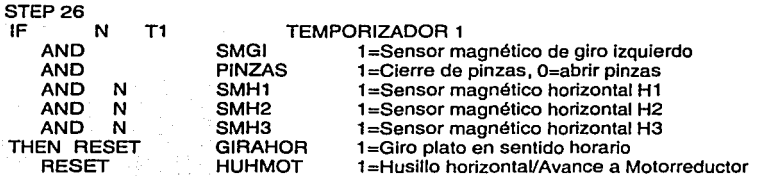

Este paso (STEP 26) verifica que el tiempo de temporizador haya transcurrido, de esta. forma desactiva los motorreductores de giro en sentido horario (GIRAHOR), y el del husillo horizontal hacia atrás (HUHMOT).

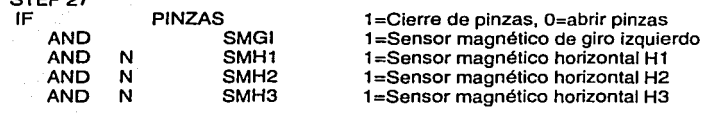

oten at

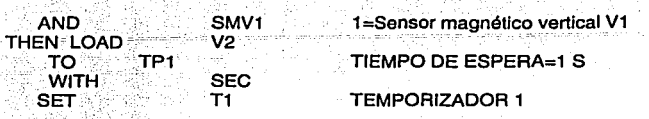

Este paso (STEP 27) activa nuevamente un temporizador ya que el motorreductor del husillo horizontal (HUHMOT) necesita de tiempo para cambiar de estado y modificar su movimiento de atrás hacia delante.

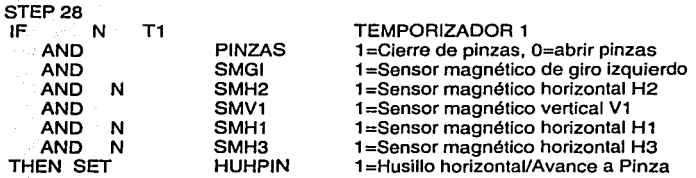

Este paso (STEP 28), verifica que el temporizador haya dejado pasar el segundo requerido en el paso anterior y activa el motorreductor del husillo horizontal hacia delante (HUHPIN) y deja la pinza en la posición exacta para soltarla en su lugar.

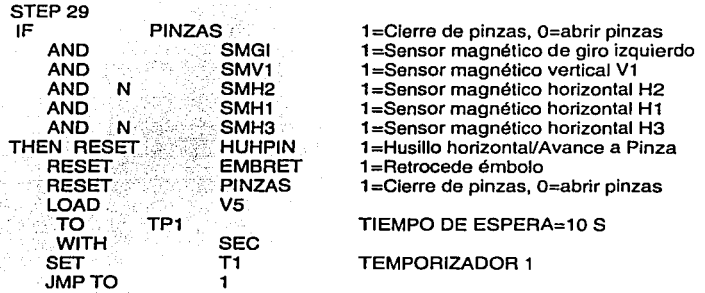

Este último paso reinicia o apaga la válvula que cierra la pinza, de esta forma la pinza se abre y suelta la pieza, haciendo que las condiciones iniciales del paso uno se vuelvan a cumplir para iniciar con una nueva secuencia o repetición. Cuando el motor del husillo horizontal se detiene la pinza se abre instantáneamente, lo que provoca que la pieza sea aventada hacia adelante, por lo que se activa un temporizador que lo evita.

# 3.4 Aplicación y Pruebas (Control de Pasos y Movimientos)

En esta parte se explica detalladamente la secuencia de pasos que integran el proceso completo, así como la forma en que se construyó el esquema de control para el mismo. También se ilustran cada uno de éstos con imágenes, a manera de pruebas de funcionamiento.

El diseño de control que se formuló para el sistema, consistió, principalmente, en un proceso cíclico, que comienza con la detección de la pieza de trabajo para ser tomada por el brazo y llevada hacia la banda, que la desplaza al final de la misma, pasando por el dispositivo de clasificación, para luego ser tomada nuevamente por el brazo y llevarla al punto inicial, de donde pasa por el cargador de petacas por gravedad e iniciar otra vez el ciclo.

Se definió que el estado de inicio es cuando la pieza de trabajo se detecta por el sensor óptico enclavado en el émbolo, el sensor manda una señal al PLC respondiendo con una señal de salida, que activa una de las electro válvulas para expandir el brazo del émbolo (STEP 1 ), en ese momento la electro válvula cambia su estado (normalmente cerrada) y deja fluir el aire para activar el embolo (actuador neumático) y así impulsar la pieza (ver figura 3.4.2).

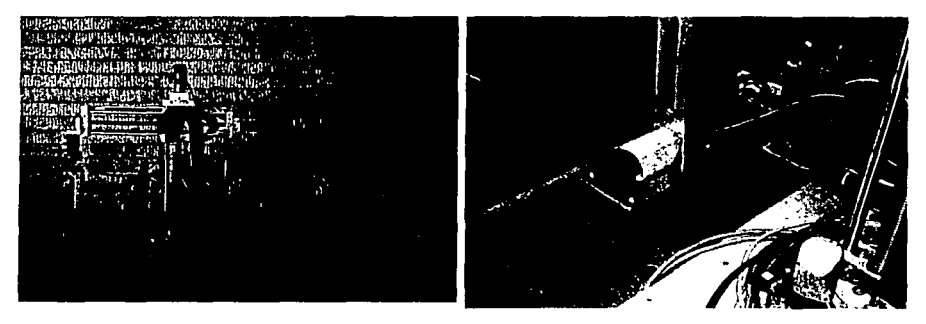

Figura 3.4.1 Estado Inicial. Figura 3.4.2

Una vez que la pieza de trabajo ha sido desplazada, el sensor magnético del émbolo (SMEM) indica que está expandido, enviando una señal al PLC para apagar la electro válvula que extendía el émbolo (EMBAVA) y activar el estado que lo retrae (EMBRET), dejando despejada el área para el brazo (STEP 2).

A continuación el PLC detecta el estado del émbolo por medio del sensor (SMEM2), que le indica que éste ha sido retraído, por lo que el PLC polariza positivamente el motorreductor de giro (GIRAANTI), para mover el brazo hasta que el sensor SMGD se activa, lo que inicia el movimiento horizontal hacia atrás (HUHMOT), hasta que el sensor SMH1 ·se activa e inicia el movimiento vertical (HUVERBA) hacia abajo, hasta que el sensor SMV1 lo detecta. Cada uno de ellos en un paso correspondiente (STEP 3, STEP 4, STEP 5 y STEP 6), debido a que se tiene un mejor control de la posición de los husillos, ya que sólo se cuenta con 3 sensores magnéticos de posición en cada eje (X y Y) y con 2 para controlar el giro (eje Z).

Al término de estas etapas el brazo se encuentra listo para tomar la pieza como lo muestran las figuras 3.4.3 y 3.4.4.

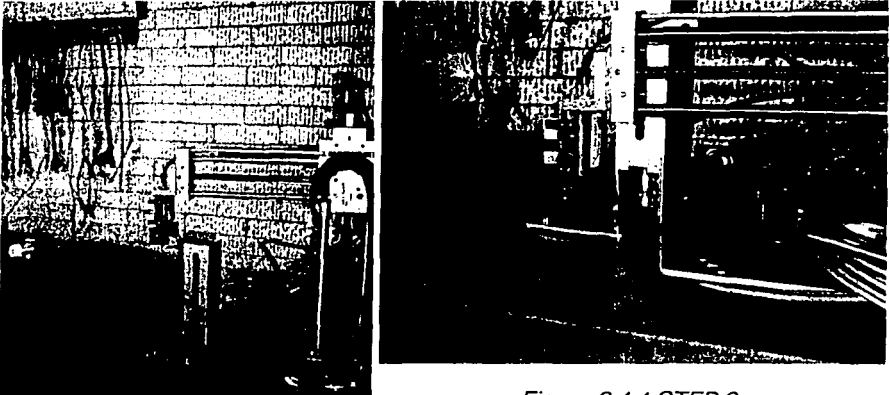

Figura 3.4.4 STEP 6

Figura 3.4.3 STEPS 3,4 *y* 5

En este punto el PLC activa la electro válvula que actúa sobre las pinzas, cerrándolas y sujetando la pieza {STEP 7). Como el último motorreductor que se utilizó fue el del husillo vertical hacia abajo, se activa un temporizador o reloj (STEP 8) con la finalidad de darle tiempo antes de cambiar la polaridad en el motorreductor e iniciar el regreso vertical. Al cumplirse el tiempo definido por el temporizador, el motorreductor se polariza negativamente y sube el brazo con la pieza (STEP 9). Ver figura 3.4.5
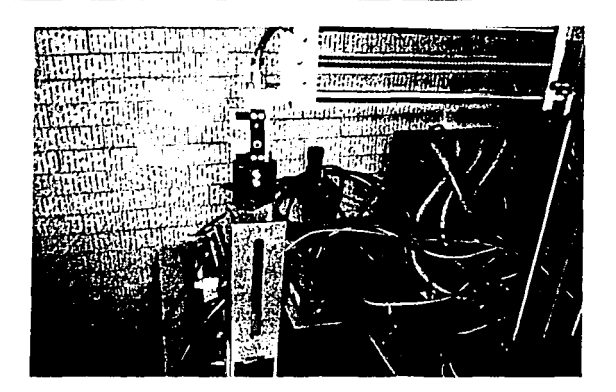

Figura 3.4.5 Brazo subiendo con la Pieza de trabajo.

Al detectar el sensor magnético SMV1 que el brazo llega a la posición superior deseada, el PLC envía dos señales, una que detiene el motorreductor de subida (HUVERSU), y otra que activa el motorreductor de giro en sentido antihorario (GIRAANTI) para llevar la pieza hacia la banda. (STEP 10). Cuando el brazo, durante el giro, llega a la posición definida por el sensor magnético SMGI, el motorreductor de giro se detiene y el motorreductor del husillo horizontal (HUHPIN) avanza hacia adelante para acercar la pieza a la posición donde se soltará (STEP 11).

Cuando el husillo llega a la posición horizontal deseada (sensor magnético SMH3), el PLC envía una señal que detiene al motorreductor del husillo horizontal y otra que polariza positivamente el motorreductor del husillo vertical (HUVERBA), con la finalidad de bajar la pieza de trabajo para acercarla a la banda (STEP 12); la pieza se debe soltar cerca de la banda, porque si la altura es grande, la pieza puede caer y no podrá pasar por el dispositivo de clasificación que está empotrado en la banda. Cuando el sensor SMV1 detecta el paso del husillo vertical, el PLC como respuesta, deja de enviar la señal que polariza al motorreductor HUVERBA porque es aquí donde soltará la pieza (STEP 13). Cuando las pinzas se abren, el brazo debe subir para dejar que la banda la desplace, por lo que el PLC debe enviar una señal que polarice al motorreductor del husillo vertical negativamente (HUVERSU). Debido a que el cambio de estado es muy rápido, se define un temporizador de un segundo que retrasa este cambio de polaridad (figura 3.4.7), al término del cual se abren las pinzas y se activa el motorreductor, ver figura 3.4.8. (STEP 14 y STEP 15)

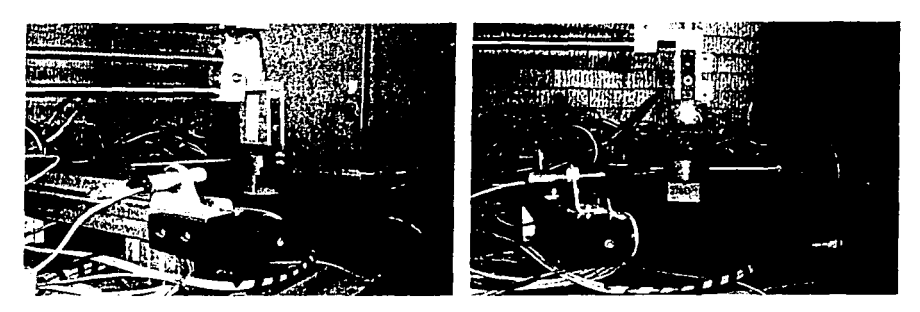

Figura 3.4.6 Abre pinza Figura 3.4.7 Deja pieza *y* sube brazo

Al llegar el husillo vertical al punto más alto, definido por el sensor SMV1, el PLC deja de polarizar negativamente el motorreductor del mismo, deteniéndolo, y enviando una señal que activa el movimiento de la banda (STEP 16) que comienza a transportar a la pieza de trabajo, desplazándola a través del dispositivo de clasificación, ver figura 3.4.8. Cuando el sensor óptico de fin de banda (SOFB) detecta dicha pieza, el PLC detiene la banda (STEP 17) y envía una señal que activa el motorreductor en sentido antihorario (GIRAANTI) para mover el brazo hacia la pieza, ver figura 3.4.9. (STEP 18)

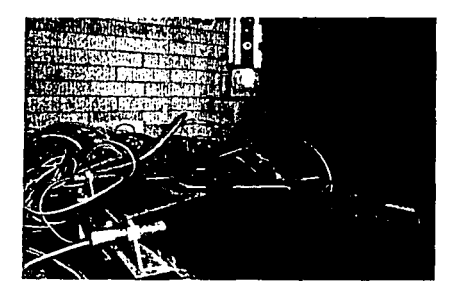

Figura 3.4.8 Inicia banda *y* dispositivo de clasificación

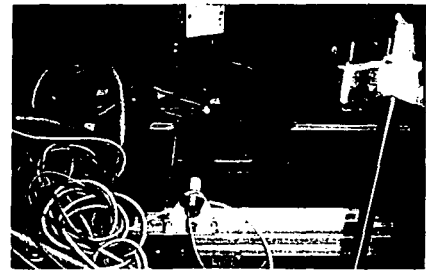

Figura 3.4.9 Fin de banda

Cuando el sensor magnético de giro SMGD detecta al brazo, el PLC detiene la polarización del motorreductor GIRAANTI y envía una señal positiva al motorreductor del husillo vertical (HUVERBA) que baja el brazo para que la pinza tome la pieza, ver figura 3.4.1 O. (STEP 19). Entonces, el sensor magnético SMV2

detecta al brazo, y el PLC deja de enviar la señal que al motorreductor HUVERBA y envía una señal que activa la PINZA para que se cierre y tome la pieza de trabajo. (STEP 20)

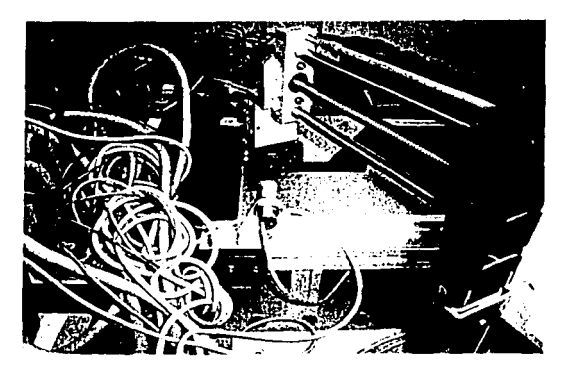

Figura 3.4.10. Pinza toma pieza de trabajo

A continuación es activado un temporizador para darle tiempo a que el motorreductor del husillo vertical sea polarizado inversamente (HUBERSU), e iniciar el ascenso del brazo con la pieza de trabajo (STEP 21y STEP 22).

Cuando el brazo en su ascenso es detectado por el sensor magnético SMV1, el PLC manda una señal para detener el motorreductor vertical (HUVERSU) y enseguida activa el motorreductor del módulo de giro (GIRAHOR), haciendo girar al brazo en sentido de las manecillas del reloj (STEP 23). Durante el giro se activa el motorreductor horizontal (HUHMOT), con el fin de que las pinzas se desplacen hacia atrás (STEP 24), un temporizador (un segundo) se activa para evitar que el sensor SMGD envíe una señal y el proceso se detenga en una posición no deseada (STEP 25). Una vez que el brazo alcanzó la posición del cargador de petacas, que es indicado por el sensor magnético de giro izquierdo SMGI, el motorreductor del módulo de giro se desactiva (GIRAHOR), lo mismo que el motorreductor HUHMOT (STEP 26). Un nuevo temporizador es activado para dar tiempo al husillo horizontal de que cambie el sentido (HUHPIN) y avance hacia adelante (STEP 27 y STEP 28),

101

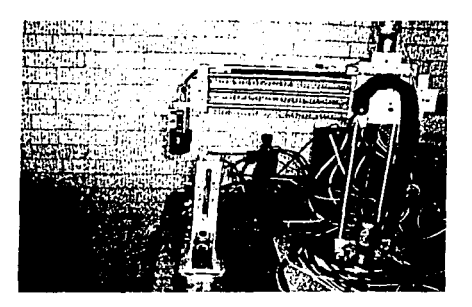

Figura 3.4. 11 Brazo hacia el cargador.

El brazo deja de avanzar hacia adelante cuando el sensor magnético horizontal (SMH1) se activa. En ese momento, la pieza ha quedado perfectamente posicionada arriba del cargador de petacas por gravedad, el PLC manda una señal para que se detenga el husillo del motorreductor horizontal (HUHPIN) y otra señal a la electro válvula para que abra la pinza (PINZAS), haciendo que la pieza caiga por el cargador de petacas y que las condiciones de inicio se vuelvan a cumplir, por lo que un nuevo ciclo se puede iniciar.

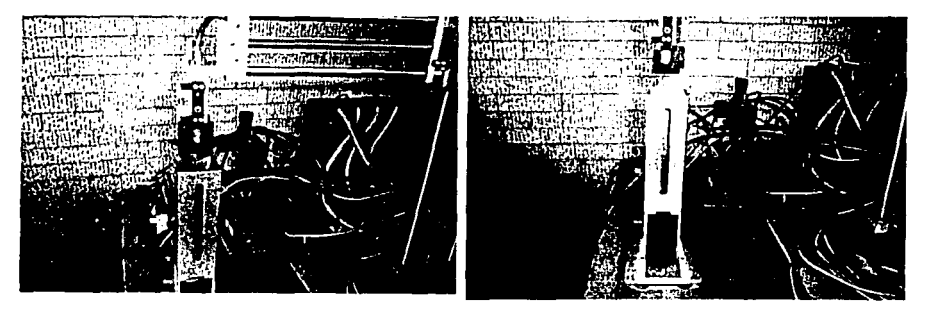

Figura 3.4.12 Pieza sobre el cargador. Figura 3.4.13 Inicio de nuevo ciclo.

## **Elementos de Seguridad**

Se implementó un dispositivo de seguridad, utilizando un pulsador de emergencia, que al activarlo corta la energía de los relevadores y los módulos de entrada y salida para evitar cualquier daño al equipo (Ver Figura 3.4.14). Cuando ocurre un corte de energía eléctrica se desactivan los relevadores permitiendo que

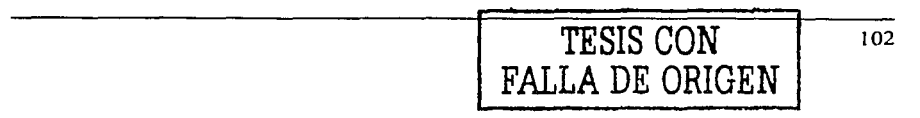

las válvulas permanezcan en su condición anterior que puede asumirse como segura.

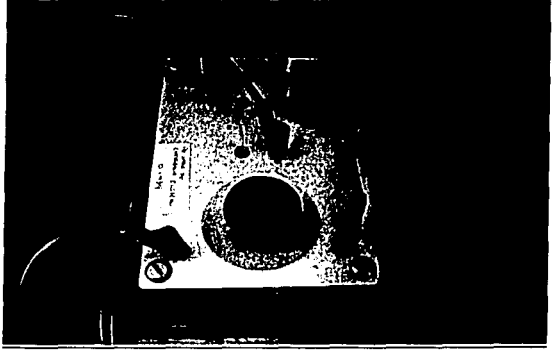

Figura. 3.4. 14 Pulsador de emergencia.

**Resumen del Capítulo.** Partiendo del proceso disponible del sistema (utilizado antes de caer en desuso), el cual se analizó exhaustivamente, desde la secuencia de los pasos del proceso hasta el lenguaje de programación utilizado, concluimos que no era conveniente reutilizarlo o hacerle ajustes, por lo que se determinó desecharlo y desarrollar uno nuevo, más práctico y funcional debido a que el anterior contaba con demasiados pasos de ejecución para realizar una tarea sencilla.

La primer fase para la mejora y automatización del manipulador consistió en definir el nuevo proceso del sistema (tema 3.3), a partir del cual se seleccionaron los dispositivos a emplear. El criterio de selección consistió en utilizar elementos didácticos y que además fuesen los más funcionales para el proceso en cuestión. Tomando como base el nuevo proceso, se definió la secuencia de ejecución de cada uno de los dispositivos, la cual se plasmó en el diagrama de flujo, logrando reducir significativamente el número de etapas comparado con el proceso obsoleto. Se seleccionó lista de instrucciones como lenguaje de programación por su versatilidad para codificar, además de que puede ser modificado con mayor facilidad.

La etapa final del proyecto de reingeniería consistió en verificar la integridad del proceso, para lo cual se realizaron ajustes y diversas pruebas exhaustivas del mismo, hasta llegar a su versión final, que es la que se presenta en este capítulo. A manera de prueba, se presenta una secuencia de imágenes conforme a la operación real del control del manipulador.

## **Capítulo 4**

# **DISPOSITIVOS DE AMPLIACIÓN DE LA PLANTA**

En este capítulo se presentan los dispositivos disponibles para la ampliación de la planta construida alrededor del manipulador, como sensores ópticos *y* magnéticos, motorreductores, electro válvulas *y* diversos actuadores neumáticos.

La presentación se enuncia como el desarrollo de una práctica de manera que el empleo de estos elementos esté claramente definido en los aspectos de instalación, conexión *y* programación, de tal manera que se pueda experimentar en laboratorio con estos dispositivos de forma aislada para entender mejor su funcionamiento *y* que en un futuro puedan utilizarse como expansión del sistema. manipulador

Se formulan tres proyectos de ampliación:

- Control con sensores ópticos.
- Control con actuadores neumáticos *y* electro válvulas.
- Control con motorreductores.

#### 4.1 Control con Sensores

#### 4.1.1 Operación de los Sensores

Una parte importante al construir un manipulador, es la incorporación de sensores. Los sensores trasladan la información desde el mundo real al mundo abstracto de los microcontroladores.

Los sensores ayudan a trasladar los atributos (distancia, posición, tipo de material, entre otros) del mundo físico en valores que el PLC de un manipulador o de un robot puede interpretar. En general, la mayoría de los sensores pueden ser divididos en dos grandes grupos:

1. Sensores analógicos

2. Sensores Digitales

Un sensor analógico es aquel que puede entregar una salida variable dentro de un determinado rango de voltaje. Un Sensor analógico, como por ejemplo una Fotorresistencia (estos componentes miden intensidad de luz), puede ser cableado en un circuito que pueda interpretar sus variaciones *y* entregar una salida variable con valores entre O *y* 5 Volts.

Un sensor digital (que son del tipo que se utilizan en este proyecto *y* por lo cual hablaremos más de ellos) es aquel que entrega una salida del tipo discreta,

es decir, que el sensor posee una salida que varía dentro de un determinado rango de valores, pero a diferencia de los sensores analógicos, esta señal varía en pequeños pasos preestablecidos.

Los sensores discretos más utilizados en las áreas de control y automatización entregan una salida del tipo binaria, es decir, poseen dos estados posibles  $(0 \vee 1)$ .

Dispositivos a utilizar:

Procesador y sus accesorios

1 PLC (404).

1 Placa de conexiones (para la alimentación y conexión de E/S del CPU y de los módulos de E/S.

Actuadores 1 Actuador neumático en guía lineal.

Componentes Electro neumáticos 2 Electro válvulas 3/2.

Sensores 2 sensores ópticos.

Accesorios Juego de cables. Fuente de poder a 24 Volts.

## **4.1.2 Descripción y Control del Proceso**

En este proyecto de ampliación se realiza el control de un actuador neumático en guía lineal, utilizando dos electro válvulas para su accionamiento en cada sentido y dos sensores que manden la señal al PLC para activar cada una de las electro válvulas en el sentido dispuesto para este control.

Para fines prácticos de esta ampliación, se identifican las válvulas y los sensores para manipular el sentido en el que el actuador neumático se moverá, por lo que el sensor uno (SEN1) y la electro válvula uno (VAL1) moverán el émbolo sobre la guía lineal hacia la derecha y el sensor dos (SEN2) y la electro válvula dos (VAL2) moverán el émbolo sobre la guía lineal hacia la izquierda.

Los sensores que se utilizan son del tipo óptico, por lo que se activan con la presencia de algún objeto, en este caso la mano del experimentador. De esta forma, al detectar la presencia de un objeto, el sensor envía una señal al PLC para activar la electro válvula correspondiente y desactivar la contraria, permitiendo así que el aire fluya por la guía lineal y mueva el émbolo en el sentido determinado por el sensor. La figura 4.1.2.1. muestra el esquema general.

Los siguientes diagramas muestran las conexiones neumáticas para las válvulas y el actuador neumático sobre la guía lineal (Figura 4.1.2.2), así como el eléctrico entre los sensores y el PLC (Figura 4.1.2.3).

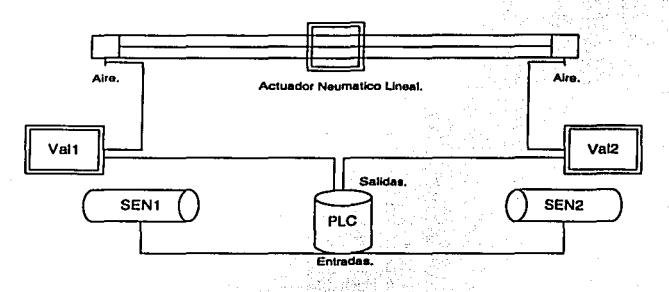

Figura 4. 1.2. 1 Diagrama Ffsico.

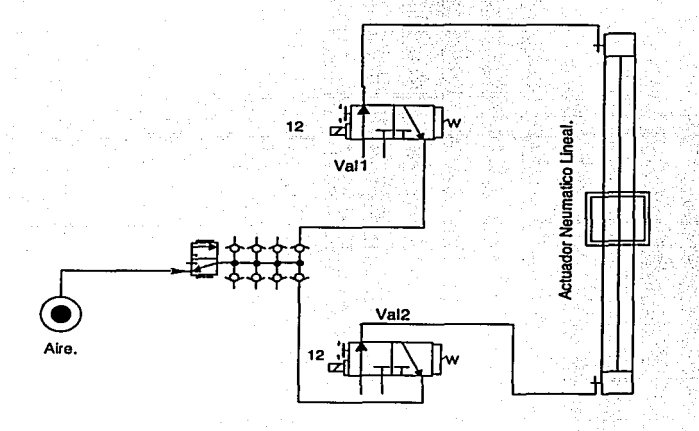

Figura 4. 1.2.2 Diagrama Neumático.

106

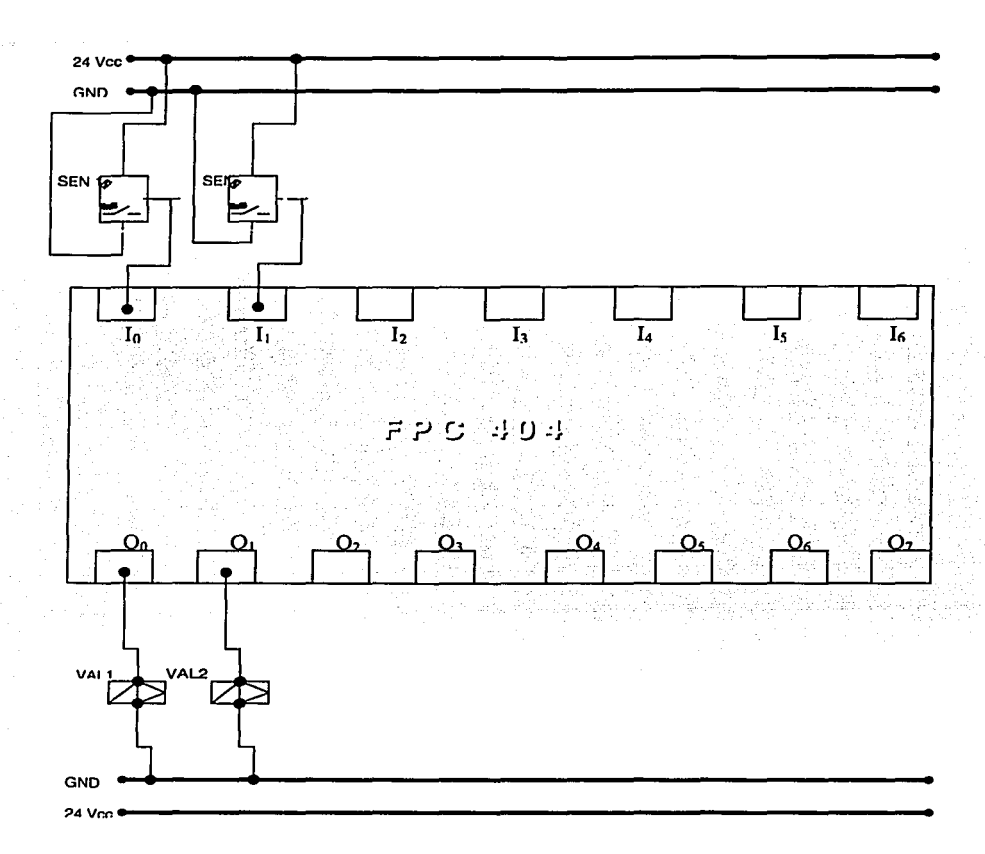

## Figura 4. 1.2.3 Diagrama Eléctrico.

Diagrama de conexiones.

A continuación se muestra el diagrama de conexiones punto a punto entre los sensores y actuadores con el PLC.

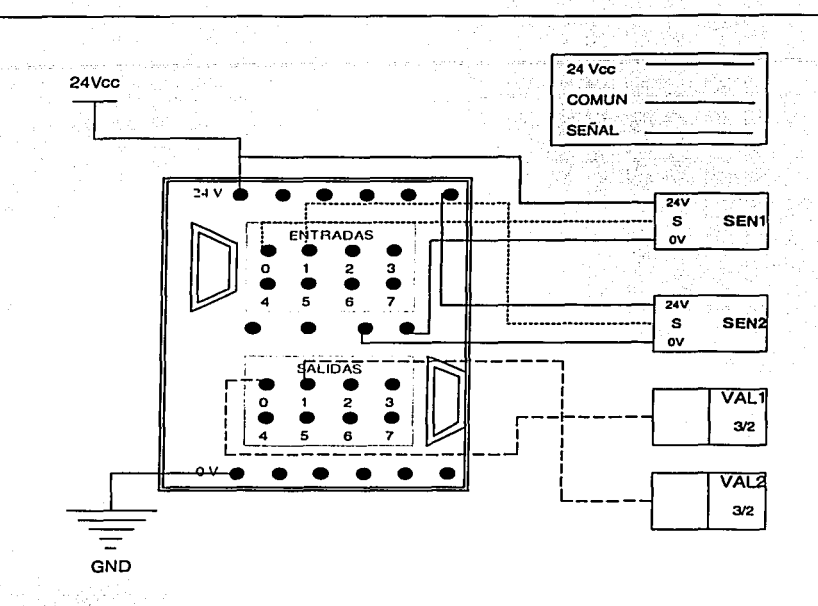

## Diagrama de Flujo.

En\_ la figura 4.1 .2.4 se muestra el diagrama de flujo de control construido alrededor de funciones ANO, el cual se realiza por medio de un diagrama de escalera en el PLC.

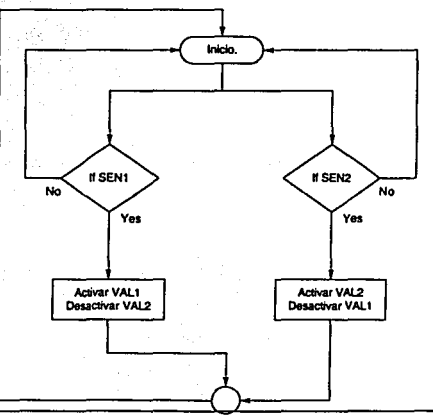

## Figura 4.1.2.4 Diagrama de Flujo. 108

## **4.1.3 Programa en Diagrama de Escalera**

En la tabla 4.1.3.1 se muestran las variables de entrada y salida, declaradas para manipular el sistema en la tabla de localidades (Local allocation). para el programa en escalera (figura 4.1.6) que se definirá para ejecutarse dentro del PLC.

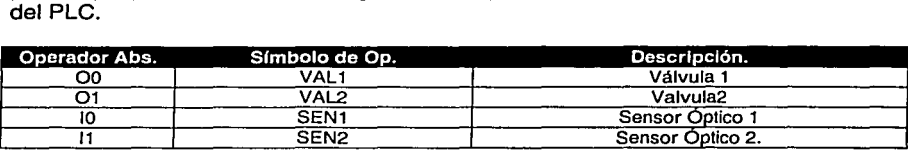

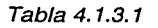

## Diagrama de escalera.

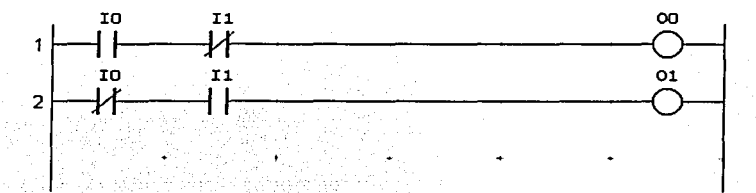

## Figura 4.1.3.1 Diagrama de escalera.

## 4.2 Control con Actuadores Electro Neumáticos y Electro Válvulas

## 4.2.1 Operación de los Dispositivos Empleados

#### Tobera de succión por vacío

Funciona con el principio de Venturi: el aire comprimido que fluye a través del estrechamiento de una tobera, experimenta una aceleración. El flujo de aire pasa por encima de una tobera hembra, generando un vacío en un espacio determinado y utilizando una conexión de aire comprimido, ver figura 4.2.1.1.

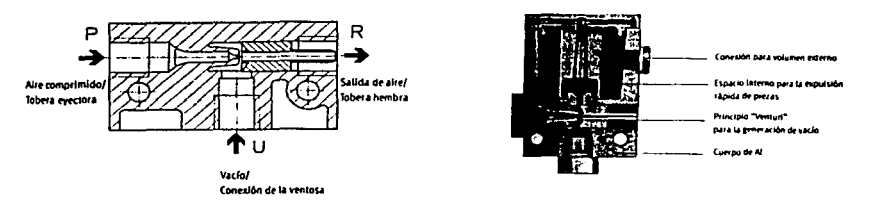

Figura 4.2.1.1 a) Principio de Venturi en la Tobera de succión. b) Corte Transversal de la Tobera de succión

#### Accionamiento semirrotativo

En la figura 4.2.1.2 se muestran las características del accionamiento semirrotativo:

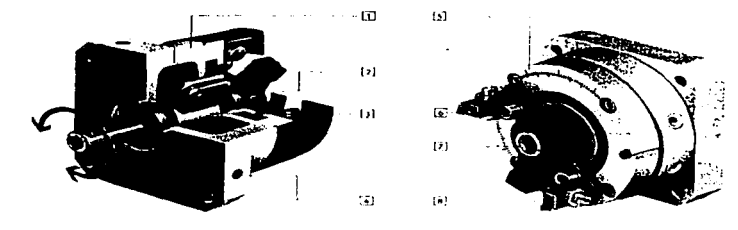

- 1- Superficie metálica<br>2- Aletas y juntas de p
- 2- Aletas y juntas de poliuretano<br>3- Roscas para montaje
- 3- Roscas para montaje<br>4- Aiuste del ánouto de r
- 4- Ajuste del ángulo de giro<br>5- Para montaje de sensore
- 5- Para montaje de sensores inductivos mediante elementos de sujeción para detección de posiciones sin contacto Topo fijo.

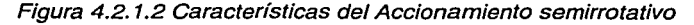

En el primer capítulo se describen el movimiento y alimentación de aire del actuador.

Dispositivos a utilizar:

Procesador y sus accesorios

1 PLC (404).

1 Placa de conexiones (para la alimentación y conexión de E/S del CPU y de los módulos de E/S.

Componentes Electro neumáticos

1 Accionamiento semirrotativo (rotic).

1 Tobera de succión por vacío.

1 Electro válvula de 5 vías, 2 posiciones, biestable.

1 Electro válvula de 3 vías, 2 posiciones, monoestable.

Accesorios Juego de cables. Fuente de poder a 24 Volts.

## 4.2.2 Descripción y Control del Proceso

La idea de usar el accionamiento semirrotativo (rotic), proviene de la utilización de un elemento neumático que sea capaz de desplazar un objeto al oprimir un botón, sujetándolo por medio de succión, hacia un lugar que se encuentre dentro de una trayectoria circular. Se puede usar, por ejemplo, para mover una pieza que llega al término de una banda transportadora y que se tiene que colocar en otra para continuar su camino.

Al oprimir el tercer botón del módulo de entrada, se activa la electro válvula 312 que ocasiona que la tobera succione la pieza de trabajo, ver figura 4.2.2.1.

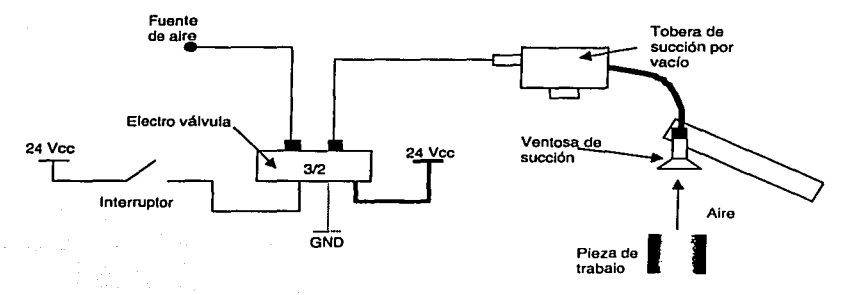

Figura 4.2.2.1. Accionamiento de Tobera de succión por vacío *y*  ventosa de succión por medio de la electro válvula.

Posteriormente, se activa un estado de la electro válvula 5/2 con el primer botón, que ocasiona que el accionamiento semirrotativo se mueva y cuyo desplazamiento se pude controlar ya que el botón con el que se acciona es del tipo sostenido.

Con el segundo botón, conectado en el otro estado de la electro válvula 5/2, se regresa el brazo hasta la posición original, la figura 4.2.2.2. describe el funcionamiento.

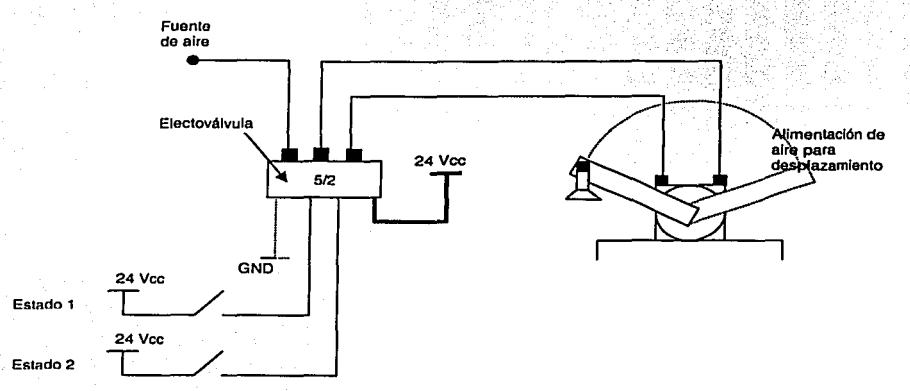

Figura 4.2.2.2. Estados de la alimentación de aire del accionamiento para desplazamiento.

El siguiente diagrama 4.2.2.3, muestra las conexiones neumáticas entre el accionamiento semirrotativo y la electro válvula 5/2 biestable, así como la de la tobera de succión, con la ventosa del rotic, y la electro válvula 3/2.

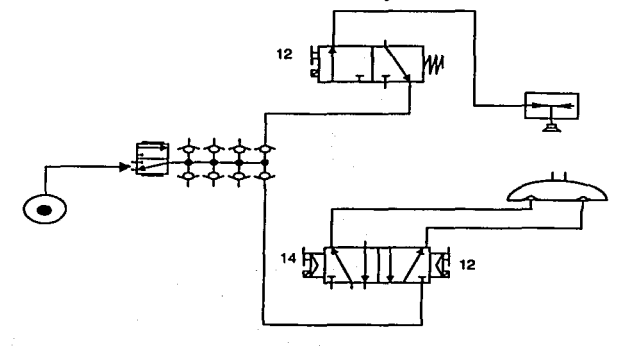

Figura 4.2.2.3.Diagrama neumático completo.

112

En el diagrama anterior, el estado neumático de los dispositivos es el de reposo, sin aire. Cuando la fuente de aire pasa por el distribuidor y la electro válvula, se activa la tobera de succión por vacío, que hace que la ventosa succione aire, lo que permite mantener a la pieza de trabajo objeto pegado a ella. Ver diagrama 4.2.2.4.

Cuando se activa la electro válvula 14, el aire que pasa a través de ella acciona el brazo del accionamiento semirrotativo hacia una dirección (estado 1), diagrama 4.2.2.5 (a); si se activa la electro válvula 12, después de desactivar la 1- 2, el aire que pasa por el rotic hace que el brazo se mueva en dirección contraria (estado 2), diagrama 4.2.2.5 (b).

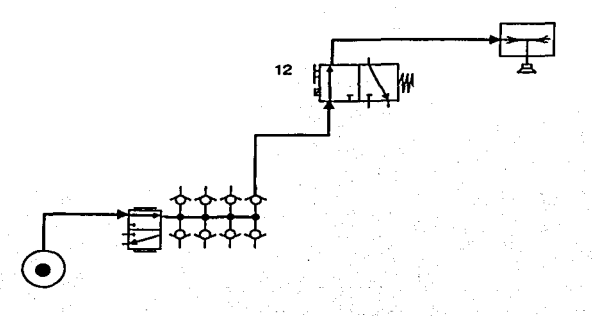

Figura 4.2.2.4 Paso de aire por la electro válvula 312, tobera de vacfo *y*  ventosa de succión.

.-"'•

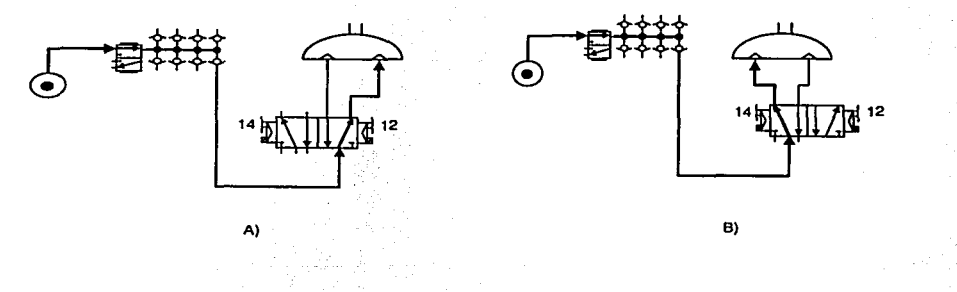

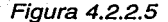

## Diagramas eléctricos

En la figura 4.2.2.6, se ilustra la conexión que existe entre el PLC y el módulo de Entradas/Salidas, con los elementos que conforman al manipulador para este módulo de ampliación. Las siglas que nombran los elementos, son las que se usan en el listado del programa, y se detallan en la tabla 4.2.3. 1.

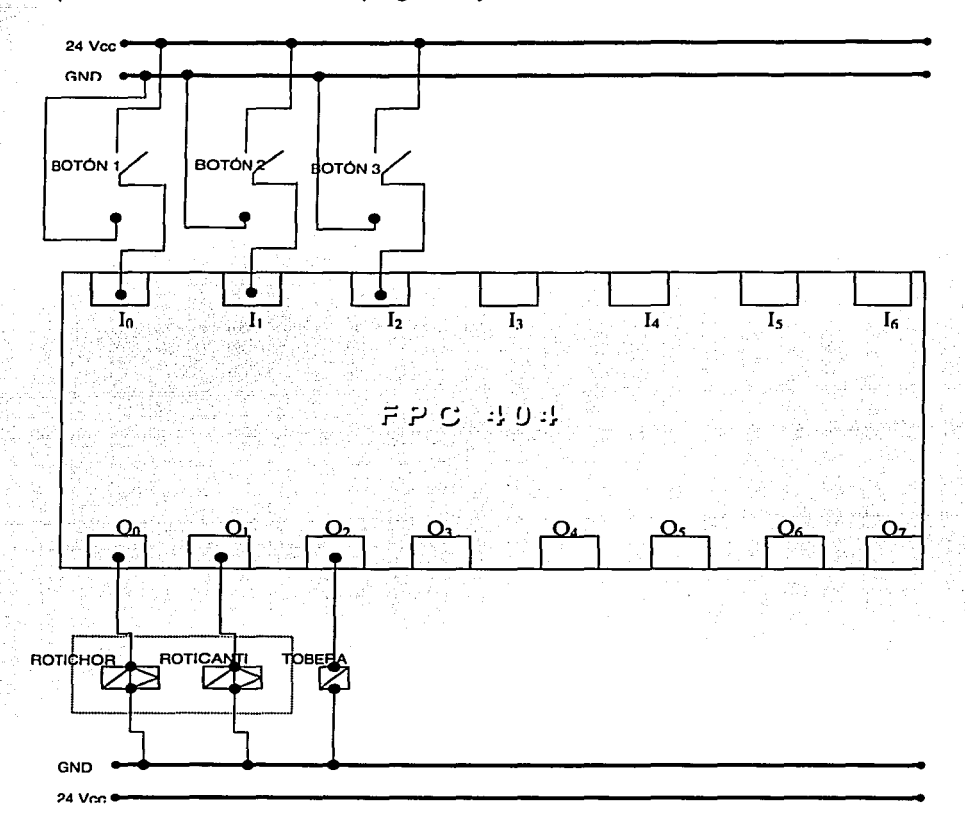

## Figura 4.2.2.6 Diagrama eléctrico.

114

Diagrama de conexiones

A continuación, se presentan con la figura 4.2.2.7 las conexiones físicas entre el módulo de entradas y los botones, así como las de salida con las electro válvulas. Como se muestra en el diagrama, cada dispositivo de entrada está alimentado con un voltaje de directa de 24 Volts, además de la conexión a O Volts (común).

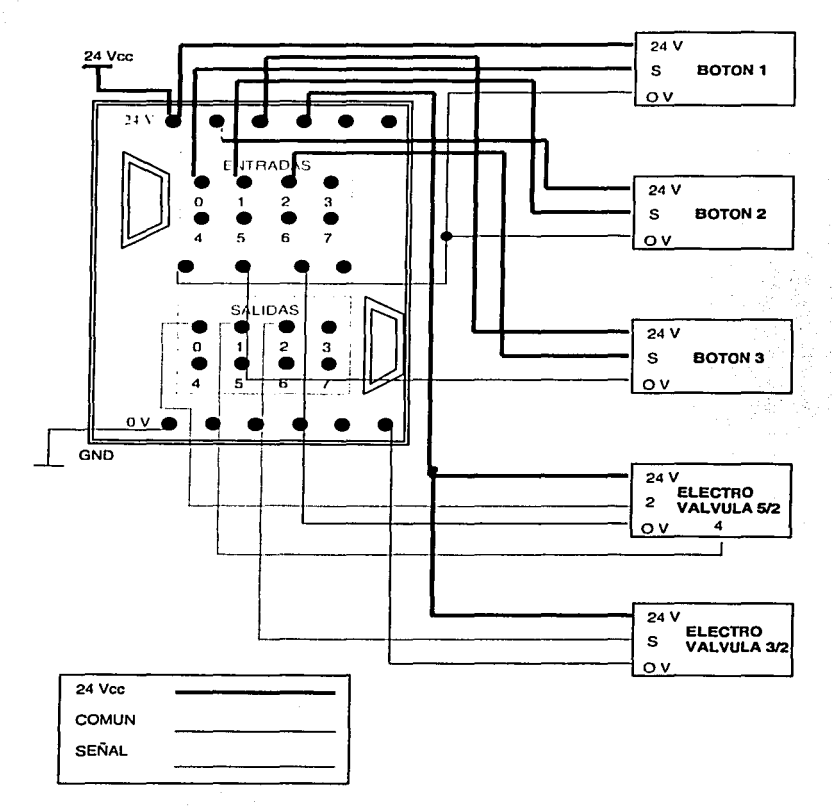

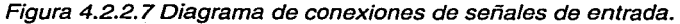

115

Diagrama de flujo de control

La figura 4.2.2.8 muestra el diagrama de control lógico del actuador semirrotativo.

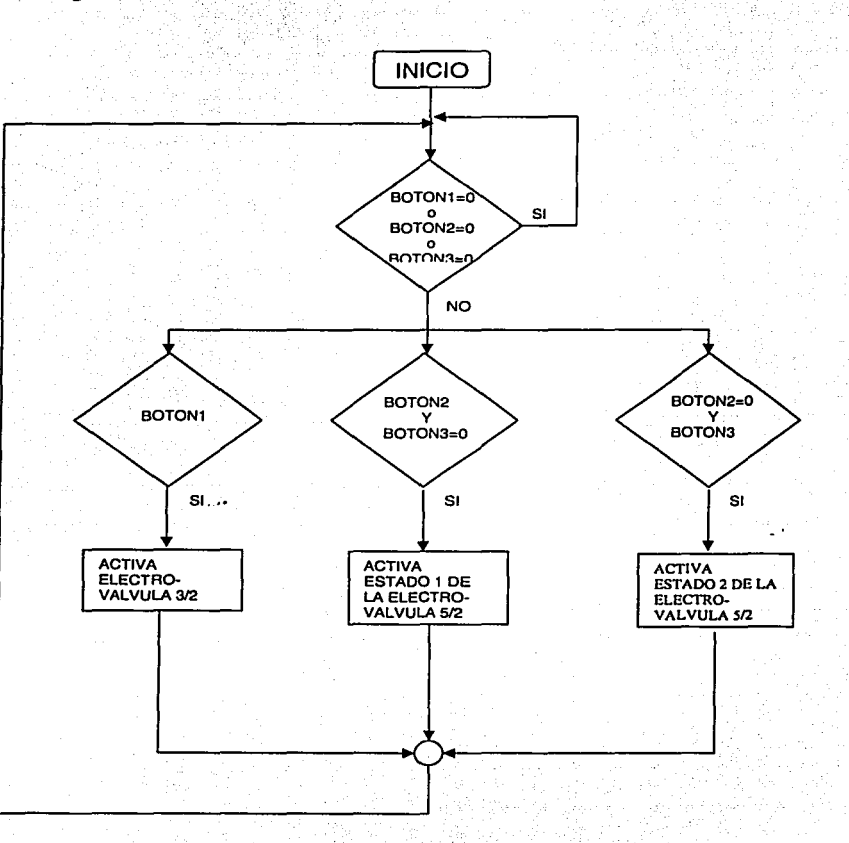

## Figura 4.2.2.B Diagrama de flujo de control.

#### 4.2.3 Programa en Diagrama de Escalera

En la tabla 4.2.3.1 se muestran las variables de entrada y salida declaradas, para manipular el sistema en Ja tabla de localidades (Local allocation), del programa en escalera que se define para ejecutarse en el PLC.

| Operador Abs. | Símbolo de Op.     | Descripción                            |
|---------------|--------------------|----------------------------------------|
| O٥            | <b>ROTICHOR</b>    | 1= Gira rotic sentido horario          |
|               | <b>ROTICANTI</b>   | 1= Gira rotic sentido antihorario      |
| 02            | <b>TOBERA</b>      | 1Succión de tobera                     |
|               | BOTON <sub>1</sub> | 1=Botón acciona movimiento horario     |
|               | BOTON <sub>2</sub> | 1=Botón acciona movimiento antihorario |
|               | BOTON3             | 1=Botón acciona Tobera para succión    |

Tabla 4.2.3. 1 Tabla de localidades.

Con base en el diagrama de flujo y utilizando las variables definidas dentro del proyecto, se crea el diagrama en escalera que permite que los dispositivos funcionen conjuntamente para poder mover la pieza de trabajo de un Jugar a otro, sujetándola por medio de succión. La figura 4.2.3.1 representa la programación en escalera.

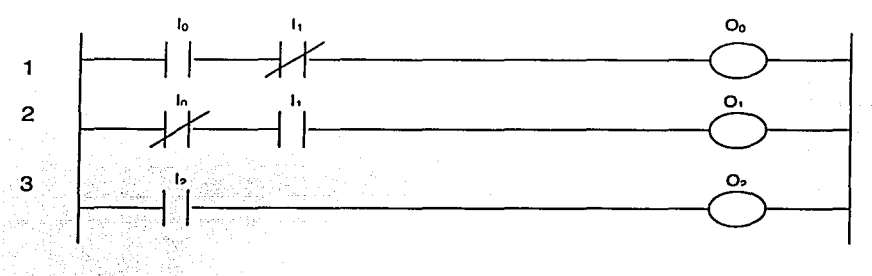

#### Figura 4.2.3. 1 Programación en escalera del sistema.

La bobina  $O_0$  se activa para un ciclo de programa cuando  $I_0$  está en "1" (nivel de voltaje alto) e  $I_1$  está en "0" (sin voltaje). Esto es, como la bobina  $O_0$  y la bobina O<sub>1</sub> están conectadas en la misma electro válvula, no se pueden activar ambas.al mismo tiempo, tal como se muestra en la primera y segunda línea del diagrama. Por el contrario, la bobina  $O<sub>1</sub>$  se activa para un ciclo de programa cuando lo está en "O" e 11 está en 1, tal como se muestra en la segunda línea del diagrama.

Para activar la bobina O<sub>3</sub>, l<sub>3</sub> debe estar en un nivel alto, como se muestra en Ja tercer línea.

## 4.3 Control con Motorreductores

#### 4.3.1 Operación del Motorreductor / Principio de Operación

Accionar un motor de este tipo es muy simple, ya que sólo es necesario aplicar la tensión de alimentación entre sus conexiones; para invertir el sentido de giro, basta con invertir la alimentación y el motor comenzará a girar en sentido opuesto. A diferencia de los motores de paso a paso y los servomecanismos, estos motores no pueden ser posicionados y/o enclavados en una posición<br>específica, simplemente oiran a la máxima velocidad para la que fueron simplemente giran a la máxima velocidad para la que fueron diseñados y en el sentido que la alimentación aplicada se los permite.

Como todo motor, básicamente está constituido por un rotor y un estator, dentro de los cuales se ubican los demás componentes como: escobillas, colector, eje, núcleo y devanado del motor, imán permanente, armazón y tapas o campanas.

Un motorreductor, es una variedad de un motor de corriente continua del tipo de imán permanente. En tamaños pequeños, tienen las siguiente ventajas: menor costo, menor tamaño y mayor eficiencia, pues no requieren energía para el campo inducido y menor probabilidad de falla, pues su construcción es más sencilla.

Los motorreductores son utilizados en aplicaciones donde se requieren bajas velocidades y grandes torques. Existen varios sistemas de reducción de velocidad, entre los cuales destaca el sistema planetario. Este sistema dispone de varios engranajes en cada etapa de reducción, además varios dientes en distintas zonas de un mismo engranaje trabajan simultáneamente, con lo que se logra minimizar el esfuerzo de cada engranaje. Esto permite obtener un torque de tamaño reducido.

Su construcción sellada es a prueba de polvo y por lo tanto no requiere mantenimiento. Los motores comunes, tienen alta velocidad de rotación (1500 RPM o más), el reductor mediante engranajes reduce la velocidad a valores que, entre otras aplicaciones, sirven para mover equipos lentos como cintas transportadoras, montacargas, puentes grúas, removedores para productos viscosos, entre otros.

La figuras  $4.3.1.1$  y  $4.3.1.2$  respectivamente, muestran el tipo de motorreductor que se utilizará en esta práctica, así como el husillo de accionamiento.

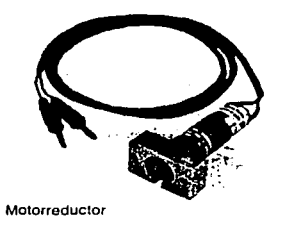

CARACTERÍSTICAS: Para el accionamiento por husillo

DATOS TÉCNICOS Potencia requeridas: 7.2 W Velocidad: 160 R.P.M Par: 14 Ncm Tensión de Operación: 24 Volts

Figura 4.3.1.1

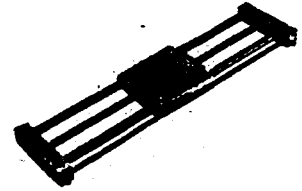

**Husillo de Accionamiento** 

## CARACTERÍSTICAS

Dos guías circulares, husillo de bolas, varilla para montaje de sensores de proximidad y acoplamiento para motorreductores o motores de paso a paso.

Figura 4.3.1.2.

#### 4.3.2 Descripción y Control del Proceso

Este proyecto de ampliación consiste en activar y desactivar un motorreductor, a través de un tablero de señales eléctricas, que se controlan por el PLC, con la finalidad de que el motor ponga en operación un husillo de accionamiento hacia atrás o hacia adelante, según sea el botón que se presione en el tablero y en función del sensor magnético que detecte el fin o inicio de carrera del husillo.

Los dispositivos a emplear son:

#### Procesador y sus accesorios

- 1 PLC (404).
- 1 Placa de conexiones (para la alimentación y conexión de E/S del CPU y de los módulos de E/S.
- 1 Relevador.

#### Actuadores

- 1 Motorreductor.<br>1 Husillo de accio
- 1 Husillo de accionamiento.

#### Sensores

- 1 Tablero de entradas de señales eléctricas.
- 2 Sensores magnéticos.

#### Accesorios

- 1 Juego de cables.
- 1 Fuente de poder a 24 Volts.

Diagrama\_ eléctrico

화학 나는 그 부모를 보니 아닌 마치

En la figura 4.3.2.1 se muestra el diagrama esquemático eléctrico del sistema.

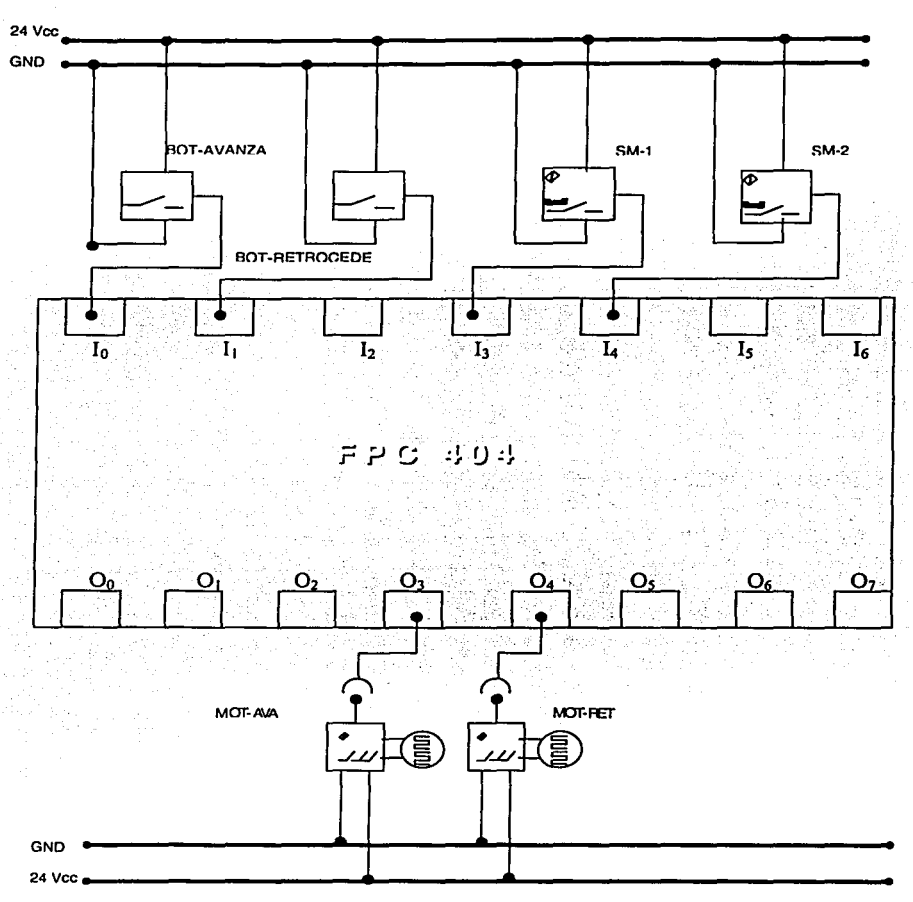

Figura 4.3.2. 1 Entradas y salidas conectadas al PLC FST 404.

Diagrama de Conexiones eléctricas.

A continuación, se presentan con la figura 4.3.2.2. las conexiones físicas entre el módulo de entradas así como las conexiones a los relevadores con la figura 4.3.2.3. .

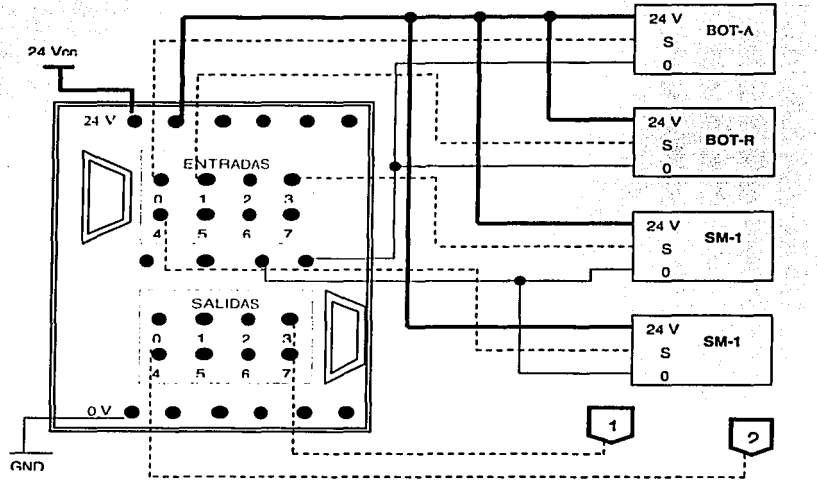

Figura 4.3.2.2 Conexiones de entrada y salida del Modulo *A.* 

Módulo de Relevadores

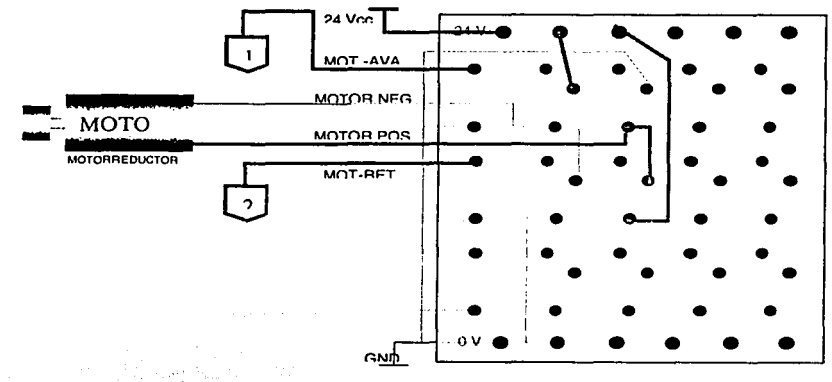

Figura 4.3.2.3 Conexiones del Módulo de relevadores con el motor de paso.

Diagrama de Flujo

La figura 4.3.2.4 muestra el diagrama de control lógico del módulo para el control del giro del motorreductor en ambos sentidos. La realización del control se lleva a cabo en el PLC que se programó de acuerdo al diagrama de escalera mostrado en la figura 4.3.3.1.

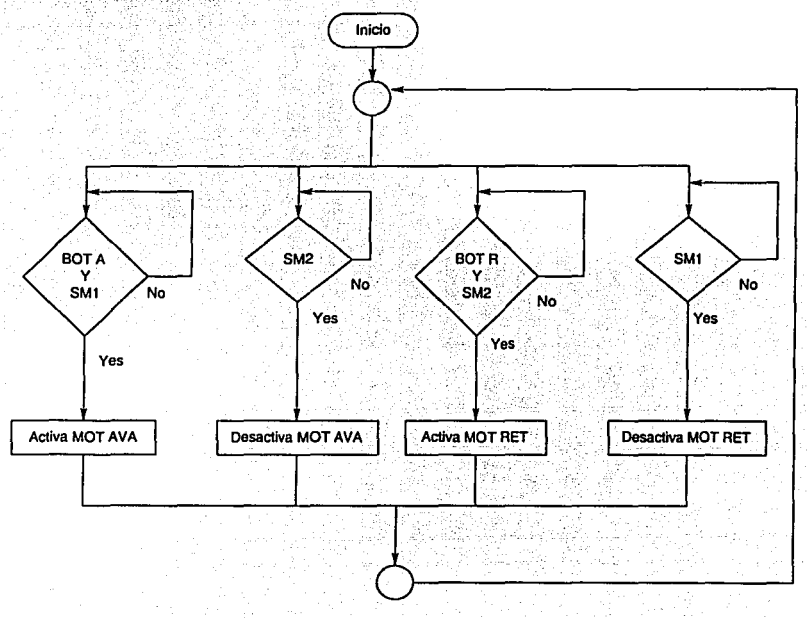

Figura 4.3.2.4 Diagrama de control lógico.

#### 4.3.3 Programa en Diagrama de Escalera

A continuación se muestra Ja tabla 4.3.1.1 con las variables de entrada y salida, declaradas para manipular el motor y el husillo, en la tabla de localidades (Local allocation), para el programa en diagrama de escalera.

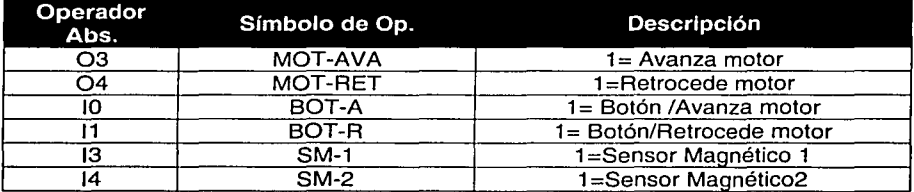

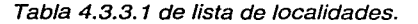

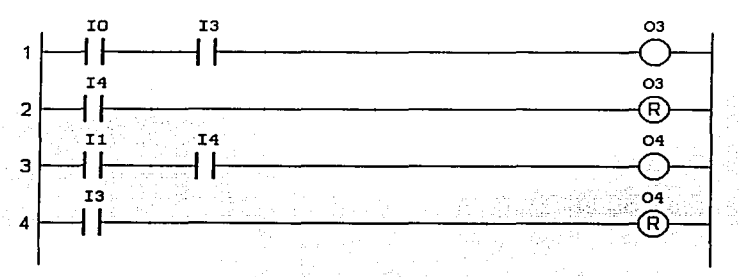

Figura 4.3.3. 1 Diagrama de escalera.

Resumen del Capítulo. En este capítulo se utilizó la programación en diagrama de escalera como alternativa a Ja programación en lista de instrucciones, con el fin de dar a conocer las diferentes herramientas de programación para este tipo de sistemas.

Con los tres módulos de ampliación presentados, se abarcaron Jos principales elementos que el alumno debe conocer para tener una base sólida sobre el control de dispositivos electro neumáticos a través de un PLC. Estos módulos pueden ser utilizados para Ja ampliación de Ja planta con procesos que cubran nuevas necesidades.

# **Capítulo 5 CONCLUSIONES**

En la actualidad, el desarrollo de las diversas disciplinas de la ingeniería, requiere de múltiples y variados esfuerzos, que van desde el aprendizaje de la misma disciplina, la práctica profesional, hasta la consolidación de métodos de diseño, y construcción, operación y servicio. Toda la experiencia individual y colectiva que se deriva de los proyectos realizados puede ser recuperada y recopilada en acervos documentales y electrónicos, que sinteticen el mejor ejercicio ingenieril de normalización y regulación, procedimientos y esquemas, prácticas operativas y de servicio, entre otras. En esta tarea de recuperación del ejercicio profesional en la ingeniería, juega un papel muy importante la reingeniería de proyectos.

En el presente trabajo de tesis nos propusimos llevar a cabo la reingeniería de un manipulador electro-neumático y su control automático en el Laboratorio de Control de la División de Ingeniería Eléctrica, con el fin de rehabilitar su uso y servicio a los alumnos. Como parte del trabajo se construyó el acervo de ingeniería que debe permitir la operación continua del equipo y su mantenimiento en las mejores condiciones para mejorar significativamente el aprovechamiento de los recursos de infraestructura de los laboratorios en beneficio de los alumnos. A continuación mencionamos las principales conclusiones y resultados de nuestro trabajo de acuerdo con el planteamiento original del proyecto.

- Reingeniería del proyecto. Después de un análisis exhaustivo y detallado del proceso, se conformó un acervo documental del sistema, que permitió ubicar y recuperar todos los dispositivos de la planta, además de conocer sus principios de operación y la forma de operar en conjunto, dando lugar a que el manipulador se rehabilitara con procesos más eficientes de los que se contaba hasta antes de que fuera desatendido. Actualmente, el manipulador se encuentra operando por medio del programa de control diseñado en este proyecto de tesis, empleando el lenguaje de lista de instrucciones; todos los componentes que lo conforman han sido restablecidos y etiquetados, además de que se les brindó el mantenimiento adecuado para un funcionamiento óptimo y duradero.
- Documentación de soporte. Con base en la información reunida, se generó la documentación técnica más importante y actual, que ayudará a mantener en operación y en buen estado a la planta, y en un futuro a los módulos de ampliación propuestos. Esta documentación está compuesta por: diagramas neumáticos, eléctricos, de procesos, de conexiones y principios de operación de cada elemento del manipulador. Así mismo se documentó la forma de programación que utiliza el sistema, desde su acceso al editor de programas,

hasta la generación de un programa completo que pueda controlar a un sistema de este tipo.

- Programación y aplicación. A partir de un diagrama de flujo, creado para el control del manipulador, se programó, en lista de instrucciones, el proceso que es controlado por el PLC. Los 29 pasos que integran dicho proceso, abarcan las principales estructuras de esta forma de programación e incluyen el manejo de temporizadores, cuando el proceso lo requiere, para la operación de los motorreductores, y considera todas las variables de estado, medidas por los sensores, para que el proceso tenga una operación segura y confiable.
- Propuesta de ampliación. El trabajo de reingeniería permitió plantear proyectos de ampliación de la planta, para los siguientes fines:
	- a) Ejercitar separadamente la función de sensores y actuadores en torno a un programa sencillo de control lógico, accesible para estudiantes que se inician en esta disciplina.
	- b) Mejorar la proyección del proceso de manera que el manipulador amplíe sus tareas, para lo cual se propusieron tres modelos que darán al estudiante una idea clara de los tipos de procesos, que la industria con tecnología electro-neumática utiliza, para la optimización de sus líneas de producción. En virtud de que hay procesos frecuentemente utilizados en la industria, la cual siempre busca eficientar, automatizar y mejorar sus métodos, los tres modelos de ampliación propuestos, ayudarán a los estudiantes a dominar las bases de la construcción y manipulación de este tipo de controles.

Al concluir la etapa de reingeniería del manipulador, que contempla la reactivación y documentación del sistema, será posible que el alumnado desarrolle la capacidad de asimilar nuevos conocimientos de control, por lo que se ha dado pie a que el proyecto continue, proponiendo módulos de ampliación del sistema que, en un futuro, ayudarán a sentar bases más sólidas en el campo del control electro-neumático.

En el ámbito personal, el desarrollo de este trabajo nos ha permitido comprender y llevar a cabo los pasos que definen un proyecto de reingeniería que, en el caso de este trabajo de tesis, abarcó un sistema electro neumático controlado por un PLC. Durante el desarrollo del presente trabajo, tuvimos la oportunidad de experimentar con el sistema con que cuenta la Facultad de Ingeniería, lo que nos ayudó a ampliar nuestra perspectiva para este tipo de sistemas de control, y que se verá reflejado en la enseñanza hacia el alumnado.

# **BIBLIOGRAFÍA**

- Controles Lógicos programables Nivel básico. Parte 1, R. Ackermann, J. Franz, T. Hartmann, A. Holp, M. Kantel, B. Plagemann. Capítulos 2, 3, 4, 5.
- Controles lógicos programables Nivel básico. Parte 2, R. Ackermann, J. Franz, T. Hartmann, A. Holp, M. Kantel, B. Plagemann. Capitulo 4, 5, 6.
- Características equipo FESTO TP-801 Festo México.
- Festo Software Tools / Stament List FPC 404./ User Manual FST 404. Capítulo 3. Management of Control Programs. Págs. 3-2 a 3-4, 3-11 a.3~14 Capítulo 4. Programming in statement list. Págs 4-3 a 4-28, 4~34; 4-52 á 4-54.
- Manual de Actuadores, FESTO, Ed. Festo AG & Co., 2000. Págs. 1.2-19 a 1.2-31, 1.5-0 a 1.5-27, 1.11-3 a 1.11-31.
- Simbología Neumática y Lógica, FESTO.Ed. Festo AG & Co., 2001. Págs. 1-2  $\sqrt{2}$  .  $\sqrt{2}$  .  $\sqrt{2}$  ,  $\sqrt{2}$  ,  $\sqrt{2}$
- Equipo Didáctico TP 800 Manipulación, FESTO. Ed. Festo AD &. C6., 1994. Págs. 8 a 22.

## Referencias WEB

- Tutorial sobre Motorreductores, web page : http://www.iqnis.com.ar liga /about\_us.html
- Motores de Corriente Continua, web page: http://www.todorobot.com.ar liga /documentos/dc-motor.pdf
- Aplicacion con PLC's al control de un brazo mecanice: http://proton.uctinq.udg.mx/posqrado/roboVindex.html
- AW-SYS Software de simulación de PLC's e instalaciones: http://autoware.com/spanish/aw-sys.htm
- Umbrales y Sensores: el sentido de la modernidad: http://www.geocities.com/Capito1Hill/lobby/5077/eolo1.html
- Festo México ... objetivos en cursos PLC: http://www.festo.com/mexico/seminarios/e311.htm
- Todo Robot diversos tutoriales y pdf's con especificaciones técnicas:

http://www.todorobot.com.ar/informacion/informacion.htm

- Electrónica de aplicación en sectores de control: http://www.alhsys.es/cdti/html/body 8innovadores2.html
- Refevadores plan de estudio: http://proton.ucting.udg.mx/temas/circuitos/hermosillo/pagi4.html
- SakTec información de robots: http://www.saktec.com/contenido es.htm